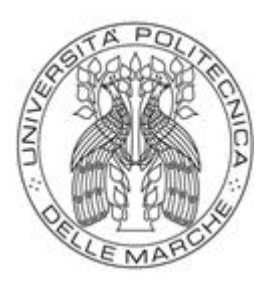

# **UNIVERSITÀ POLITECNICA DELLE MARCHE**

# **FACOLTÀ DI INGEGNERIA**

**\_\_\_\_\_\_\_\_\_\_\_\_\_\_\_\_\_\_\_\_\_\_\_\_\_\_\_\_\_\_\_\_\_\_\_\_\_\_\_\_\_\_\_\_\_\_\_\_\_\_\_\_\_\_\_\_\_\_\_\_\_\_\_\_\_\_\_\_**

Corso di Laurea magistrale in **Ingegneria Gestionale**

Dipartimento di Ingegneria Industriale e Scienze Matematiche

# **ANALISI DEI PROCESSI AZIENDALI DI UNA PMI E LORO OTTIMIZZAZIONE TRAMITE LA PIATTAFORMA ERP BASATA SU SAP BUSINESS ONE**

# **BUSINESS PROCESSES ANALYSIS OF A SME AND THEIR OPTIMIZATION THROUGH THE ERP PLATFORM BASED ON SAP BUSINESS ONE**

Relatore: Tesi di laurea di:

 *Prof. Mircoli Alex Gianmarco Lombardi*

ANNO ACCADEMICO 2020 / 2021

**\_\_\_\_\_\_\_\_\_\_\_\_\_\_\_\_\_\_\_\_\_\_\_\_\_\_\_\_\_\_\_\_\_\_\_\_\_\_\_\_\_\_\_\_\_\_\_\_\_\_\_\_\_\_\_\_\_\_**

# **ABSTRACT**

Il presente elaborato descrive l'ottimizzazione dei flussi informativi di una PMI attraverso l'utilizzo di un software gestionale ERP (Enterprise Resource Planning).

L'ottimizzazione dei flussi delle informazioni mediante processi di digitalizzazione sta assumendo una rilevanza sempre maggiore in ambito aziendale e, generalmente, avviene mediante l'adozione di software ERP: questi ultimi sono software con un numero molto elevato di funzionalità e di moduli, tramite i quali possono essere gestite diverse aree aziendali in maniera integrata.

Il case study considerato riguarda una consulenza di processo offerta ad una piccola impresa operante nel settore della meccanica di precisione, la quale aveva la necessità di implementare il software ERP nella parte produttivo-logistica.

Nel dettaglio, lo strumento utilizzato è stato SAP Business One, un software ERP pensato appositamente per le PMI. La metodologia utilizzata, invece, nell' implementazione del software, è uno standard offerto da SAP che prevede dei passi ben precisi da seguire per implementare l'ERP in azienda in modo ottimale.

La metodologia di analisi e progettazione utilizzata ha previsto i seguenti step: raccolta dei requisiti dell'azienda cliente, con il fine di definire al meglio e analizzare poi la situazione attuale dell'azienda cliente, definizione e analisi dello scenario futuro in base alle richieste dell'azienda cliente e, infine, analisi dei risultati che si otterrebbero con le scelte effettuate.

Grazie al progetto, utilizzando degli indicatori quantitativi, si è riusciti a dimostrare al cliente l'effettiva validità dell'implementazione del software che consentirà un significativo aumento delle performance aziendali attraverso una migliore gestione dei flussi informativi.

# **INDICE**

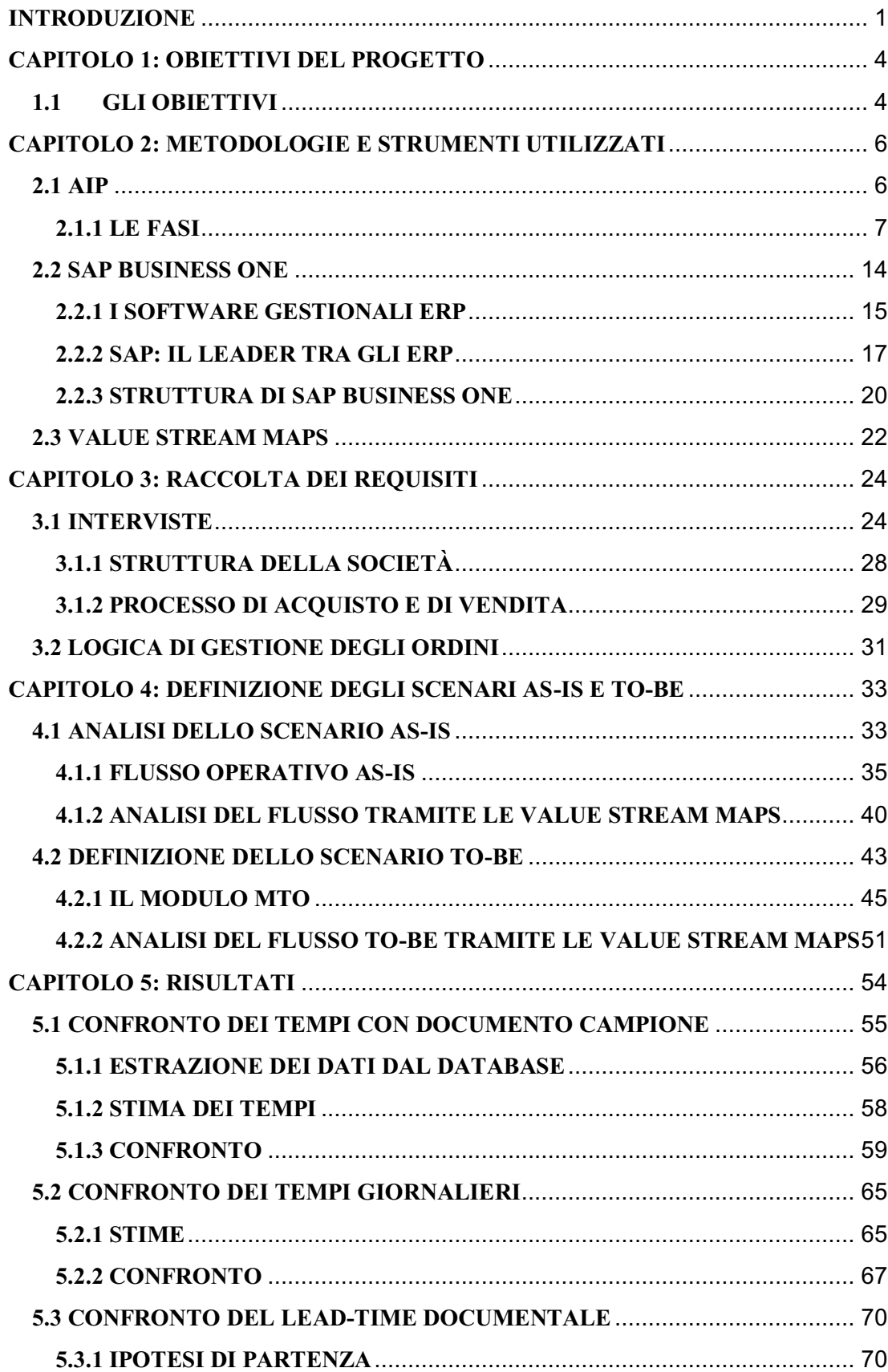

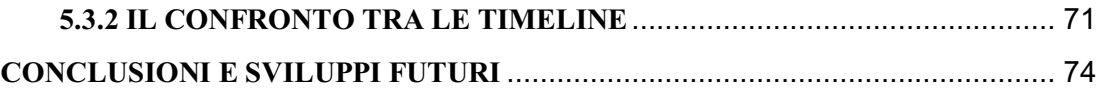

### **INTRODUZIONE**

<span id="page-4-0"></span>Dalla seconda metà del XX secolo si sono susseguiti alcuni eventi che hanno stravolto il modo di operare all'interno delle aziende e, più in generale, il nostro modo di vivere. In particolare, con la diffusione dei calcolatori e della rete Internet si è, di fatto, inaugurata una nuova era: l'era digitale. Sono sempre più comuni termini come *Digital Transformation*<sup>1</sup>, *IoT*<sup>2</sup>, *Cloud*<sup>3</sup>, Industry 4.0, *ERP*<sup>4</sup>, *Big Data*<sup>5</sup>, *Cybersecurity*<sup>6</sup>, *Machine Learning*<sup>7</sup> e così via. Termini e settori che andranno, a mano a mano, ad evolversi sempre di più e con gran velocità.

All'interno del panorama aziendale, il debutto di queste tecnologie ha richiesto una reingegnerizzazione dei processi e, più in generale, una modifica delle attività e delle competenze richieste ad ogni utente all'interno dell'azienda. Più nello specifico, queste tecnologie hanno dato vita ad un nuovo modo di comunicare all'interno e all'esterno dell'azienda, rendendo l'informazione altamente accessibile. Questo aspetto è rilevante sia per gli attori che si collocano all'interno del sistema che per quelli esterni ma che, in egual modo, hanno bisogno di essere costantemente informati, come ad esempio gli stakeholder.

In tale contesto, i sistemi per la gestione dei flussi informativi aziendali (i.e., i sistemi informatici aziendali) svolgono un ruolo primario di supporto alle decisioni.

Tra i sistemi gestionali più utilizzati ci sono gli ERP: questi ultimi sono il risultato di un'evoluzione andata avanti negli anni, partita da un'ottimizzazione dei processi aziendali

 $\overline{a}$ 

<sup>1</sup> Digital transformation: insieme di cambiamenti prevalentemente tecnologici, culturali, organizzativi, sociali, creativi e manageriali, associati alle applicazioni di tecnologia digitale, in tutti gli aspetti della società umana.

<sup>2</sup> Internet of things: estensione di internet al mondo degli oggetti e dei luoghi concreti.

<sup>&</sup>lt;sup>3</sup> Cloud: paradigma di erogazione di servizi offerti su richiesta da un fornitore a un cliente finale attraverso la rete internet.

<sup>4</sup> Enterprise resource planning: software di gestione che integra tutti i processi di business rilevanti di un'azienda e tutte le funzioni aziendali.

<sup>5</sup> Big data: raccolta di dati informativi così estesa in termini di volume, velocità e varietà da richiedere tecnologie e metodi analitici specifici per l'estrazione di valore o conoscenza.

<sup>6</sup> Cybersecurity: insieme dei mezzi, delle tecnologie e delle procedure tesi alla protezione dei sistemi informatici in termini di disponibilità, confidenzialità e integrità dei beni o asset informatici.

<sup>7</sup> Machine learning: branca dell'intelligenza artificiale che utilizza metodi statistici per migliorare la performance di un algoritmo nell'identificare pattern nei dati.

a livello locale e giunta ad un'ottimizzazione in senso globale, poiché contengono al proprio interno tutti i moduli necessari per poter gestire al meglio l'azienda, sotto ogni aspetto: amministrativo, produttivo, R&D, acquisti, vendite, servizio clienti etc. Questi sistemi consentono un trasferimento dell'informazione istantaneo: nessun reparto aziendale è all'oscuro di ciò che sta accadendo nelle altre aree, il che garantisce dei vantaggi enormi, che verranno approfonditi nel corso dell'elaborato.

L'obiettivo di questa tesi, sviluppata durante un progetto in un'azienda di consulenza informatica, la Z3 Engineering, è trattare e approfondire alcune di queste tematiche, tra cui: software ERP (*SAP*<sup>8</sup> nello specifico), Industry 4.0 e trasformazione digitale. Il software utilizzato dall'azienda per la digitalizzazione dei processi è, in particolar modo, SAP Business ONE, che verrà presentato nei capitoli successivi.

Nell'elaborato verrà presentato inoltre un *case study* riguardante una consulenza offerta ad una piccola impresa che opera nel settore della meccanica di precisione con una logica Make to Order<sup>9</sup>. L'azienda cliente ha già implementato SAP nelle parti inerenti agli acquisti e alle vendite, ma il modulo relativo alla produzione e alla logistica è assente. Lo scopo della consulenza è stato digitalizzare tale blocco informativo, che era gestito manualmente.

In particolare, ci si è concentrati sull'analisi dei processi attuali dell'azienda cliente, in modo tale da poter comprendere come implementare SAP anche nella parte produttivologistica, seguendo tutti gli step previsti dallo standard del software ed evidenziando i risultati ottenibili attraverso la digitalizzazione.

L'elaborato è organizzato in cinque capitoli: nel primo verranno introdotti gli obiettivi del progetto in modo dettagliato; nel secondo verranno esplicitati gli strumenti e le metodologie utilizzate nel progetto; nel terzo verrà trattata la raccolta dei requisiti, ovvero il primo step affrontato durante il percorso; nel quarto ci sarà l'analisi dei requisiti e la descrizione del modulo SAP implementato nella produzione e nella logistica; nel quinto

<sup>8</sup> SAP: multinazionale europea per la produzione di software gestionali, una delle principali aziende al mondo nel settore degli ERP e in generale nelle soluzioni informatiche per le imprese.

<sup>&</sup>lt;sup>9</sup> Make to order: produzione su commessa.

verrà analizzata l'efficacia dell'investimento nel software; nel sesto, ed ultimo, invece, saranno presentati le conclusioni e gli sviluppi futuri.

#### **CAPITOLO 1: OBIETTIVI DEL PROGETTO**

<span id="page-7-0"></span>Il progetto affrontato si è focalizzato sulla consulenza offerta da Z3 Engineering ad un'azienda cliente nel settore della meccanica di precisione. L'azienda cliente, nel dettaglio, è una piccola impresa che opera con logica Make To Order, quindi, su commessa. La richiesta dell'azienda cliente è stata la digitalizzazione dei processi connessi alla produzione, avendo essa già implementato SAP nel reparto acquisti e nel reparto vendite.

Per poter implementare al meglio il software gestionale anche nella parte produttiva è stata necessaria un'analisi a 360° dell'azienda, dal punto di vista organizzativo e, soprattutto, dal punto di vista dei processi che avvengono al suo interno. Sono stati, infatti, seguiti vari step, prima di poter arrivare alla vera e propria implementazione del software, step necessari per poter garantire poi dei risultati ottimali attraverso la digitalizzazione.

Gli obiettivi principali del progetto sono stati, dunque, diversi, ma discendono tutti dal macro-obiettivo introdotto nell'introduzione, ovvero rendere armonico il flusso informativo tra tutti i reparti, cercando di eliminare le principali inefficienze dovute all'assenza del modulo SAP relativo alla programmazione della produzione e della logistica.

Partendo da questo obiettivo, possiamo introdurre i vari sotto obiettivi connessi ad esso, i quali, si riflettono negli step affrontati durante il progetto, per poter portare a compimento il lavoro.

#### **1.1 GLI OBIETTIVI**

<span id="page-7-1"></span>Osservando più nello specifico gli obiettivi da raggiungere, si può notare come, di fatto, l'output del primo sia l'input del secondo, l'output del secondo l'input del terzo, e così via. Quindi c'è stato un modo di procedere lineare, che ha seguito i seguenti passi:

- Definizione dello scenario attuale: la definizione dello scenario AS-IS, compiuta attraverso delle interviste con l'azienda cliente, è il primo passo necessario per poter comprendere la struttura della società, il modo di operare, la sua grandezza,

i punti di forza e le criticità: questo aspetto verrà approfondito nel capitolo 3, con la raccolta dei requisiti.

- Analisi dello scenario AS-IS: l'analisi consiste nel definire dettagliatamente il flusso operativo dell'azienda cliente, andando ad identificare i reparti coinvolti in ogni fase e le operazioni compiute. Nel progetto quest'analisi è stata affrontata, in particolare, tramite dei diagrammi e tramite le Value Stream Maps, molto utili per fornire una schematizzazione più formale del flusso. È importante riuscire ad analizzare al meglio lo scenario in cui opera attualmente l'azienda, in modo da non commettere errori nella fase di implementazione del software e, prima di questo, per non andare ad intervenire in modo inefficiente, o ininfluente, sulle performance aziendali.
- Definizione ed analisi dello scenario TO-BE con l'implementazione del software gestionale ERP SAP Business One: il terzo obiettivo consiste nella definizione dello scenario futuro in cui dovrà operare l'azienda cliente. Verranno esplicate le differenze che ci saranno rispetto allo scenario attuale, le innovazioni che verranno introdotte e, soprattutto, come il software gestionale, nel reparto produzione, contribuirà al miglioramento del flusso informativo e delle performance dell'azienda. Nel particolare, verrà approfondito un modulo del software che sarà la vera chiave del successo del software in ambito produzione e logistica, ovvero il modulo SAP MTO.
- Dimostrazione dell'efficacia dell'investimento: l'ultimo obiettivo consisterà nel dimostrare, tramite degli indicatori quantitativi, che l'investimento portato avanti dall'azienda cliente avrà un riscontro positivo a livello delle prestazioni ottenute e a livello dei costi. Questo aspetto è critico, perché il cliente ha bisogno di misure quantitative per poter decidere se investire o meno in un determinato progetto. Quindi, l'obiettivo consisterà nel provare a dimostrare che i tempi e i costi risparmiati grazie al software saranno in grado di giustificare l'investimento effettuato.

## <span id="page-9-0"></span>**CAPITOLO 2: METODOLOGIE E STRUMENTI UTILIZZATI**

Prima di entrare nel dettaglio degli step affrontati durante il progetto, è molto utile comprendere quale sia stata la metodologia di progetto utilizzata e gli strumenti a disposizione per il raggiungimento dello scopo finale. In particolare, riferendoci al primo aspetto, verrà approfondita la metodologia di implementazione accelerata, che prende il nome di "AIP", standard di progetto fornito dal software gestionale SAP Business One come procedimento. Nel secondo caso, invece, si farà riferimento al software utilizzato nel nostro progetto, ovvero SAP, essendo presenti varie opzioni sul mercato, con differenze sostanziali fra di esse. Inoltre, verranno annoverate, tra gli strumenti utilizzati, le Value Stream Maps, strumenti molto utili nell'analisi del flusso operativo aziendale.

#### **2.1 AIP**

<span id="page-9-1"></span>L'approccio utilizzato nell'implementazione del software gestionale è uno standard per l'applicazione SAP Business One, che prende il nome di metodologia di implementazione accelerata (Accelerated Implementation Program, "AIP"), la quale offre una formula chiara e di dimostrata efficacia per la gestione di progetti e delle aspettative del cliente, nonché per fornire le giuste indicazioni in termini di comunicazione e documentazione.

Sono presenti cinque fasi da seguire ben precise, ognuna suddivisa in tanti task, fino all'utilizzo autonomo del software nell'azienda cliente.

È importante sottolineare che la logica seguita durante l'implementazione del software gestionale è una logica di tipo Plan-Do-Check-Action (PDCA), ovvero del cosiddetto "Ciclo di Deming". Questo approccio è alla base del miglioramento continuo (*kaizen*<sup>10</sup>) dei processi in un'ottica di lungo periodo, pensato per ottenere una soddisfazione massima da parte del cliente, ed è uno strumento che ritiene necessaria la costante interazione tra ricerca, progettazione, test, produzione e vendita.

 $\overline{a}$ 

<sup>10</sup> Kaizen: filosofia di business che supportava i successi dell'industria nipponica negli anni '80 con particolare riferimento alla Toyota.

Il ciclo prevede l'attuazione delle quattro fasi secondo la seguente sequenza:

- Plan: Individuare un obiettivo/problema e pianificare come raggiungerlo/risolverlo: pensare ad un piano d'azione da attuare per conseguire un risultato soddisfacente. In questa fase di analisi è fondamentale coinvolgere persone appartenenti a diverse aree funzionali per scambiare idee e favorire lo sviluppo di una soluzione condivisa.
- Do: Organizzare le risorse per implementare le azioni pianificate e realizzare il programma stabilito. In questa fase è importante monitorare costantemente lo stato di avanzamento delle attività e condividere idee o problemi riscontrati.
- Check: Fase di monitoraggio e valutazione del risultato raggiunto tramite raccolta dati, strumenti di analisi, comunicazione, interviste e osservazione.
- Action: Standardizzare la soluzione e diffonderla all'interno dell'organizzazione in caso di risultato soddisfacente per evitare che il problema si ripresenti o per consolidarla come punto di partenza per il raggiungimento di nuovi obiettivi futuri. In caso di risultato insoddisfacente o al di sotto delle aspettative, è opportuno rivedere la fase di pianificazione e ripercorrere il ciclo.

Tornando all'implementazione del software, tutto ha inizio nel momento in cui il cliente sottoscrive il contratto, passando dall'area vendita a quella progettuale. Si prosegue, poi, coprendo l'intero processo di implementazione fino alla conferenza conclusiva sulla revisione e l'ottimizzazione che si svolge diverse settimane dopo che il progetto è stato consegnato al cliente.

#### **2.1.1 LE FASI**

<span id="page-10-0"></span>Entrando nel dettaglio della metodologia di implementazione accelerata, si possono apprezzare le fasi che bisogna affrontare durante il progetto e, in particolar modo, gli attori coinvolti, i task da eseguire e gli errori da non commettere.

Nello schema in basso c'è la presentazione degli step, affrontata nel dettaglio subito dopo. È importante collocare gli step all'interno della logica PDCA, pertanto, per ogni fase ci sarà lo step di riferimento a quest'ultima.

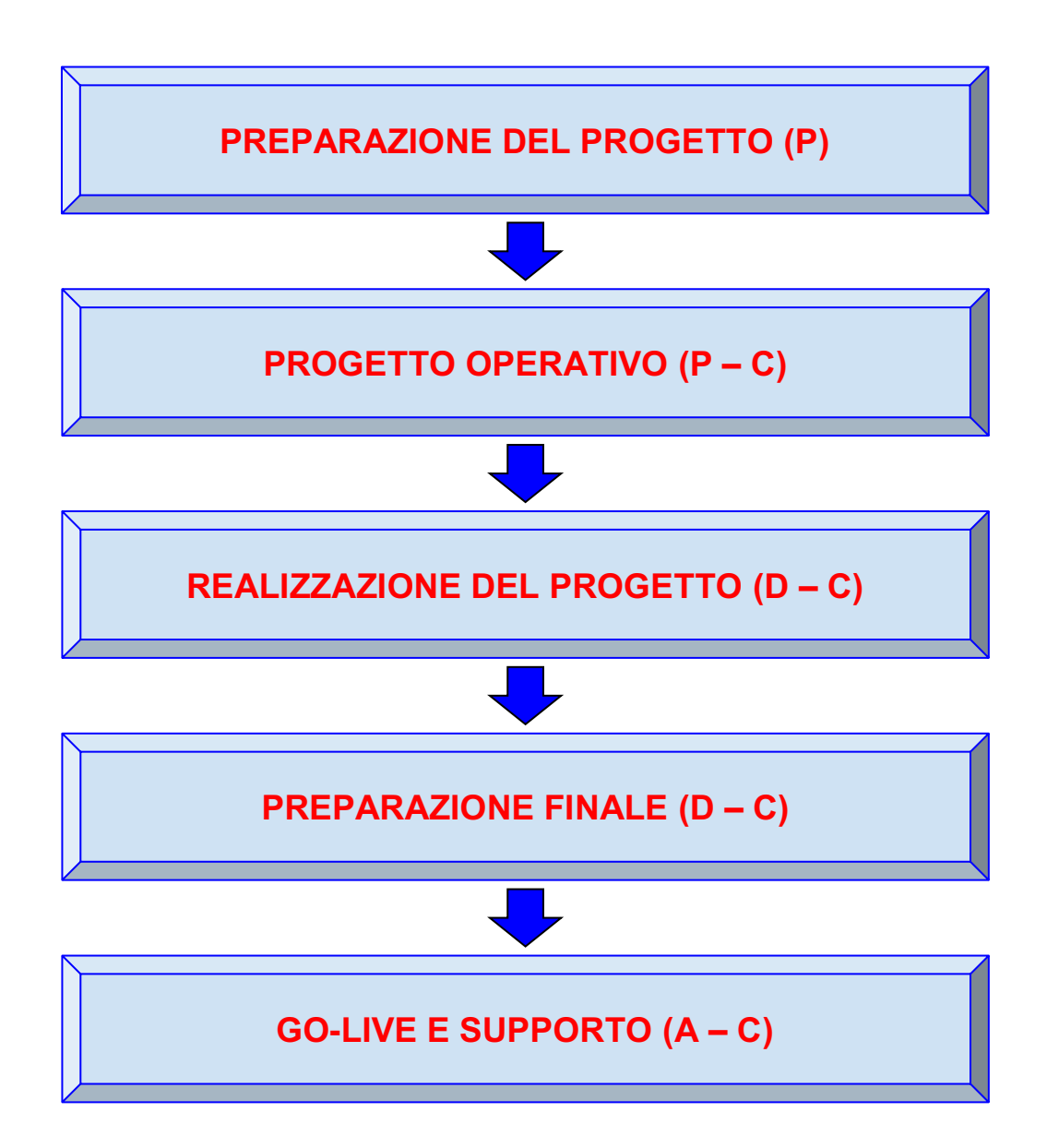

#### **Fase 1: Preparazione del progetto**

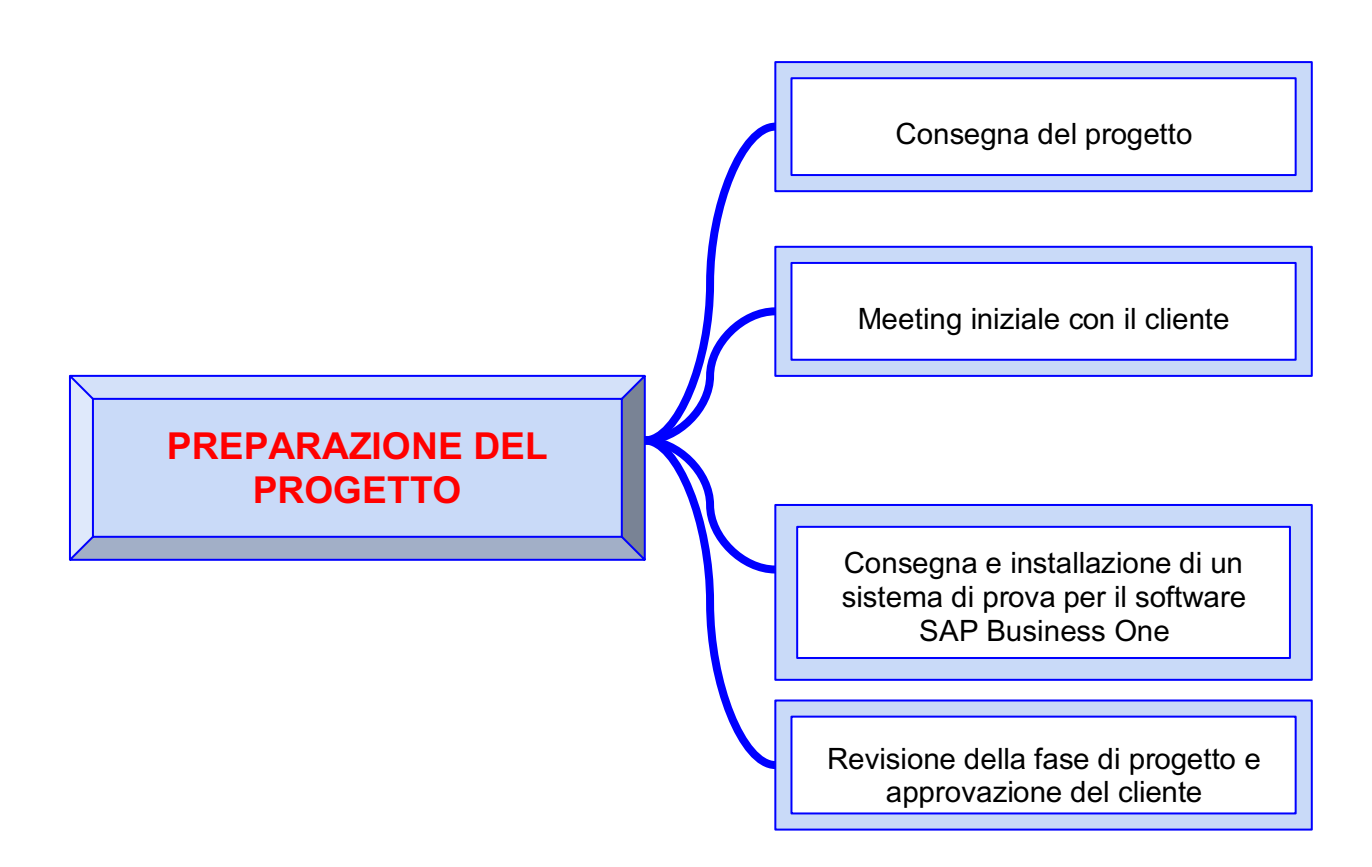

L'obiettivo di questa fase è organizzare la preparazione e la pianificazione iniziali per l'implementazione di SAP Business One.

Le fasi della preparazione del progetto aiutano ad identificare e a pianificare le principali aree su cui concentrare l'attenzione.

Sono incluse tutte le problematiche di natura tecnica e tutto quanto attiene alla gestione dei progetti. Con il meeting iniziale, il team di implementazione SAP comunica il piano del progetto e l'impegno (in termini di tempo e risorse) previsto. Vengono identificati ruoli e responsabilità dei vari partecipanti al progetto e, infine, viene consegnato il software SAP Business One, provvedendo a completare l'installazione preliminare di un sistema di prova.

 $\overline{a}$ 

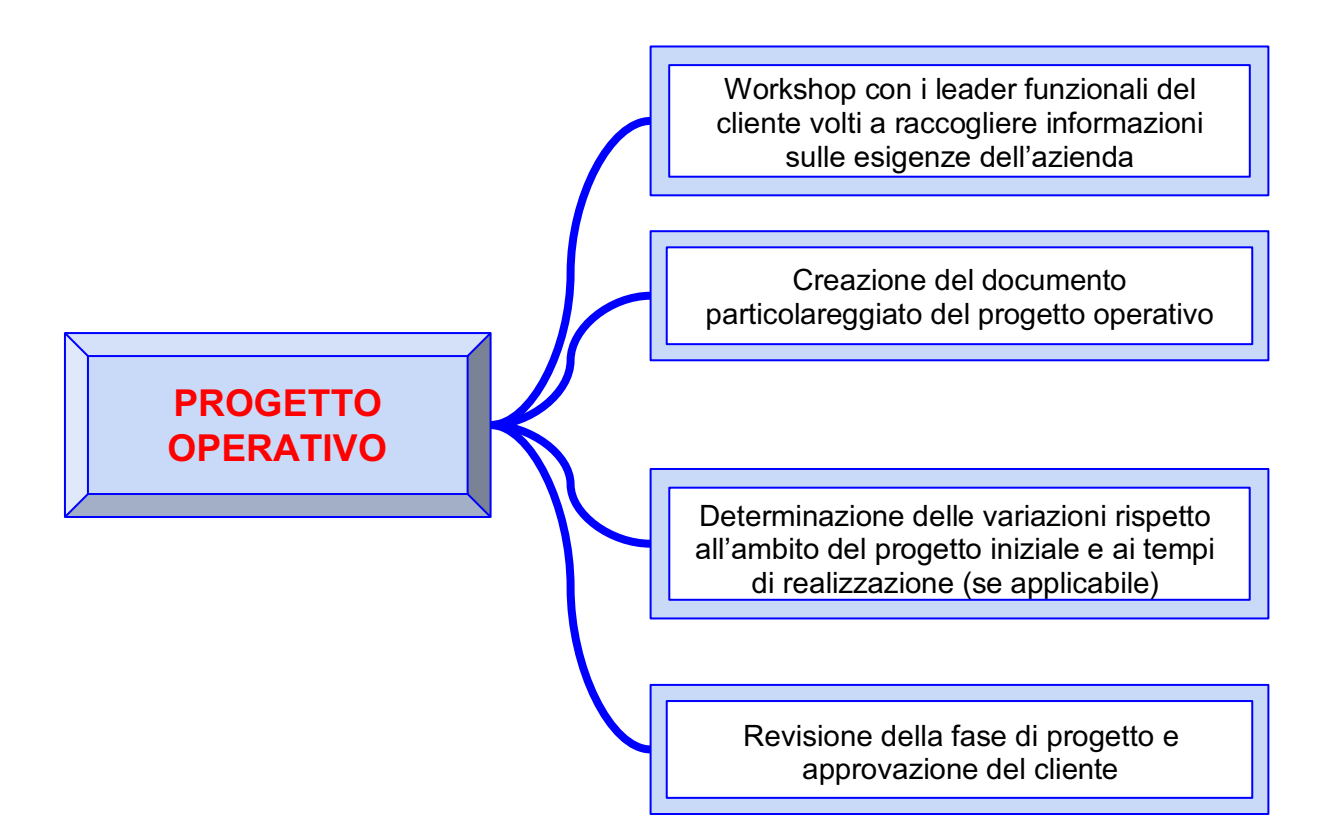

Durante la seconda fase del progetto, il team si concentra su un'analisi dettagliata dei processi e dei requisiti aziendali del cliente. I requisiti vengono mappati su una soluzione in SAP Business One.

Vengono condotti workshop con i rappresentanti dei clienti di ciascuna area aziendale o dipartimento. In questi workshop si dovrebbero analizzare i passaggi dettagliati in ciascuno dei processi dei clienti. Oltre ai processi principali come vendite, acquisti e servizi, si dovrebbero coprire i processi di reporting e finanziari. Allo stesso tempo, bisognerebbe identificare le origini e il volume dei dati *legacy*<sup>11</sup> che devono essere migrati.

<sup>11</sup> Legacy: componente obsoleto che continua ad essere usato poiché l'utente (di solito un'organizzazione) non intende o non può rimpiazzarlo.

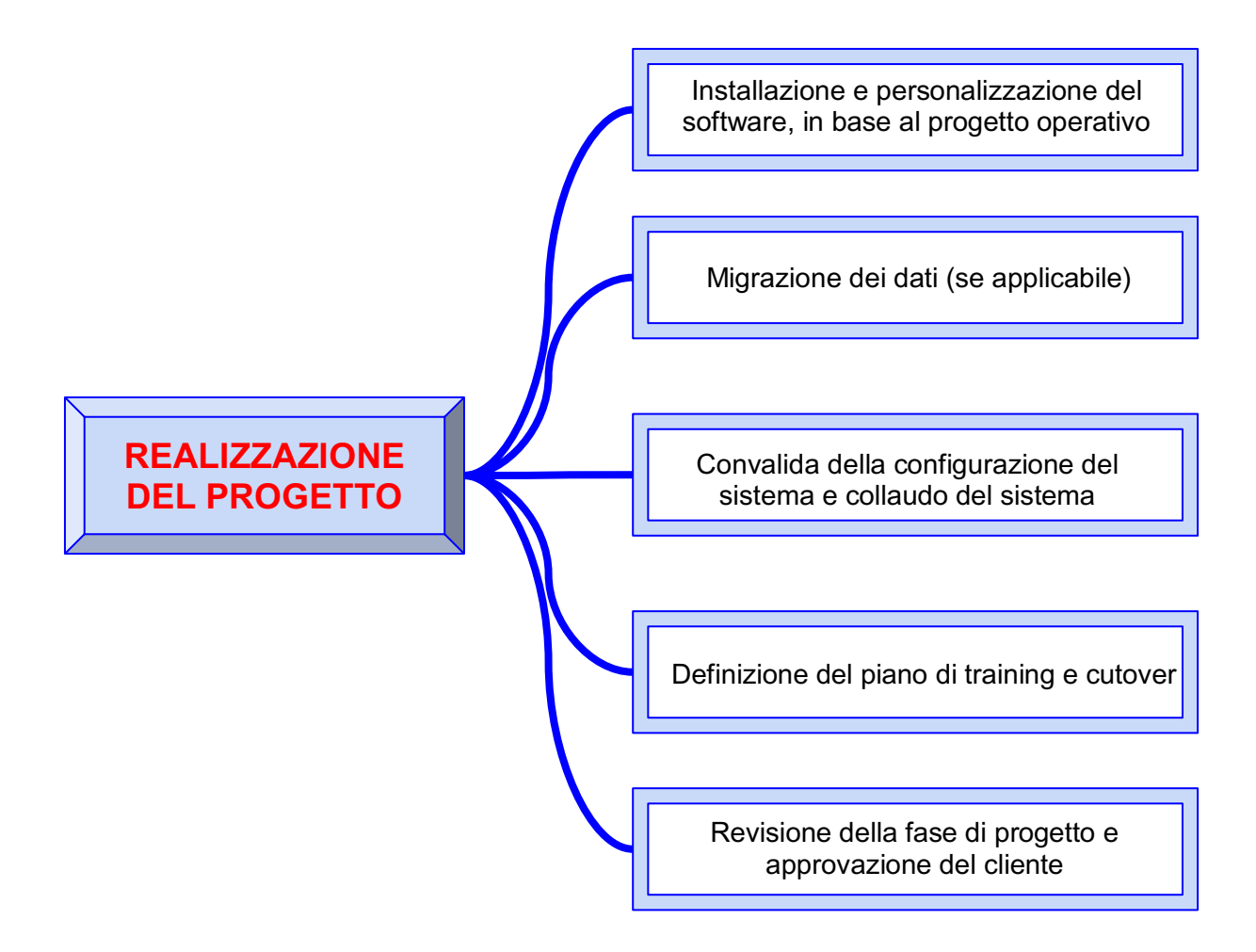

In questa fase i consulenti implementano tutti i processi aziendali e i requisiti tecnici definiti durante la fase precedente e i dati anagrafici legacy vengono migrati.

Il nuovo sistema e i dati anagrafici vengono convalidati e testati dal cliente utilizzando una copia di prova del database del cliente. Tutti i problemi che si verificano durante il test devono essere registrati e risolti prima di passare alla fase successiva.

Allo stesso tempo, il project manager elabora piani per la formazione degli utenti finali e per il periodo di *cutover*<sup>12</sup>. I periodi di cutover si verificano appena prima del go-live, quando molte attività devono svolgersi nella sequenza corretta e in un lasso di tempo molto breve, in modo che il nuovo sistema possa eseguire completamente il carico di lavoro di produzione.

**Fase 4: Preparazione finale**

 $\overline{a}$ 

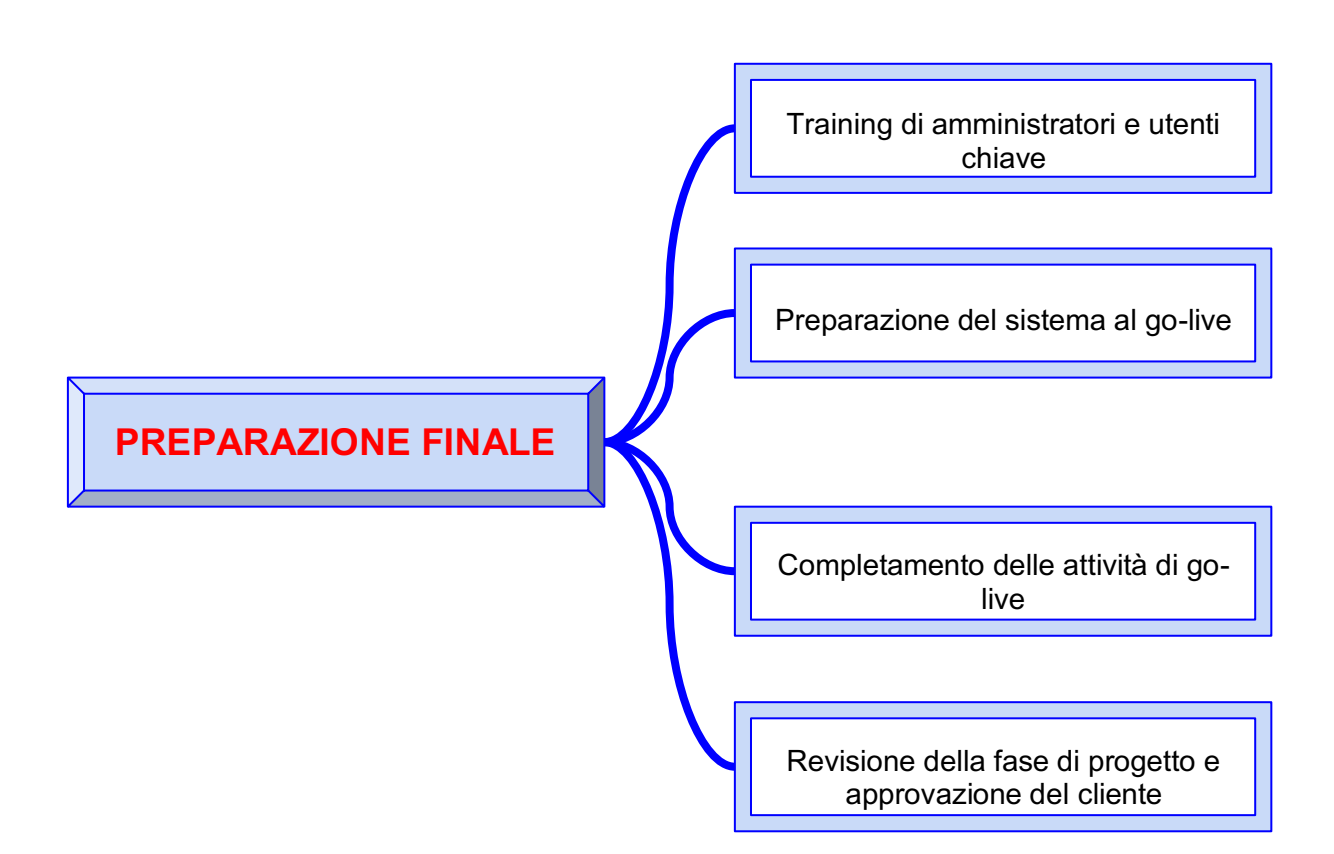

Questa fase è incentrata sulla preparazione di SAP Business One e del cliente al go-live: le attività chiave in questa fase comprendono il completamento del training per amministratori e utenti, nonché il perfezionamento della configurazione di SAP Business

<sup>12</sup> Cutover: periodo di transizione finale dal vecchio sistema di gestione aziendale al nuovo

One. Come parte dei test di sistema conclusivi, vengono apportate tutte le modifiche necessarie a risolvere eventuali questioni spinose rimaste in sospeso.

Durante questa fase, il sistema SAP Business One e l'organizzazione del cliente passano alla modalità di produzione.

Vengono concordate con il cliente una decisione e una data per il go-live.

I saldi contabili e le registrazioni finali dal sistema legacy vengono trasferiti al sistema di produzione. Il trasferimento dei saldi avviene prima del go-live in quello che viene chiamato il periodo di "cutover".

L'effettivo passaggio al go-live avviene al termine di questa fase.

## **Fase 5: GO-LIVE e supporto**

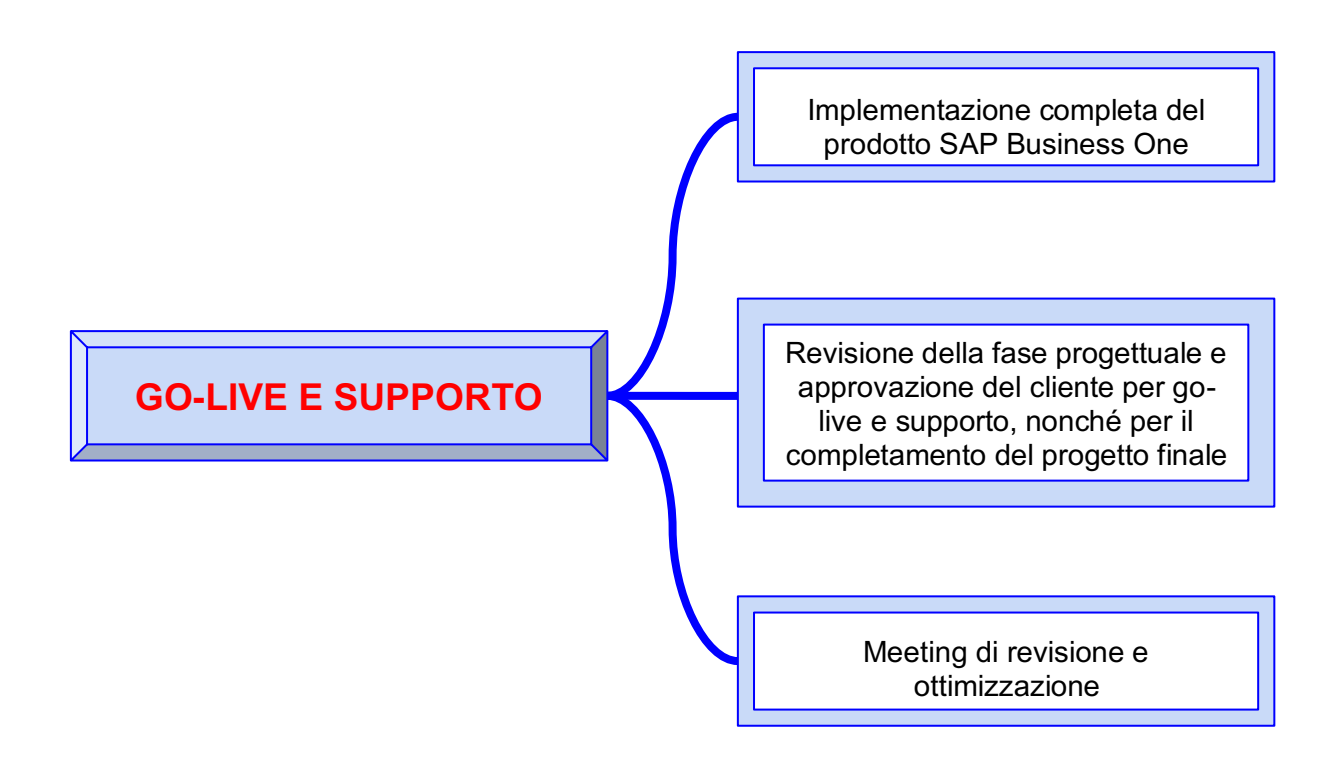

In quest'ultima fase l'azienda cliente comincia ad utilizzare il software e a gestire indipendentemente tutte le attività quotidiane. La fase di go-live e supporto si compone di due sottofasi distinte: in primo luogo, il progetto viene completato con una chiusura formale: durante questa fase il software viene usato in modo produttivo nelle operazioni quotidiane; le eventuali questioni e problematiche vengono risolte ed il passaggio dal team di supporto alla produzione nonché il trasferimento delle conoscenze vengono completati prima dell'approvazione definitiva del progetto.

Poi, è la volta della sottofase di miglioramento continuo: durante questo step, il team di supporto alla produzione monitora il software e risolve in itinere i problemi correlati ai business process. Vengono stabilite le corrette procedure di gestione delle modifiche e si completa il training dell'utente finale.

Ricollegandoci al discorso del PDCA, si è potuto osservare che la fase di "Check" non sia una fase ben distinta, bensì uno step che "abbraccia" tutte le singole fasi dell'implementazione di SAP all'interno dell'azienda cliente. Infatti, a dispetto delle fasi di Plan, Do e Action che, sostanzialmente, risultano essere ben suddivise tra loro, le revisioni avvengono in ognuna delle precedenti, in modo da minimizzare il più possibile errori e/o incomprensioni con il cliente e/o eccessive "deviazioni" dal progetto iniziale.

#### **2.2 SAP BUSINESS ONE**

<span id="page-17-0"></span>SAP Business One è una soluzione SAP di tipo ERP dedicata alle piccole-medio imprese che vogliano implementare un software gestionale, la quale mira ad automatizzare le funzioni aziendali chiave nei settori finanziario, operativo e delle risorse umane.

Prima di addentrarci nella descrizione del software da vicino, è importante inserire questo strumento all'interno di uno scenario più ampio, da cui esso deriva, ovvero SAP, e ancora più in generale, i software gestionali.

#### **2.2.1 I SOFTWARE GESTIONALI ERP**

<span id="page-18-0"></span>I software ERP sono il risultato di un'evoluzione che prosegue da tantissimi anni, iniziata con un'ottimizzazione dei processi in senso locale, fino ad arrivare, da qualche decennio, all'ottimizzazione globale dei processi aziendali.

Ripercorrendo le diverse tappe che hanno portato negli anni '90 all'arrivo di questi software, è possibile capire quali siano state le necessità e le criticità che hanno richiesto, poi, una soluzione come gli ERP.

Un primo approccio, piuttosto semplice, consisteva nel cosiddetto sistema ad isole, ovvero: il progettista informatico cerca di soddisfare le richieste dell'operaio, creando ad hoc un singolo software che va a rendere automatica/digitale una singola operazione. Un vantaggio di questo approccio è, di sicuro, il costo ma è chiaro ed evidente che un approccio di questo tipo non riesca a coordinare tutte le risorse e, quindi, può essere utilizzato, ma nel caso in cui si abbia bisogno di ottimizzare localmente un processo, non correlato ad altri.

Un secondo approccio, più strutturato, risalente agli anni '70, sono gli MRP (Material Requirements Planning): software che soddisfano specifiche esigenze, ovvero quelle produttive. In questo caso, si ha un database condiviso che raccoglie informazioni riguardanti tutto ciò che viene fatto in azienda, a livello produttivo e logistico. Infatti, è costituito a sua volta da tre moduli: l'MRP, l'MPS (Master Production Schedule), per la schedulazione della produzione dei prodotti finiti e il CRP (Capacity Requirements Planning), per la pianificazione dei fabbisogni di capacità, in termini di risorse umane e risorse macchina.

Questo approccio appena descritto, dunque, comincia a coinvolgere più reparti e ad avere una visione d'insieme maggiore rispetto al precedente, però molte aree aziendali rimangono ancora in ombra.

Il terzo approccio prova ad integrare insieme altre funzioni andando a raggruppare software come, ad esempio, la parte più operazionale con quella produttiva: si tratta dei sistemi CIM (Computer Integrated Manufacturing), arrivati intorno agli anni '80.

Questi sistemi coinvolgono diverse tecnologie interconnesse tra cui l'MRP, gli *AGV*<sup>13</sup> per la movimentazione automatica dei materiali, gli FMS, ovvero i sistemi di produzione flessibili, *CAD*<sup>14</sup>, *CAM*<sup>15</sup> etc. Quindi, si è, di fatto, molto vicini ad una soluzione globale che coinvolga tutti i processi aziendali.

Proprio per questo, attorno agli anni '90, è nato il fenomeno ERP: un software che ragiona a livello di tutta l'azienda, non più per singola funzione. Si occupa perlopiù della parte istituzionale (amministrazione e contabilità) e operativa (produzione, logistica etc.). I software ERP sono caratterizzati da una grande integrazione orizzontale e verticale dei processi intra-organizzativi e si fondano su tre pilastri ben precisi:

- Condivisione dei dati: uso massivo dei database per mettere in comunicazione dati che provengono da tutti i settori aziendali; non è sufficiente archiviare i dati ma bisogna anche integrarli, derivando essi da diversi reparti.
- Modularità: è possibile selezionare quali moduli utilizzare e quali no, in modo da limitare i costi e in modo da non avere a disposizione strumenti di cui non si ha la reale necessità. Questo porta con sé una serie di vantaggi tra cui, di certo, un'elevata flessibilità: abbiamo un software che possiamo adattare alle specifiche esigenze della nostra azienda; possiamo decidere noi quanto pagare in base alle funzioni che ci servono; si possono usare ERP diversi per cose diverse, creando una sorta di ERP globale da cui scelgo cosa prendere da ogni software. Tuttavia, oltre ai vantaggi, un ERP possiede anche degli svantaggi di cui bisogna tener

 $\overline{a}$ 

<sup>&</sup>lt;sup>13</sup> Automated guided vehicle: veicoli utilizzati principalmente in campo industriale per la movimentazione di prodotti all'interno di uno stabilimento.

<sup>14</sup> Computer-aided design: settore dell'informatica volto all'utilizzo di tecnologie software e in particolare della computer grafica per supportare l'attività di progettazione di manufatti sia virtuali che reali.

<sup>15</sup> Computer-aided manufacturing: categoria di prodotti software che analizzano un modello geometrico virtuale, bidimensionale o tridimensionale, per generare le istruzioni necessarie a una macchina utensile a controllo numerico computerizzato (CNC) per seguire un "percorso utensile" definito da tali istruzioni.

conto, altrimenti si rischia di portare a termine un investimento errato, tra cui: i moduli non posso essere installati senza l'ERP di "base", il che richiede un costo notevole (soprattutto se l'azienda è piccola) ed un dispendio, in termini di tempo, elevato; il software, essendo troppo generale, potrebbe non performare al meglio per una situazione particolare, quindi, bisognerebbe specializzare ogni singola installazione in base alle necessità.

 Prescrittività: questo aspetto è molto importante, perché indica il fatto che si tratti di un software che impone il modo con cui operare. È l'azienda che deve adattarsi al software, e non viceversa. Proprio per questa caratteristica, affrontare un passaggio dai sistemi tradizionali di gestione aziendale, ad uno strumento di questo tipo, richiede un lungo periodo di tempo e, molto spesso, una reingegnerizzazione dei processi aziendali.

## **2.2.2 SAP: IL LEADER TRA GLI ERP**

<span id="page-20-0"></span>Tra i vari sistemi ERP, indicati nella figura sottostante, sono maggiormente noti i software Net Suite, utilizzati per realtà aziendali di piccola dimensione, Oracle che presenta una quota di mercato di circa il 15% e infine SAP con una quota di mercato del 30%.

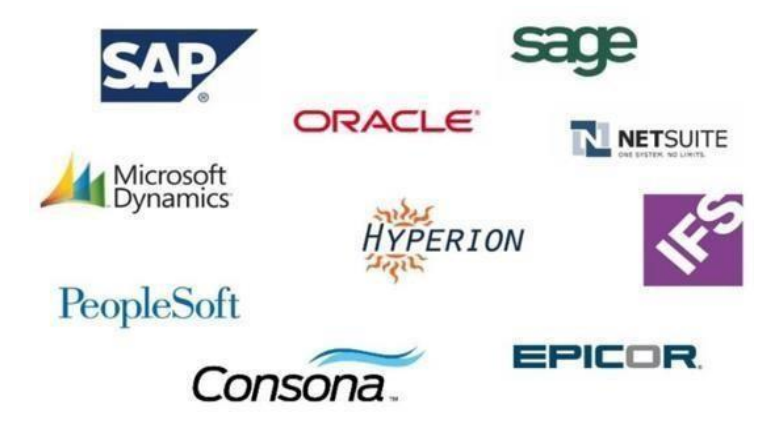

Attualmente il mercato, a causa dei continui cambiamenti tecnologici e finanziari, è immerso in uno scenario di elevata complessità che impone alle aziende di trovare un modo alternativo di operare: le imprese, infatti, devono essere in grado di adattarsi ai cambiamenti del mercato e all'innovazione. Per ottenere buone performance sono indispensabili dei sistemi informativi, che fungono da sistema nervoso dell'azienda, capaci di sincronizzare le varie funzioni aziendali con l'esterno. Per raggiungere risultati soddisfacenti sono indispensabili, ormai, i sistemi integrati ERP, e in base al tipo di azienda, alle dimensioni e ai processi che si vogliono avere integrati, le aziende scelgono uno tra gli ERP che più gli si addica. Il sistema più utilizzato dalle grandi aziende è sicuramente SAP.

Tuttavia, SAP ha ideato, negli anni, delle soluzioni software che si addicano anche alle piccole-medio imprese, poiché la necessità di un sistema informativo adeguato ormai riguarda anche aziende di dimensioni non eccessive: una soluzione, appunto, è SAP Business One, accennato brevemente nell'introduzione, ed utilizzato da Z3 nella consulenza di processo.

Le soluzioni SAP includono una serie di moduli funzionali che supportano le transazioni da eseguire e i processi aziendali chiave.

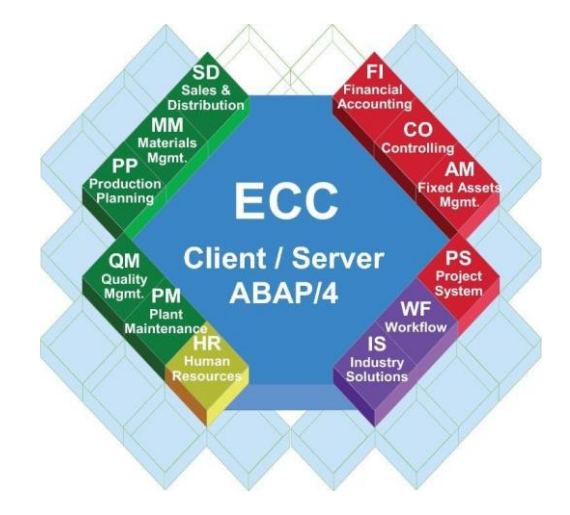

I moduli nello specifico sono i seguenti:

- Contabilità finanziaria (FI)
- Controllo (CO)
- Gestione dei materiali (MM)
- Manutenzione dell'impianto (PM)
- Vendite e distribuzione (SD)
- Esecuzione logistica (LE)
- Pianificazione della produzione (PP)
- Gestione della qualità (QM)
- Manutenzione dell'impianto (PM)
- Sistema di progetto (PS)
- Risorse Umane (HR)

In generale, però, è possibile raggruppare tutti questi moduli in tre macro-aeree funzionali: finanza, logistica e risorse umane.

# **AREA FINANZIARIA**

Quest'area è suddivisa in cinque dei moduli sopra citati, in particolare CO, EC, FI, IM, TR: attraverso questi moduli gli utenti del sistema sono in grado di gestire tutta la parte finanziaria, grazie alla possibilità di visualizzare l'intero quadro delle funzioni di bilancio, offerta dal software. In questo modo vengono agevolate le decisioni dal punto di vista finanziario e strategico sia per le piccole imprese che per le grandi multinazionali, poiché questi moduli sono facilmente adattabili ad ogni tipo di impresa.

# **AREA LOGISTICA**

Quest'area contiene diversi moduli, nello specifico:

- SD, Vendite e Distribuzione;
- PS, Sistema di progetto;
- LO, Logistica generale;
- QM, Gestione della qualità;
- PM, Manutenzione impianti;
- MM, Gestione dei materiali;
- PP, Pianificazione della produzione.

All'interno dell'applicazione SAP, l'area logistica si occupa di tutti i processi di approvvigionamento: dalla materia prima fino alle vendite e distribuzione dei prodotti finiti. Queste funzioni offrono mezzi per rendere la gestione del sistema produttivo più flessibile e le decisioni più semplici.

### **AREA RISORSE UMANE**

Quest'area riguarda le operazioni relative allo screening di eventuali nuovi dipendenti, al pagamento degli stipendi e, in generale, all'organizzazione dei dipendenti. Come per tutti i moduli di SAP, l'obiettivo dell'applicativo HR è salvare le informazioni personali dei dipendenti e rilasciarle a tutti gli applicativi che ne hanno bisogno per il pagamento del salario o per il coordinamento dei workflow. Infatti, le funzioni più usuali per questo modulo sono quelle che prevedono il pagamento degli stipendi, organizzazione dei turni di lavoro e il rimborso spese.

### **2.2.3 STRUTTURA DI SAP BUSINESS ONE**

<span id="page-23-0"></span>Una volta osservato più da vicino lo scenario in cui collocare il software utilizzato durante il progetto per l'ottimizzazione del flusso informativo, si può definire la struttura dello stesso, evidenziando i moduli che interesseranno maggiormente l'elaborato.

SAP Business One è organizzato in 15 moduli funzionali, che coprono le funzioni tipiche di un'organizzazione aziendale:

- Amministrazione, dove vengono eseguiti i settaggi delle varie impostazioni principali dell'applicazione
- CRM, in cui le attività comuni degli addetti alle vendite si collegano agli altri moduli
- Contabilità, dove vengono impostate le definizioni del piano dei conti
- Opportunità, tramite cui si cerca di tener traccia di potenziali vendite e acquisti
- Vendite, dove viene gestito il flusso di vendita
- Acquisti, grazie al quale vengono gestiti i flussi di acquisto
- Partner commerciali, in cui si memorizzano i dati anagrafici di clienti e fornitori
- Banking, all'interno del quale vengono creati i pagamenti in entrata (vendite) e in uscita (acquisto)
- Inventario, nel quale si registrano e si memorizzano i dati anagrafici delle merci da vendere e/o acquistare e vengono tracciati quantità e valore degli articoli presenti nei magazzini
- Risorse, tramite cui vengono definiti i dati anagrafici delle risorse (macchine e persone) da utilizzare in produzione (capacità e pianificazione)
- Produzione, dove vengono mantenuti i dati anagrafici della distinta base e vengono creati gli ordini di produzione
- Project Management, in cui vengono definiti i progetti
- MRP o MTO , in cui vengono definite le previsioni degli articoli necessari nelle vendite/produzione al fine di formulare raccomandazioni per gli ordini di acquisto
- Servizio, grazie al quale viene mantenuta la gestione dei contratti di servizio e vengono create le chiamate di servizio
- Risorse umane, tramite il quale si registrano i dati anagrafici dei dipendenti (nomi, informazioni contrattuali, ruoli, etc.)

Ogni modulo gestisce attività aziendali specifiche ma è collegato agli altri moduli quando è possibile.

I moduli che ci interesseranno in particolare, durante il progetto, saranno quelli relativi agli acquisti, alla produzione e l'MTO, i quali verranno descritti con un maggior livello di dettaglio nel quarto capitolo.

Per ciò che riguarda l'architettura, si tratta di un tipico prodotto software *[client-server](https://en.wikipedia.org/wiki/Client%E2%80%93server_model)*<sup>16</sup>: il client è, principalmente, il client SAP Business One che è un prodotto basato su Microsoft Windows che si connette a un server back-end. SAP offre anche client per telefoni e tablet [\(iOS](https://en.wikipedia.org/wiki/IOS) e [Android](https://en.wikipedia.org/wiki/Android_(operating_system)) ) che contengono un sottoinsieme delle funzionalità complete rivolte agli addetti alle vendite; il software del server, invece, viene eseguito su un database [Microsoft SQL Server](https://en.wikipedia.org/wiki/MSSQL) (Windows) o su un database [SAP](https://en.wikipedia.org/wiki/SAP_HANA)  [HANA](https://en.wikipedia.org/wiki/SAP_HANA) (Linux).

#### **2.3 VALUE STREAM MAPS**

<span id="page-25-0"></span>L'ultimo strumento che bisogna descrivere, utilizzato durante l'analisi del flusso operativo dell'azienda cliente, sono le Value Stream Maps:

La VSM è uno strumento di efficientamento aziendale che, tramite una rappresentazione grafica caratterizzata da simboli standardizzati (Figura in basso) dei due flussi (di informazioni e di materiali) generati dall'attuazione di un processo, consente di ottenere una mappa chiara e leggibile di come si svolgono i flussi e dei consumi di risorse generati.

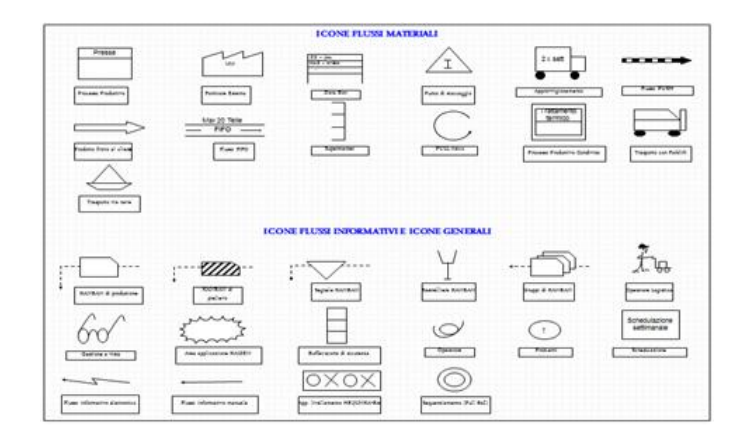

<sup>&</sup>lt;sup>16</sup> Client-server: architettura di rete nella quale genericamente un computer client o terminale si connette ad un server per la fruizione di un certo servizio, quale ad esempio la condivisione di una certa risorsa hardware/software con altri client, appoggiandosi alla sottostante architettura protocollare.

Può rivelarsi uno strumento di analisi davvero efficace perché l'azienda cliente, a cui è stata offerta la consulenza, possiede delle inefficienze sia nei flussi materiali che in quelli informativi e l'obiettivo sarà, dunque, migliorare i flussi di informazioni, generando un effetto positivo "a cascata" su quello dei materiali.

Grazie alla VSM vengono messi in evidenza i punti deboli, ovvero gli sprechi, con lo scopo di mettere in luce i potenziali miglioramenti del processo e ipotizzare le contromisure possibili.

Le peculiarità della mappatura del processo sono due:

- Current State Map (CSM oppure "AS-IS Map"): descrive la situazione del prodotto nel flusso del valore.
- Future State Map (FSM oppure "TO-BE Map): indica il modo in cui si vuole vedere il prodotto all'interno del flusso di valore

Il presupposto sul quale basare l'analisi della catena del valore non è il miglioramento del singolo processo, ma l'ottimizzazione globale e continua.

La VSM solitamente viene realizzata partendo dall'ultimo step e procedendo, poi, all'indietro, in modo tale da non tralasciare nessuna fase del processo che si sta analizzando.

Una volta definiti tutti i passaggi che intercorrono tra il punto iniziale e finale, bisogna indicare i flussi di informazioni e uno dei vantaggi della mappatura del flusso di valore è proprio il fatto di includere i flussi di informazioni.

La mappatura dello stato futuro, invece, partirà dall'analisi della Current State Map dalla quale si cerca di individuare ogni imperfezione nel flusso di valore andando a modificare parametri indicativi, ai fini di ottimizzare l'affidabilità del processo.

# **CAPITOLO 3: RACCOLTA DEI REQUISITI**

<span id="page-27-0"></span>Il primo step affrontato durante il progetto è stata la raccolta dei requisiti, tramite delle interviste. Questo primo passo è fondamentale per riuscire a comprendere le esigenze dell'azienda cliente, la sua organizzazione, il suo modo di operare attuale e se è possibile riuscire a rispondere in modo adeguato alle richieste, attraverso uno studio di fattibilità. Le informazioni raccolte saranno, poi, l'input per la fase successiva, cioè l'analisi del flusso operativo.

In questa prima fase si esegue un'analisi "pre-business" in cui si cerca di realizzare una panoramica generale dell'azienda cliente, mettendo in evidenza gli aspetti più importanti, le problematiche e gli obiettivi.

#### **3.1 INTERVISTE**

<span id="page-27-1"></span>Il primo quesito posto all'azienda cliente riguarda una breve descrizione della società e della sua attività:

- Meccanica di precisione (tornitura, fresatura)
- Produzione su **commessa**
- Piccola impresa (30-40 dipendenti)

Come già anticipato, l'azienda cliente è una piccola impresa che produce pezzi di meccanica di precisione utilizzando torni, frese etc., solo su ricezione di eventuali ordini. Non produce nulla a magazzino, seguendo una logica pull.

Il secondo quesito, invece, è relativo alle motivazioni che hanno portato l'azienda cliente a voler implementare il software gestionale anche nel reparto produttivo e, come si è potuto già apprezzare nel capitolo precedente, i motivi sono molteplici: rendere armonico il flusso informativo tra i diversi reparti, aumentare l'efficienza dei processi produttivi, avere dati qualitativamente migliori e così via. Ad ogni modo, i motivi verranno approfonditi e spiegati con maggior dettaglio durante l'elaborato.

Il terzo quesito, molto importante, è inerente alle problematiche / obiettivi che si vogliono risolvere / raggiungere tramite SAP Business One: questo quesito è di rilevante importanza perché si tratta della parte core della consulenza. Lo scopo concreto di quest'ultima, infatti, non è la mera digitalizzazione dei processi esistenti, bensì la risoluzione dei problemi reali, e attuali, e l'efficientamento dei processi attraverso essa.

## Gli obiettivi:

- Automazione e riduzione dei tempi di elaborazione dei dati: questo è l'obiettivo primario da cui discende un insieme di obiettivi ad esso collegati e/o secondari. Infatti, grazie all'introduzione del modulo SAP nel reparto produttivo, si avrà un'informatizzazione dall'inizio del processo di vendita, fino alla sua conclusione. Questo aspetto porta con sé un innumerevole serie di vantaggi che sono elencati di seguito, tra cui:
	- Integrazione del dato: i dati sono maggiormente strutturati, non inconsistenti e persistenti nel sistema informativo, garantendo una gestione dei flussi informativi ottimale
	- Riduzione dei tempi di approvvigionamento: i tempi di approvvigionamento dall'esterno e/o da produzione verranno drasticamente abbattuti grazie ad un modulo specifico, l'MTO, che verrà introdotto nel capitolo successivo
	- Comunicazione migliore tra i reparti aziendali: i dati sono consultabili da tutti i reparti, in qualsiasi momento. Questo garantisce una comunicazione ed uno scambio di informazione tra i reparti molto più efficace
	- Riduzione dell'errore umano e aumento delle prestazioni dei dipendenti
	- Gestione dei documenti interamente su SAP e, quindi, aumento dell'integrazione documentale con i moduli già attivi
	- Valorizzazione puntuale del magazzino e della commessa e programmazione puntuale della/e produzione / risorse: in ogni istante,

grazie al software gestionale, si può analizzare se l'andamento dell'ordine è in linea con quanto previsto, tenendo conto anche di aspetti critici come i tempi (di consegna), i costi (rispetto al budget previsto) e le risorse preventivate

- Possibilità di reportistica integrata con il sistema informativo
- Possibilità di controllo qualità integrato con i moduli già esistenti: Z3 ha ideato e implementato un terminale vhs che, tramite la scannerizzazione dei codici articolo presenti in magazzino, consente agli operatori di eseguire le operazioni di controllo qualità e di carico dei pezzi dal magazzino in mobilità, creando in automatico i documenti e l'anagrafica degli articoli che saranno presenti su SAP

I problemi sono diversi ma hanno un denominatore comune: tutta la parte relativa alla produzione, cioè dal momento in cui viene emesso l'ordine di vendita al momento in cui vengono spediti i prodotti finiti, è assente su SAP e, più in generale, è in buona parte gestita senza l'utilizzo di strumenti informatici. Questo, inevitabilmente, ha delle ripercussioni sulle performance aziendali, dal punto di vista dei tempi (e, quindi, dei costi), delle risorse e dei documenti.

A causa di questo "buco" informativo non viene tenuta traccia in real-time, ad esempio, del magazzino: questo viene aggiornato solo nel momento in cui i prodotti finiti sono pronti per essere spediti. Quindi, durante il processo di produzione, non si ha modo di tener traccia della valorizzazione del magazzino.

Inoltre, non avendo un sistema gestionale sulla parte produttiva, gli approvvigionamenti (di materie prime, *WIP*<sup>17</sup> etc.) vengono gestiti manualmente, il che rappresenta un dispendio di tempo notevole. Strettamente correlato alla gestione manuale di questi processi, c'è l'errore umano, il quale aumenta in modo direttamente proporzionale al numero di attività che non vengono svolte con il supporto dell'ERP. Inoltre, l'utente che deve eseguire più operazioni manuali durante la giornata, molto probabilmente arriverà

 $\overline{a}$ 

<sup>17</sup> Work In Process: pezzi (o [lotti\)](https://it.wikipedia.org/wiki/Lotto_(produzione)) che vengono lavorati contemporaneamente all'interno di un [sistema](https://it.wikipedia.org/wiki/Sistema_produttivo)  [produttivo.](https://it.wikipedia.org/wiki/Sistema_produttivo)

stanco dopo qualche ora e, dunque, ne risentirà la produttività e la precisione. Invece, con SAP, questo problema viene "aggirato", affidando al software il lavoro più dispendioso.

Mancano, infine, dei documenti ben organizzati relativi, ad esempio, agli ordini di produzione, le richieste di acquisto, la gestione del magazzino e così via. L'integrazione documentale, invece, in un'azienda che voglia cercare di diminuire le inefficienze, è ritenuta determinante. Con l'arrivo di SAP, in più, si potrebbero facilmente ottenere dei report mensili/trimestrali/semestrali/annuali tramite cui valutare i trend aziendali.

Per ciò che riguarda il controllo qualità, la Z3 Engineering ha sviluppato dei dispositivi che permettono all'azienda cliente di scansionare i prodotti con facilità, tramite la lettura di un codice a barre, il che, con l'arrivo di SAP su tutto il panorama aziendale, consentirà anche una gestione integrata della qualità.

Un altro quesito riguarda le nuove opportunità che si avrebbero con SAP Business One: le opportunità sono molteplici e coincidono con gli obiettivi della consulenza offerta all'azienda cliente. Infatti, con l'arrivo del modulo SAP anche in ambito produttivo, si andrebbero a risolvere tutte quelle problematiche elencate e descritte precedentemente. In particolar modo, si avrebbe una comunicazione più lineare tra i vari reparti aziendali, una migliore documentazione, minore possibilità di commettere errori grazie al supporto del software e, più in generale, l'eliminazione di tutte le attività eseguite manualmente. La vera novità sarà l'utilizzo di uno strumento del software (MTO) che verrà descritto meglio nei prossimi paragrafi il quale, partendo dall'ordine di produzione, consentirà di pianificare e gestire la produzione fino alla consegna.

Per ciò che concerne, invece, i fattori critici di successo, essendo un efficientamento prettamente dal punto di vista informativo, non è semplice quantificare tramite dei numeri i miglioramenti effettivi che si verificheranno. Infatti, se si osservano i punti citati in precedenza, è facilmente intuibile che molti degli aspetti elencati non troveranno mai un riscontro concreto/numerico. Tuttavia, è importante valutare (ove possibile) i miglioramenti tramite degli opportuni indicatori, in modo tale da poter fornire all'azienda cliente un punto di partenza quantitativo.

Gli indicatori che verranno utilizzati nell'analisi saranno: tempi e risorse impiegati attualmente e tempi e risorse impiegati con il software.

# **3.1.1 STRUTTURA DELLA SOCIETÀ**

<span id="page-31-0"></span>Per poter compiere una corretta analisi di processo dopo le interviste, è molto importante definire al meglio la struttura aziendale, identificando le varie figure e i propri ruoli. In questo modo sarà immediato associare i processi eseguiti alle figure responsabili.

Fortunatamente, l'organigramma dell'azienda cliente non è particolarmente articolato poiché si tratta di una piccola impresa con pochi dipendenti.

La società è strutturata per funzioni, con una sola figura responsabile per ogni funzione. I reparti sono: amministrazione, vendite, produzione, risorse umane e sicurezza, qualità ed ufficio tecnico.

È importante sottolineare che: il responsabile dell'amministrazione gestisce anche l'ufficio acquisti e, dunque, le relazioni con i fornitori; il responsabile dell'ufficio tecnico gestisce un team di 4 tecnici che si occupano dei disegni tecnici per poter realizzare i pezzi tramite le macchine a controllo numerico. Il reparto produzione è suddiviso, invece, in due sotto-reparti: produzione vera e propria (con 30 operatori) e logistica.

I centri di lavoro sono, in totale, 8.

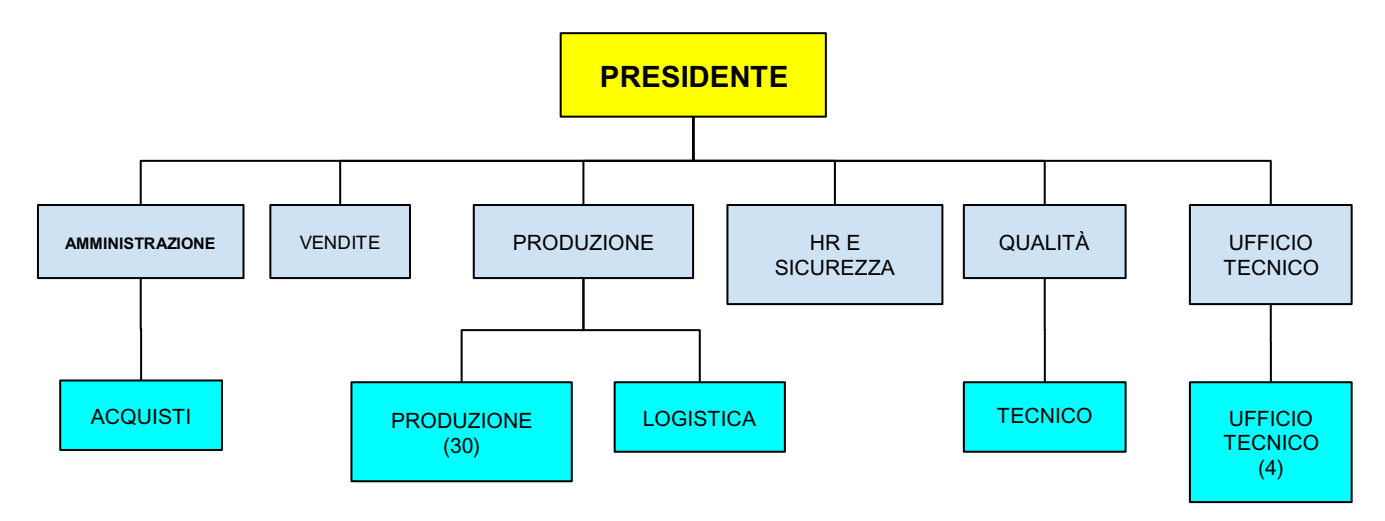

#### **3.1.2 PROCESSO DI ACQUISTO E DI VENDITA**

<span id="page-32-0"></span>Comprendere i processi di acquisto e di vendita dell'azienda cliente è molto rilevante per poter intuire in che modo utilizzare il modulo SAP a supporto del flusso operativo. Infatti, osservando i metodi attuali attraverso i quali l'azienda gestisce gli acquisti e le vendite, si mettono in evidenza le criticità e le possibili soluzioni.

Innanzitutto, bisogna specificare che i processi di approvvigionamento e vendita sono centralizzati (gestiti dall'ufficio acquisti e vendita), poiché, trattandosi di una piccola impresa, è presente un unico stabilimento.

Il processo di acquisto e di vendita è così articolato:

- 1. Arrivo della commessa: il cliente (dell'azienda cliente) emette una richiesta di quotazione, cioè una richiesta corredata dai disegni tecnici dei pezzi da realizzare.
- 2. Formulazione offerta: l'azienda cliente, grazie alla collaborazione tra l'ufficio vendite, ufficio acquisti ed ufficio tecnico, formula un'offerta (tenendo conto di tutti i fattori tecnici, logistico/produttivi ed economici). Attualmente l'offerta viene elaborata prendendo in considerazione dati provenienti da diversi fogli di calcolo. In futuro, invece, l'offerta verrà formulata tramite un portale web realizzato da Z3 integrato in SAP, che terrà conto di fabbisogni, costi, quantità etc.
- 3. Offerta accettata: se l'offerta viene accettata dal cliente, si procede con l'ordine cliente.
- 4. Inserimento ordine cliente (tramite SAP) ed ordine di vendita.
- 5. Produzione e gestione del magazzino tramite fogli di calcolo fino alla realizzazione dei prodotti finiti: SAP viene utilizzato solo nell'eventuale acquisto di componenti, ma esclusivamente per l'emissione dell'ordine al fornitore, non per l'utilizzo di una logica (e quindi di un modulo) di produzione MRP o MTO.
- 6. Carico manuale dei pezzi realizzati internamente e/o esternamente nel magazzino (con SAP).

#### 7. Bolla di vendita.

Relativamente alla procedura di acquisto di materiali dall'esterno utili per il processo produttivo, si tratta di un procedimento piuttosto semplice: viene generato un codice per ogni articolo a seconda della tipologia di materiale acquistato. Quindi, ad ogni specifica materia prima, corrisponde un codice diverso.

I documenti utilizzati negli acquisti vengono generati tramite il modulo SAP che gestisce, appunto, la parte relativa agli acquisti: in questo caso, il tipo di documento generato è un Ordine di Acquisto SAP (ODA), che verrà introdotto nel capitolo successivo.

Un altro quesito posto all'azienda cliente è relativo all'eventuale presenza di sistemi e interfacce esterne, per ottenere un livello di dettaglio nella raccolta dei requisiti ancora maggiore: è presente un'interfaccia, molto utile all'ufficio tecnico, che consente di ottenere i disegni tecnici dei pezzi da realizzare (scaricati in PDF) e di associarli al cliente che li ha richiesti, aprendo in automatico un fascicolo cliente.

Infine, la raccolta dei requisiti viene arricchita con qualche ulteriore dettaglio relativo a: documenti utilizzati attualmente dall'azienda cliente per il carico delle merci in magazzino, il quale avviene manualmente tramite SAP ed il documento specifico prende il nome di Entrata Merci SAP; politica dei resi che, tuttavia, non è rilevante per il progetto; definizione dei responsabili della gestione dei fornitori e dell'effettuazione e approvazione degli ordini, ovvero l'ufficio acquisti; definizione del responsabile di ricezione delle consegne degli ordini nel magazzino che è, ovviamente, il reparto logistica; definizione del responsabile della gestione dei clienti e degli ordini di vendita e/o preventivi: questo compito spetta all'ufficio vendite.

Un ultimo dettaglio è relativo alla politica dei servizi al cliente: l'azienda offre assistenza e supporto per i prodotti e servizi ai propri consumatori.

#### **3.2 LOGICA DI GESTIONE DEGLI ORDINI**

<span id="page-34-0"></span>Come già anticipato, l'azienda cliente non opera con una logica push ma con una logica pull: questo aspetto è il punto di partenza per poter analizzare al meglio, in seguito, il suo flusso operativo. L'azienda opera con un criterio MTO (make to order), guidata dunque dalla domanda del mercato.

Questo implica, com'è noto, delle sostanziali differenze nella gestione degli ordini e, aspetto più importante, implicherà un modulo SAP differente da quello utilizzato solitamente nella gestione degli ordini con logica push (MRP), cioè il componente MTO: per fare un esempio esplicativo, qualora dovessero essere presenti prodotti diversi che richiedano componenti in comune, SAP non aggregherà, nell'emissione degli ordini di acquisto e/o di produzione, i componenti necessari per i prodotti da realizzare (come accadrebbe con una logica MRP), bensì: ogni prodotto corrisponderà ad un ordine ben preciso e, a sua volta, anche i suoi componenti corrisponderanno ad uno specifico ordine di acquisto. C'è dunque l'esigenza di mantenere separati tutti gli approvvigionamenti di una commessa rispetto ad un'altra: questo varrà anche per la gestione del magazzino, poiché si avranno ubicazioni diverse per merci diverse.

Inoltre, attualmente, la pianificazione dell'approvvigionamento è utilizzata in azienda ma fuori sistema e si basa esclusivamente sulle commesse. Non tiene conto dunque dello stock esistente, degli ordini di acquisto, degli ordini dei clienti, degli ordini di produzione e dei livelli minimi di scorte.

Per quanto riguarda la gestione del magazzino, essendo una piccola impresa e lavorando su commessa, attualmente non vi è una gestione particolarmente rigorosa. La struttura è piuttosto semplice: si tratta di un unico magazzino in cui prodotti vengono depositati, perlopiù, temporaneamente, prima della consegna; i prodotti sono contrassegnati con registrazione seriale e/o batch non su SAP; non vengono utilizzati documenti di magazzino, proprio a causa della mancanza del software ERP nel reparto logistica.

Un ultimo appunto è relativo alla gestione di eventuali prodotti non venduti: per questioni di sicurezza (trattandosi di un settore quale la meccanica di precisione), qualora dovesse avanzare materiale, questo viene dismesso dopo un determinato tempo.

Dopo aver raccolto le informazioni relative alla gestione degli ordini, sono stati raccolti degli ultimi dati inerenti alla produzione: l'azienda realizza alcuni prodotti internamente ma, in altri casi, le lavorazioni vengono eseguite esternamente, così come l'acquisto di materie prime (che provengono dall'esterno). Chiaramente, il responsabile di quest'area è il reparto produzione.

Infine, non viene fatto utilizzo delle distinte basi su SAP, per generare gli ordini di produzione con le relative quantità, tipologia di articolo da realizzare e data di consegna: i fabbisogni vengono calcolati tutti manualmente, per ogni articolo.
## **CAPITOLO 4: DEFINIZIONE DEGLI SCENARI AS-IS E TO-BE**

Lo step successivo alla raccolta dei dati relativi alle interviste è l'analisi dello scenario AS-IS e la definizione dello scenario futuro con l'implementazione del modulo SAP nel reparto produzione.

L'analisi dello scenario attuale avviene tramite lo studio del suo flusso operativo: questo rappresenta l'insieme di tutte le attività che si susseguono (con i diversi attori dell'azienda) dall'arrivo dell'ordine del cliente alla consegna.

Con questa analisi si scende, dunque, maggiormente nel dettaglio, in modo da poter definire come inserire il modulo SAP nel prossimo scenario e, soprattutto, quali problematiche andrà a risolvere.

Durante questo step è importante tener conto dell'organigramma aziendale perché bisogna evidenziare le attività che vengono svolte, come vengono svolte ma, anche, da chi vengono svolte.

Proprio per questo verrà riproposto, nei paragrafi successivi, l'organigramma, già descritto dettagliatamente nella sezione relativa alle interviste.

#### **4.1 ANALISI DELLO SCENARIO AS-IS**

Nella descrizione del flusso operativo, analizzeremo in primo luogo la situazione attuale, evidenziandone le principali problematiche / criticità e, in un secondo momento, verrà affrontata la descrizione dello scenario che dovrebbe presentarsi con l'implementazione del software gestionale (scenario TO-BE), sottolineando le differenze che ci saranno rispetto al modus operandi attuale dell'azienda.

Partendo da una descrizione in termini generali, il processo di acquisizione dell'ordine, produzione e consegna è il seguente:

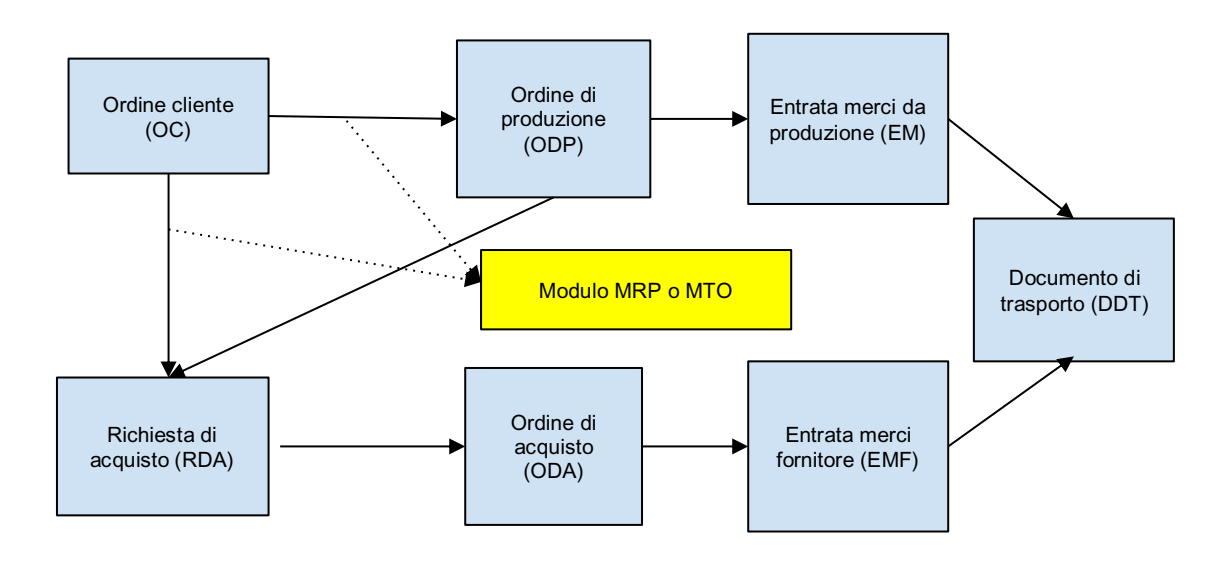

Come si può apprezzare dallo schema in alto, il primo passo è l'arrivo dell'ordine del cliente o, più precisamente della richiesta di quotazione. Successivamente, c'è l'ordine di produzione e/o l'ordine di acquisto (derivato da una richiesta di acquisto dei componenti generata ai fornitori) se i componenti vengono acquistati dall'esterno piuttosto che prodotti internamente; in seguito, avviene l'entrata merci fornitore (EMF), relativa ai prodotti realizzati esternamente, in magazzino e l'arrivo in giacenza dei prodotti realizzati internamente (Entrata merci da produzione, EM). Infine, c'è la consegna con il documento di trasporto.

Il blocco riguardante la gestione della produzione interna (o l'acquisto dall'esterno), assieme alla gestione del magazzino e alla definizione delle date di consegna può essere gestito con una logica MRP o MTO (accennati nel capitolo precedente, entrambi i moduli sono presenti in SAP): l'azienda opera con una logica MTO ma non digitalizzata, attualmente.

Una volta compreso, in termini generali, il flusso documentale coinvolto dai processi aziendali, si può approfondire l'analisi, focalizzando l'attenzione su ogni singola fase e gli attori coinvolti in ognuna di esse.

Per compiere quest'approfondimento, verranno proposte due schematizzazioni differenti del flusso: la prima, più immediata, sarà uno schema "primitivo" la cui lettura è piuttosto chiara; la seconda, più formale, richiederà l'utilizzo delle Value Stream Maps.

#### **4.1.1 FLUSSO OPERATIVO AS-IS**

Come anticipato nel paragrafo precedente, l'analisi verrà affrontata prima attraverso uno schema piuttosto semplice, utile per comprendere il flusso documentale, che è, invece, abbastanza articolato: è importante sottolineare come l'attenzione sia rivolta non al flusso dei materiali ma al flusso delle informazioni e, quindi, dei documenti: questo è dovuto al fatto che l'intervento nell'azienda cliente riguarderà, soprattutto, l'efficientamento informativo.

Prima di osservare lo schema, viene riportato nuovamente l'organigramma, per ricordare la struttura, gli utenti ed i ruoli e per facilitare la lettura e la comprensione dello schema successivo, in cui compariranno anche gli attori coinvolti in ogni fase.

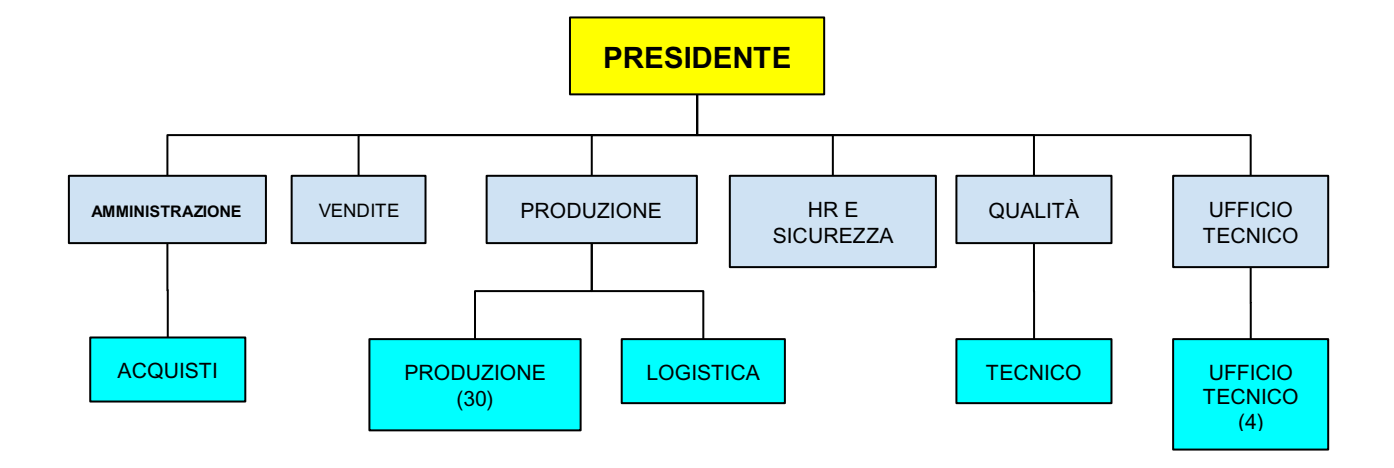

Nella pagina successiva, invece, viene riportato lo schema del flusso operativo:

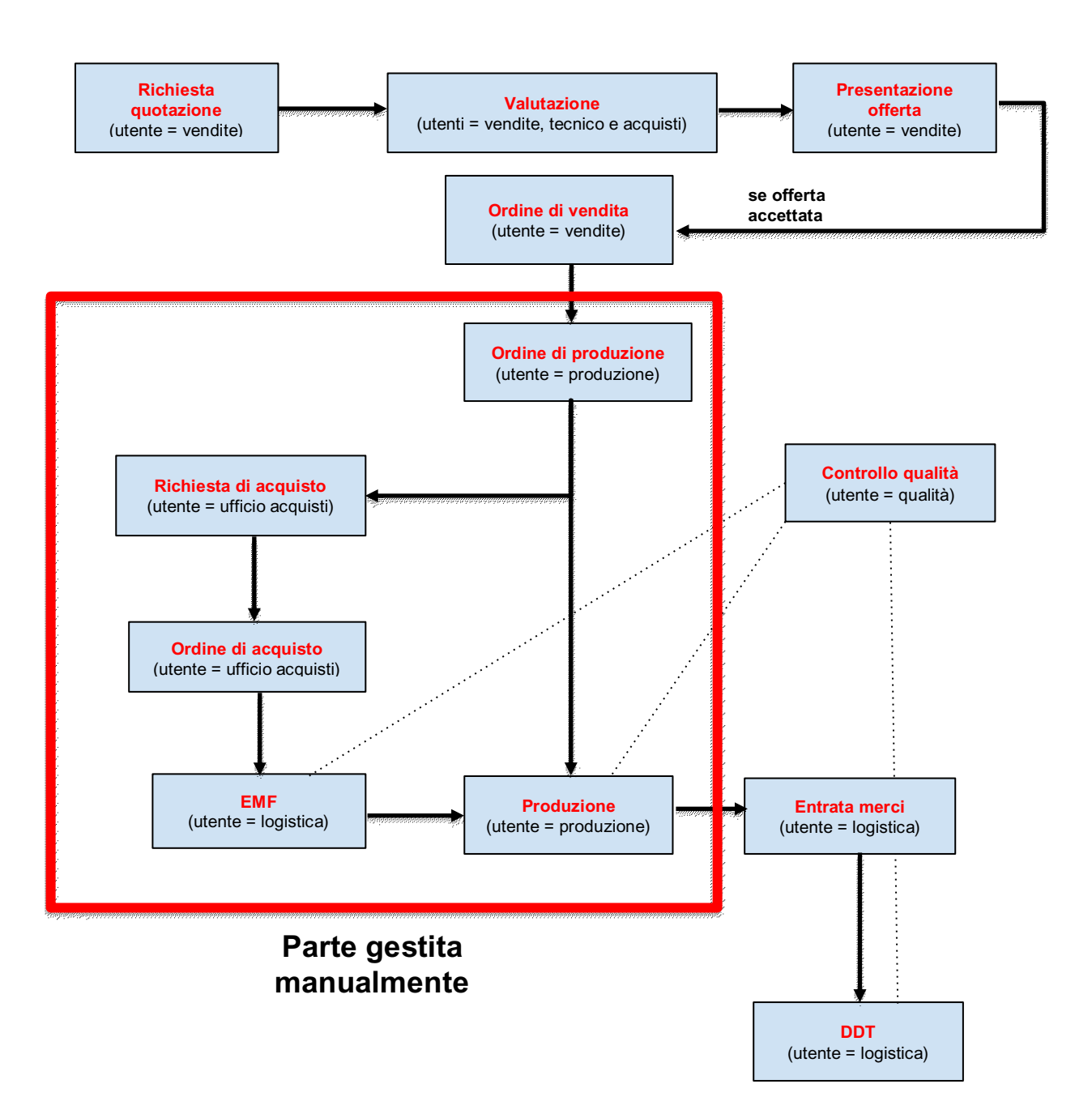

Osservando lo schema, si possono apprezzare i diversi step:

- **1. Richiesta di quotazione (RQ):** con la richiesta di quotazione si intende l'arrivo della richiesta del cliente corredata dai disegni tecnici dei pezzi da realizzare, le quantità necessarie e la data di consegna dei prodotti: questa fase viene gestita dal reparto vendite che prende in carico la commessa coinvolgendo, poi, gli altri reparti per l'elaborazione dell'offerta.
- **2. Valutazione (V):** come già anticipato, con l'arrivo della richiesta di quotazione e la presa in carico della commessa, avviene la formulazione dell'offerta. Prima della formulazione, c'è un'attenta valutazione che richiede la compartecipazione del reparto vendite, acquisti ed ufficio tecnico. Gli attori coinvolti sono diversi perché in questa fase bisogna tener conto di molteplici aspetti: l'ufficio tecnico deve analizzare i disegni tecnici (quindi le specifiche) e deve realizzare uno studio di fattibilità, comunicando quali saranno i componenti necessari per ciascun prodotto, le quantità, le macchine che bisognerà utilizzare etc., fornendo dunque anche la distinta base. L'ufficio acquisti deve analizzare la distinta base ed osservare quali componenti bisognerà acquistare dall'esterno (e in quale quantità), poiché alcune lavorazioni non possono essere svolte con i macchinari a disposizione dall'azienda, oppure, per poter rispettare la data di consegna, dovranno essere rese necessarie delle lavorazioni in contemporanea. Infine, è coinvolto anche il reparto vendite per poter realizzare l'offerta vera e propria.
- **3. Presentazione offerta (PO):** dopo aver valutato dai vari punti di vista descritti nel punto precedente la commessa del cliente, l'ufficio vendite si occupa della presentazione dell'offerta al cliente.
- **4. Ordine di vendita (OV):** con l'ordine di vendita il punto di vista si sposta più "all'interno" dell'azienda, nel senso che, una volta che il cliente abbia accettato l'offerta, l'azienda deve operare internamente per poter soddisfare al meglio le

esigenze. L'ordine di vendita è, quindi, il punto di partenza per l'avvio della produzione interna o degli acquisti dall'esterno.

Da questo step in poi, occorre focalizzare l'attenzione su una parte di processo che, di fatto, viene gestita, totalmente in modo manuale oppure tramite l'utilizzo di strumenti informatici non adeguati. Sarà dunque proprio questa la "bolla" dei processi su cui intervenire, a differenza delle fasi precedenti che erano supportate dall' ERP.

- **5. Ordine di produzione (ODP):** con l'ordine di produzione si dà il via, appunto, al processo produttivo: si procede con la produzione vera e propria per i pezzi che verranno realizzati internamente (make) e con l'acquisto dei pezzi realizzati esternamente (buy).
- **6. Richiesta di acquisto (RDA) e ordine di acquisto (ODA):** la richiesta di acquisto e l'ordine di acquisto vengono gestiti dal reparto acquisti e sono tutti i documenti relativi ai componenti che occorre acquistare da fornitori esterni.

È importante ribadire che questi processi non possiedono un software gestionale a supporto e, per dare un'idea della complessità (e della possibilità di errore umano che può venirne fuori) di gestione, basti pensare alla gestione degli acquisti: occorre analizzare singolarmente le distinte basi, osservando i componenti di cui si avrà bisogno, le quantità e le date entro cui dovranno essere disponibili, per ogni prodotto: è facile intuire come, senza un adeguato software gestionale a supporto, il processo sia particolarmente laborioso e complesso.

- **7. Entrata merci fornitore (EMF):** è una fase gestita dal reparto logistica che si occupa di prendere in carico gli acquisti compiuti dai fornitori (MP/WIP/PF) e di caricarli in magazzino (pronti per la spedizione o necessari per la produzione).
- **8. Produzione (P):** produzione effettiva (con le parti acquistate dall'esterno e/o prodotte internamente) dei prodotti finiti.

Terminati questi step, torna in gioco l'utilizzo di SAP, con l'entrata merci. Quindi, il software, non è a conoscenza di ciò che accade prima dell'arrivo dei prodotti finiti, se non nelle fasi relative esclusivamente alle vendite e agli acquisti dall'esterno.

- **9. Entrata merci (EM):** questo step, seguito dal reparto logistica, consiste nel carico del magazzino dei prodotti realizzati durante il processo produttivo: SAP viene aggiornato con tutte le merci, ognuna con le proprie quantità. Quindi, si può definire un utilizzo del software gestionale "passivo", senza cioè sfruttarne a pieno le funzionalità.
- **10. Documento di trasporto (DDT):** l'ultimo step prima della consegna: vengono generati i documenti necessari per la spedizione (ognuno corredato dal mezzo necessario, dalle quantità, dalle tipologie di prodotti, la data etc.). A seguire c'è la consegna dei PF al cliente.

**Controllo qualità (CQ):** il controllo qualità interessa più fasi (come si può osservare dallo schema). In particolare, ha il compito di: assicurare che le merci acquistate dai fornitori siano conformi alle specifiche e non presentino difettosità; controllare che le lavorazioni eseguite durante la produzione procedano in modo regolare, cioè che i PF realizzati internamente non abbiano alcun tipo di problema rispetto alle richieste del cliente; infine, prima della consegna, c'è un controllo per verificare che la merce in consegna non abbia alcun difetto.

Una volta terminata la descrizione del flusso operativo, è molto utile capire quali siano le mansioni e da chi vengano svolte, cosicché si possa, poi, intervenire in modo ottimale nell'implementazione del software gestionale, il quale, in molte fasi, sostituirà gli utenti.

È stata realizzata, dunque, una matrice di assegnazione job-risorse, così da ottenere un impatto visivo più immediato. In particolare, a sinistra (in figura nella pagina successiva) si possono osservare i diversi reparti (che si evincono dall'organigramma) e a destra, invece, le operazioni da compiere.

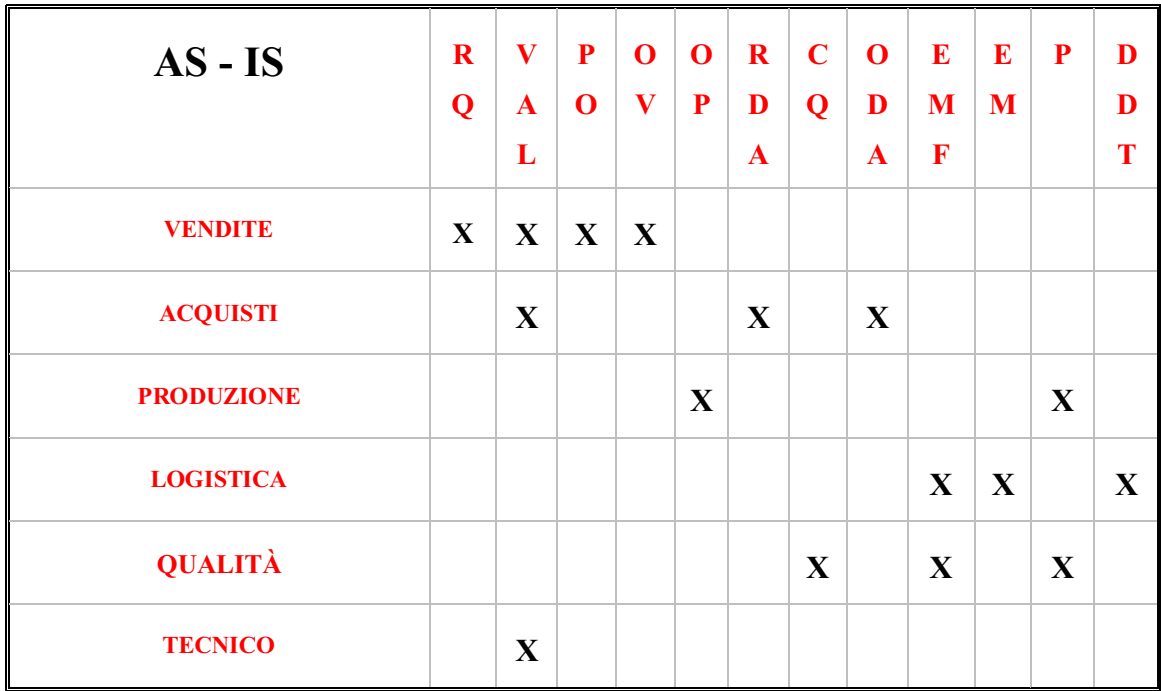

Questa matrice sarà utile nel confronto con lo scenario successivo, per osservarne le differenze e mettere in luce il numero di task svolti da ogni reparto rispetto ad ora.

## **4.1.2 ANALISI DEL FLUSSO TRAMITE LE VALUE STREAM MAPS**

Uno strumento più formale e più utile che può essere utilizzato nell'analisi del flusso operativo è sicuramente la Value Stream Map: l'obiettivo sarà rielaborare il flusso analizzato in precedenza tramite l'utilizzo di questo strumento, tenendo conto, anche in questo caso, delle diverse fasi, degli utenti presenti in ogni fase e, nel capitolo successivo, del lead time totale.

Le mappe proposte durante l'elaborato saranno delle VSM "particolari", ovvero Value Stream Maps documentali. Questo sta ad indicare che la mappa non sarà concentrata sul flusso dei materiali, come avviene solitamente, bensì specificatamente sul flusso dei documenti: questo perché l'implementazione del software gestionale porterà con sé anche dei miglioramenti a cascata sul flusso dei materiali ma l'intervento è concentrato principalmente sull' ottimizzazione del flusso informativo aziendale, come abbiamo potuto affermare più volte durante nei paragrafi precedenti.

## **Legenda**

Per poter comprendere al meglio visivamente le mappe riportate in seguito, viene fornita una legenda riportante i simboli utilizzati:

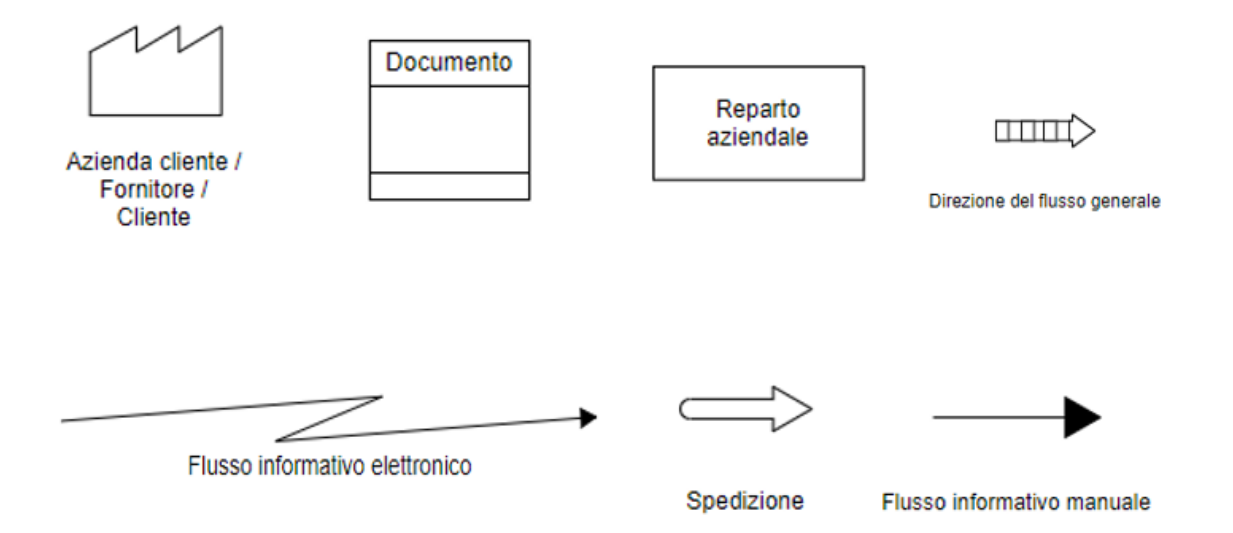

Una volta definiti i simboli utilizzati, possiamo passare allo sviluppo vero e proprio della mappa, che si può apprezzare nella pagina successiva:

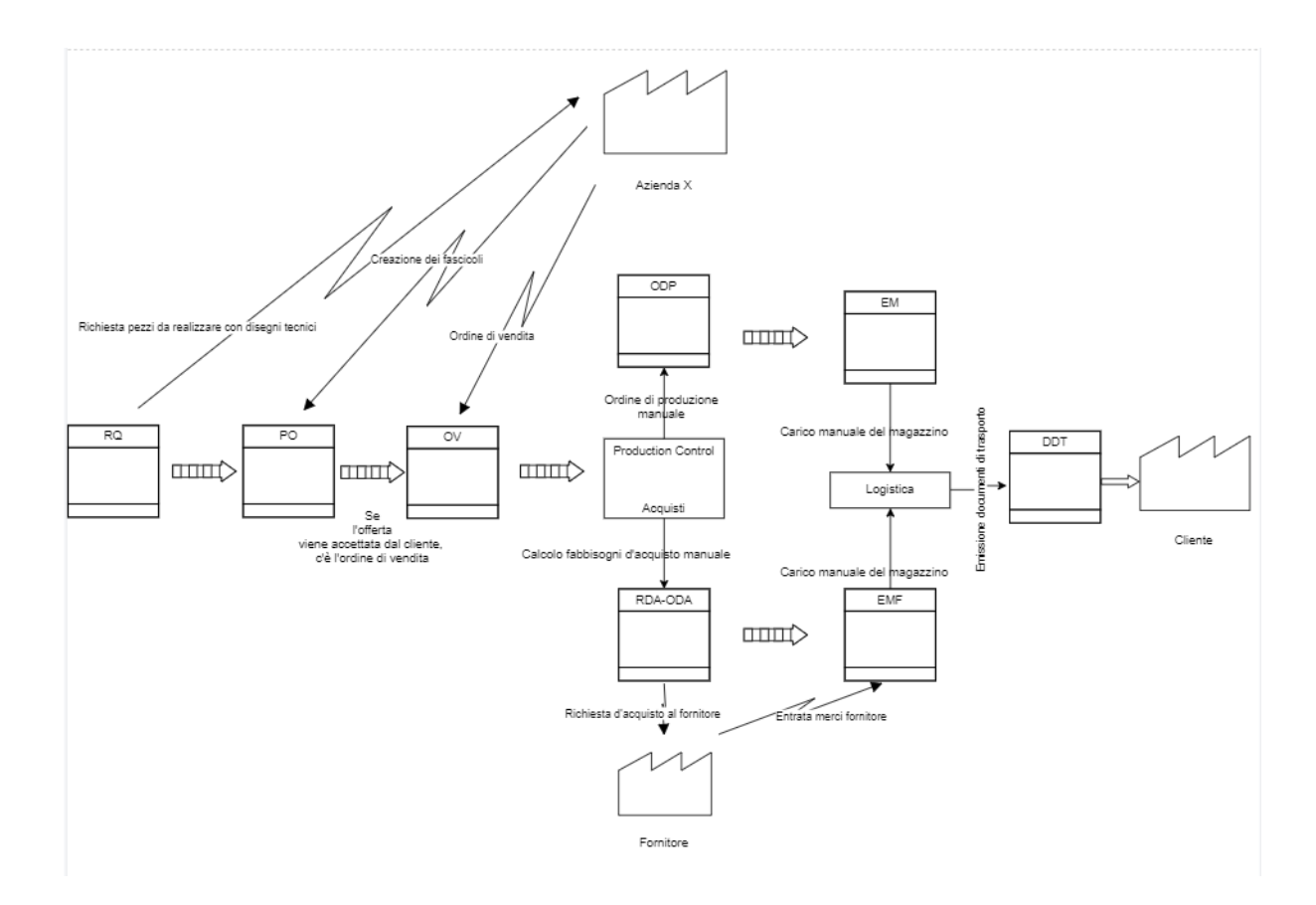

Nella VSM AS-IS possiamo visualizzare il flusso descritto dettagliatamente nel paragrafo precedente, con un taglio più formale. Quest'ultimo è, pressappoco, di immediata lettura, avendo soltanto tre attori fondamentali che ne prendono parte (azienda cliente, cliente dell'azienda cliente e fornitore eventuale dell'azienda cliente).

Le fasi su cui bisogna focalizzare l'attenzione sono quelle al centro della mappa, le quali sono caratterizzate da un'elaborazione manuale dei documenti, e quindi, quelle su cui si interverrà con SAP (in particolare con il modulo MTO). Infatti, nelle fasi iniziali (a sinistra) e finali (a destra), l'andamento del flusso è lineare ed il numero di documenti in gioco è limitato. Invece, al centro, ossia quando il reparto produzione deve programmare la produzione in base alle date di consegna previste e, di conseguenza, l'ufficio acquisti gli acquisti, vengono generati molti documenti ed il flusso si dirama, non seguendo più un flusso lineare.

Quindi, anche attraverso la mappa, è molto chiaro dove risiedano le criticità e dove bisognerà intervenire.

Una volta identificati gli attori, i flussi e i documenti generati, bisognerà corredare la VSM con una timeline, in modo da ottenere un lead-time documentale, ovvero: il tempo che intercorre dall'arrivo di un ordine all'evasione dello stesso, in termini di elaborazione informativa.

Questo lead-time verrà confrontato, infatti, con il lead-time che si avrà nello scenario futuro, così da sottolineare il miglioramento che si avrebbe con il software.

Tuttavia, prima di introdurre questi aspetti, che verranno affrontati nel prossimo capitolo, verrà definito lo scenario TO-BE per analizzarne le differenze.

#### **4.2 DEFINIZIONE DELLO SCENARIO TO-BE**

Una volta analizzato lo scenario attuale dell'azienda, occorre descrivere quello che dovrebbe essere lo scenario futuro, nel rispetto delle esigenze dell'azienda cliente. Qui entrerà in gioco l'implementazione del software e, nel dettaglio, la descrizione del modulo MTO, per la programmazione della produzione.

Facilmente intuibile dallo schema nella pagina successiva, ci sono delle parti del flusso operativo che sono rimaste inalterate rispetto alla situazione AS-IS. Questo perché, come già affermato, alcune porzioni del processo sono già gestite tramite l'ERP.

In particolar modo, possiamo osservare che gli step iniziali, fino all'ordine di vendita, sono esattamente i medesimi.

Infatti, sarà la porzione successiva, inesistente nello schema precedente, a presentare delle grandi differenze e a necessitare di una spiegazione più approfondita in modo da poter comprendere dettagliatamente come verrà trasformato il processo produttivo/logistico.

Ciò che bisogna sottolineare prima di addentrarci nella descrizione è che tutti gli step contrassegnati in giallo saranno delle "novità" rispetto allo schema precedente, cioè dei nuovi processi gestiti non più manualmente, ma tramite il software.

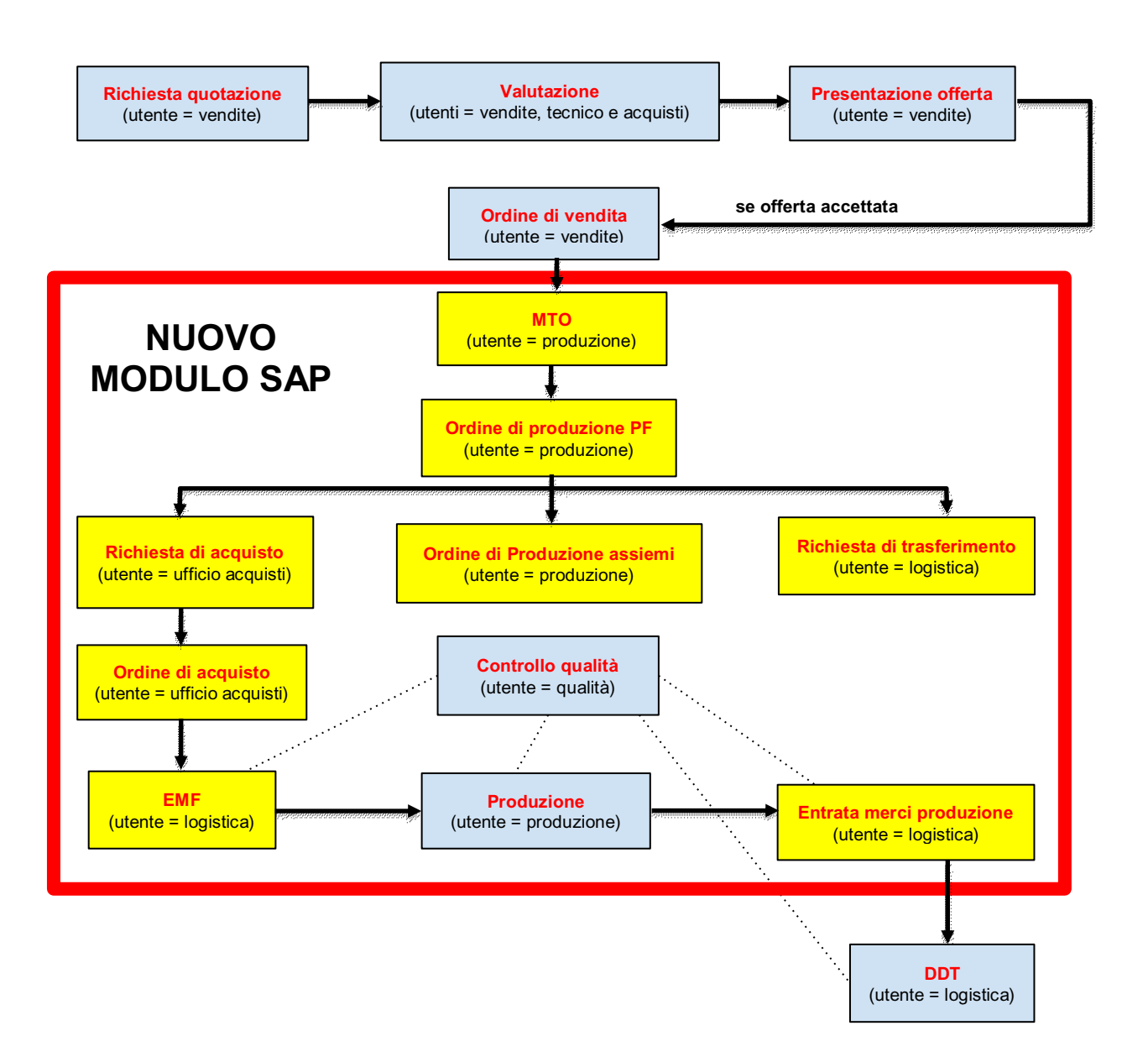

Come si può evincere dallo schema, sarà il modulo MTO a dirigere la creazione automatica di gran parte dei documenti e, quindi, ad essere la vera chiave di volta.

#### **4.2.1 IL MODULO MTO**

Il modulo MTO ("Make to order") è la colonna portante dell'innovazione che verrà introdotta dal software gestionale e configurata all'interno dell'azienda cliente.

È un modulo piuttosto consistente con diversi documenti che lega, e collega, il reparto vendite, acquisti, produzione, logistica etc.: la maggior parte dei reparti che abbiamo potuto osservare nell'organigramma aziendale.

L'MTO ha, in input, l'ordine del cliente: l'ordine è costituito dagli item necessari per soddisfarlo (ognuno con un proprio codice), a cui sono assegnate le quantità e le date di consegna. Tipologia di item, quantità e data di consegna sono i fattori da prendere in considerazione e, il compito dell'MTO, è supportare in modo ottimale i reparti coinvolti nella gestione degli ordini.

|          | Ordine cliente                            |                          |                             |                      |              |                 |          |                       |                                            |                       |                 |          |                   | $ \Box$ $\times$ |
|----------|-------------------------------------------|--------------------------|-----------------------------|----------------------|--------------|-----------------|----------|-----------------------|--------------------------------------------|-----------------------|-----------------|----------|-------------------|------------------|
| Cliente  |                                           |                          |                             |                      |              |                 |          |                       |                                            | ORDCLI20<br>N.        | 418             |          |                   |                  |
| Nome     |                                           |                          |                             |                      |              |                 |          |                       |                                            | Stato                 |                 | Apert.   |                   |                  |
|          | Contatto                                  |                          |                             |                      |              |                 |          |                       |                                            | Data di registrazione |                 | 21.07.21 |                   |                  |
|          | Numero di riferimento                     |                          |                             |                      |              |                 |          |                       |                                            | Data di consegna      |                 | 31.07.21 |                   |                  |
|          | Divisa interna<br>$\overline{\mathbf{v}}$ |                          |                             |                      |              |                 |          |                       |                                            | Data documento        |                 | 21.07.21 |                   |                  |
|          | Contenuti                                 | Logistica                | Contabilità                 | Consegna             | Allegati     |                 |          |                       |                                            |                       |                 |          |                   |                  |
|          | Articolo/Servizio                         | Articolo                 |                             |                      |              |                 |          |                       |                                            |                       | Tipo di sintesi |          | Nessuna sintesi ▼ |                  |
|          | # Codice Wizard MTO Tipo oper.            |                          | Codice articolo             | Descrizione articolo | Quantità     | Prezzo unitario | % sconto | Prezzo dopo lo sconto | Codice d'imposta   Totale (DI)             |                       | Data cons.      | Cliente  | $C_{\cdots}$      | и                |
|          | 21072021 161933                           |                          |                             |                      | $\mathbf{1}$ |                 | 0,00     |                       | V <sub>22</sub><br>$\overline{\mathbf{v}}$ |                       | 31.07.21        |          | Manu.             |                  |
|          |                                           |                          |                             |                      | $\mathbf{1}$ |                 | 0,00     |                       | $\overline{\mathcal{M}}$<br>V22            |                       | 31.07.21        |          | Manua             |                  |
|          |                                           |                          |                             |                      | 8            |                 | 0,00     |                       | $\mathbf{v}$<br>V <sub>22</sub>            |                       | 31.07.21        |          | Manua             |                  |
|          |                                           | ٠                        |                             |                      |              |                 | 0,00     |                       | V <sub>22</sub>                            |                       | 31.07.21        |          |                   |                  |
|          |                                           |                          |                             |                      |              |                 |          |                       |                                            |                       |                 |          |                   |                  |
|          |                                           |                          |                             |                      |              |                 |          |                       |                                            |                       |                 |          |                   |                  |
|          |                                           |                          |                             |                      |              |                 |          |                       |                                            |                       |                 |          |                   |                  |
|          |                                           |                          |                             |                      |              |                 |          |                       |                                            |                       |                 |          |                   |                  |
|          | $\blacktriangleleft$                      | $-222$                   |                             |                      |              |                 |          |                       |                                            |                       |                 |          | $\mathbf b$       |                  |
|          | Addetto alle vendite                      | -Nessun addetto vendite- | $\overline{\mathbf{v}}$ (3) |                      |              |                 |          |                       |                                            |                       |                 |          |                   |                  |
| Titolare |                                           | manager, manager         |                             |                      |              |                 |          |                       |                                            | Tot, da scontare      |                 |          |                   |                  |
|          |                                           |                          |                             |                      |              |                 |          |                       |                                            | Sconto                | $\%$            |          |                   |                  |
|          |                                           |                          |                             |                      |              |                 |          |                       |                                            | Nolo<br><b>IVA</b>    | ₿               |          |                   |                  |
|          |                                           |                          |                             |                      |              |                 |          |                       |                                            | Totale                |                 |          | 0,00 EUR          |                  |
|          | Osservazioni                              |                          |                             |                      |              |                 |          |                       |                                            |                       |                 |          |                   |                  |
|          |                                           |                          |                             |                      |              |                 |          |                       |                                            |                       |                 |          |                   |                  |
|          |                                           |                          |                             |                      |              |                 |          |                       |                                            |                       |                 |          |                   |                  |

*Input del modulo MTO: alcuni dati sono stati oscurati per non diffondere dati privati.*

● Tipologia di item: ogni item ha la propria distinta base, che verrà utilizzata per generare gli ordini dei componenti / assiemi / componenti degli assiemi etc. entro le date previste.

La distinta base coinvolge un reparto in particolare, ossia l'ufficio tecnico. Quest'ultimo effettua il cosiddetto carico, appunto, distinta base: con il carico della distinta base si intende il caricamento di tutti i pezzi necessari per realizzare il prodotto. Il carico, attualmente, viene effettuato in modo manuale, affrontando un dispendio di tempo non indifferente; nello scenario TO-BE, invece, il carico avverrà in automatico, grazie ad un programma progettato ad hoc e configurato nell'azienda cliente, il quale prenderà in input il disegno tecnico del cliente ed elabora una distinta bozza (che poi, con l'ausilio dell' ufficio tecnico verrà perfezionata e con il supporto del reparto vendite e commerciale completata con le quantità etc.).

Il risultato sarà che, ogni qualvolta arriverà un nuovo ordine, verrà esplosa la distinta base dell'item da realizzare.

La distinta è organizzata su più livelli: il primo livello è il prodotto finito, il secondo sono gli assiemi necessari per realizzare il PF, il terzo gli assiemi per gli assiemi e così via.

È importante scendere al livello più basso della distinta base perché, banalmente, occorre avere a disposizione per la produzione (e per essere puntuali nella consegna) dapprima le parti "atomiche" e poi salire, a mano a mano, di livello, con la realizzazione degli assiemi, fino al prodotto finito. Quindi si procede con una logica all'indietro: dal livello più in basso si sale a quello più in alto tenendo conto dei lead-time (presenti nell'anagrafica articoli) di ogni singolo componente, decidendo in questa fase anche se ogni articolo sia make o buy (qui viene coinvolto, dunque, anche il reparto acquisti).

Oltre a tutto questo, l'MTO tiene conto anche della giacenza dei prodotti, o meglio: in tempo reale ci aggiorna sull'effettiva disponibilità di una MP, WIP o PF. Con questo aspetto vengono coinvolti altri due reparti, ovvero il reparto produzione ed il reparto logistica ed altre tre fasi (ordine di produzione, richiesta di trasferimento e produzione).

La RDT (richiesta di trasferimento) è un documento utilizzato per lo spostamento, eventuale, di pezzi da un magazzino fisico ad un altro.

Quando parliamo di disponibilità, si intende che SAP compie, in automatico, ogni qualvolta ci sia la necessità di realizzare un prodotto finito, il calcolo di ciò che è disponibile (per ogni singolo componente della distinta base): esegue una semplice somma algebrica che, tuttavia, è un grande apporto dal punto di vista dell'efficientamento produttivo, logistico e documentale.

Infatti, per ogni pezzo, il calcolo compiuto è il seguente: disponibile = on hand (cioè ciò che ho già in giacenza: questo richiede una gestione puntuale del magazzino che, senza l'utilizzo di SAP, sarebbe molto complessa e, infatti, la maggior parte delle aziende non la compie in modo corretto) + on order (componenti che sono stati già ordinati per altri ODA) - confirmed (componenti che so di non possedere poiché destinati ad un altro ordine).

Questo appena descritto è uno step in più che consente di completare la descrizione della gestione della produzione e logistica tramite il componente MTO. Infatti, avendo aggiornato per ogni pezzo la disponibilità, SAP genera tutte le date di consegna per i singoli pezzi, così da rispettare la data di consegna finale.

Nella pagina successiva si può osservare da vicino l'esplosione di una distinta base con le quantità (sulla base dei calcoli appena descritti), le date di consegna e l'albero della distinta base, ovvero a che livello della distinta base corrisponde l'elemento preso in considerazione.

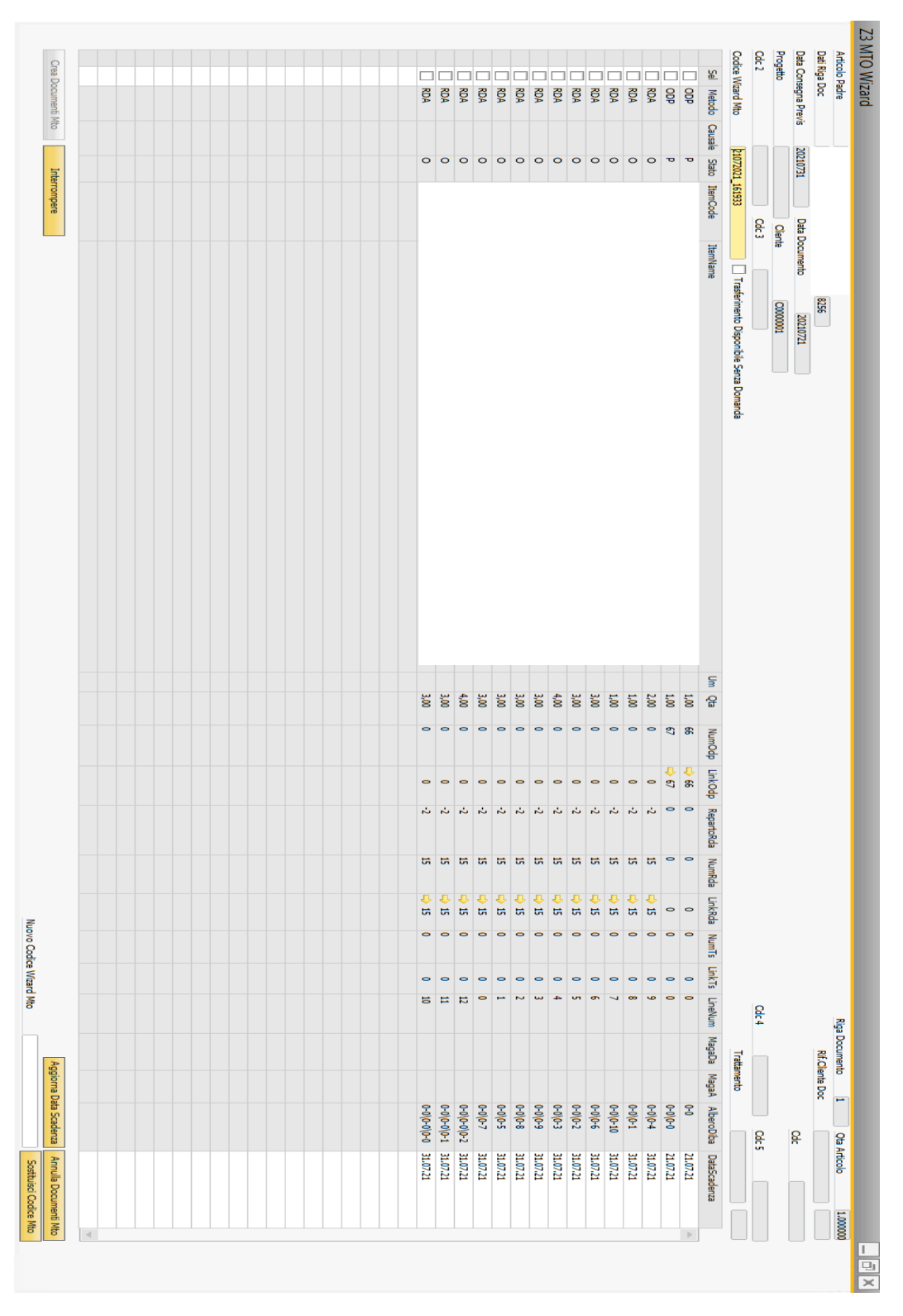

*Per non perdere la qualità dell'immagine, è stata proposta in verticale*

A questo segue l' approvazione distinta (un flag) da parte dell'ufficio tecnico.

Dall'immagine nella pagina precedente, si può evincere che: se un componente è di tipo make, si emette un ordine di produzione, se è di tipo buy, invece, vuol dire che necessita di esternalizzazione e, dunque, di un ordine di acquisto. Infatti, nella prima colonna, compaiono degli item a cui corrisponde un ODP (cioè, un ordine di produzione): questo implica che il componente verrà realizzato internamente e degli item a cui, invece, corrisponde una RDA (ovvero, una richiesta d'acquisto): in questo caso, il componente verrà acquistato da un fornitore dell'azienda cliente.

Nella scelta dell'eventuale esternalizzazione bisogna confrontare i tempi e i costi che si affronterebbero producendo internamente e i tempi e i costi che si avrebbero acquistando dall'esterno (è interessante sottolineare che, qualora dovesse esserci un fornitore preferito, SAP emetterebbe l'ordine di acquisto automaticamente al fornitore "star").

|                                                    | Ordine di produzione  |               |                  |                |                         |                      |                  |                         |                             | $\Box$ o $\times$ i      | I V D Generale                         | $\overline{y}$ x |
|----------------------------------------------------|-----------------------|---------------|------------------|----------------|-------------------------|----------------------|------------------|-------------------------|-----------------------------|--------------------------|----------------------------------------|------------------|
| Tipo                                               |                       |               | Standard         | ٠              |                         |                      | N.               | ORDPRO20                | 67                          |                          | TRI:Itrn:OrderLineKey                  |                  |
| Stato                                              |                       |               | Pianificato      | ٠              |                         |                      | Data dell'ordine |                         | 21.07.21                    |                          | Stato                                  |                  |
|                                                    | Cod. prodotto         | $\Rightarrow$ |                  |                |                         |                      | Data di inizio   |                         | 21.07.21                    |                          | Causale Fermo 01                       |                  |
|                                                    | Descrizione prodotto  |               |                  |                |                         |                      | Data di scadenza |                         | 21.07.21                    |                          | Causale Fermo 02                       |                  |
|                                                    | Quantità pianificata  |               | 1                | Nome unità     |                         |                      | Utente           |                         | manager                     |                          | Causale Fermo 03                       |                  |
| Magazzino                                          |                       |               | $\Rightarrow$ Mc |                |                         |                      | Origine          |                         | Manuale                     |                          | Causale Fermo 04                       |                  |
| Priorità                                           |                       |               | 100              |                |                         |                      | Ordine cliente   | $\Rightarrow$ 418       |                             | Causale Fermo 05         |                                        |                  |
| Calcolo data del ciclo di lavoro In data di inizio |                       |               |                  | Aggiornare ora |                         |                      | Cliente          | $\Rightarrow$ C0000001  |                             | OdV DocEntry             | 8256                                   |                  |
|                                                    |                       |               |                  |                |                         |                      |                  | Regola di distribuzione |                             |                          | <b>OdV DocNum</b>                      | 418              |
|                                                    |                       |               |                  |                |                         |                      | Progetto         |                         |                             |                          | Codice Wizard MTO                      | 21072021 161933  |
|                                                    |                       |               |                  |                |                         |                      |                  |                         |                             |                          | Livello DiBa MTO                       | 1                |
|                                                    | Componenti            | Riepilogo     | Conto Lavoro     |                |                         |                      |                  |                         |                             |                          | Padre DiBa MTO                         |                  |
|                                                    | # Tipo oper. N.       |               | Descrizione      |                | Quantità di base        | Quantità pianificata | Emesso           |                         | Quota di base Disponibile 7 |                          | OdV Data Scadenza                      | 31.07.21         |
| $\mathbf{1}$                                       | Articolo <sup>*</sup> |               |                  |                | 3                       | 3                    | $\circ$          | 3                       | $2 -$                       |                          | Tipo Doc Lancio MTO                    | ODV              |
| $\overline{2}$                                     | Articolo <sup>*</sup> |               |                  |                | 3                       | R                    | $\overline{a}$   | 3                       |                             |                          | Linea Odp                              | o                |
| $\overline{3}$                                     | Articolo <sup>*</sup> |               |                  |                |                         | 4                    | $\Omega$         | 4                       |                             |                          | Linea Odp Padre                        | $\overline{0}$   |
| $\overline{4}$                                     | Articolo <sup>*</sup> |               | $\Theta$         |                |                         |                      | $\Omega$         |                         |                             |                          | Albero Diba MTO (LinePadre-LineFiglio) | $0 - 0 \cdot 0$  |
|                                                    |                       |               |                  |                |                         |                      |                  |                         |                             |                          | In Conto Lavoro                        | <b>No</b>        |
|                                                    |                       |               |                  |                |                         |                      |                  |                         |                             |                          | Codice Terzista                        |                  |
|                                                    |                       |               |                  |                |                         |                      |                  |                         |                             |                          | Nome Terzista                          |                  |
|                                                    |                       |               |                  |                |                         |                      |                  |                         |                             | $\overline{\phantom{a}}$ | Ordine di Acquisto C/L                 |                  |
|                                                    |                       |               |                  |                |                         |                      |                  |                         |                             | $\ddotmark$              | Ddt invio in C/L                       |                  |
|                                                    |                       |               |                  |                |                         |                      |                  |                         |                             |                          | Ddt di ritorno C/L                     |                  |
|                                                    |                       |               |                  |                |                         |                      |                  |                         |                             |                          | Richiesta di Acquisto C/L              |                  |
|                                                    |                       |               |                  |                |                         |                      |                  |                         |                             |                          | Entrata Merci                          |                  |
|                                                    | $\blacktriangleleft$  | 22.           |                  |                |                         |                      |                  |                         |                             |                          | Note Odp CL                            |                  |
|                                                    | Osservazioni          |               |                  |                | Note per lista prelievo |                      |                  |                         |                             |                          | Visualizza in App WHS                  |                  |
|                                                    |                       |               |                  |                |                         |                      |                  |                         |                             |                          | <b>Z3 WHS Lotto</b>                    |                  |
|                                                    |                       |               |                  |                |                         |                      |                  |                         |                             |                          | Z3 WHS Data Scad, Lotto                |                  |
|                                                    | OK                    | Interrompere  |                  |                |                         |                      |                  |                         |                             |                          | Programma                              |                  |

*Esempio di ordine di produzione derivato dalla distinta base precedente*

| Richiesta d'acquisto                                                                                                    |                                                       |                                |                                                    |             |                      |                                                                 |                        |               |  |                                                                                                    |                                                              | $\Box$ e $\mathbf{x}$        |
|----------------------------------------------------------------------------------------------------|-------------------------------------------------------|--------------------------------|----------------------------------------------------|-------------|----------------------|-----------------------------------------------------------------|------------------------|---------------|--|----------------------------------------------------------------------------------------------------|--------------------------------------------------------------|------------------------------|
| Richiedente<br>Nome richiedente<br>Filiale<br>Reparto<br>Inviare e-mail in caso di aggiunta di ord. d'acq. o di entr.<br>Indirizzo e-mail | $\Rightarrow$ Utente<br>manager<br>Princ.<br>Generale | $\mathbf{v}$ manager<br>┳<br>۰ |                                                    |             |                      |                                                                 |                        |               |  | <b>RDA20</b><br>N.<br>Stato<br>Data di registrazione<br>Fine validità<br>Data documento<br>Data richiesta | 15<br>Apert.<br>21.07.21<br>21.08.21<br>21.07.21<br>31.07.21 |                              |
| Contenuti                                                                                                    | Allegati                                              |                                |                                                    |             |                      |                                                                 |                        |               |  |                                                                                                    |                                                              |                              |
| Articolo/Servizio                                                                                                    | Articolo                                              |                                |                                                    |             |                      |                                                                 |                        |               |  |                                                                                                    | Tipo di sintesi                                              | Nessuna sintesi <sup>v</sup> |
| # Codice articolo                                                                                                    | Fornitore                                             | Data richiesta                 | Q.tà richiesta                                     | Inf. prezzo | % sconto             | Codice d'imposta Totale (DI)                                    | Codice unità di misura | <b>MISURA</b> |  | Project Number   TRI:Itrn:PlanningKey   TRI:Itrn:OrderLineKey   TRI:Itrn:ParticleKey   ORDINE CL          |                                                              |                              |
| $\mathbf{1}$                                                                                                    |                                                       | 31.07.21                       | з                                                  |             |                      | $\overline{\phantom{a}}$<br>0,00 A22                            | Manuale                |               |  |                                                                                                    |                                                              |                              |
| $\overline{\mathbf{2}}$                                                                                                    |                                                       | 31.07.21                       | $\overline{\mathbf{3}}$                            |             | 0,00 A22             | $\overline{\phantom{a}}$                                        | Manuale                |               |  |                                                                                                    |                                                              |                              |
| $\overline{3}$                                                                                                    |                                                       | 31.07.21                       | з                                                  |             |                      | $\overline{\mathbf{v}}$<br>0,00 A22<br>$\overline{\phantom{a}}$ | Manuale                |               |  |                                                                                                    |                                                              |                              |
| $\ddot{a}$                                                                                                    |                                                       | 31.07.21                       | $\overline{\mathbf{3}}$                            |             | 0,00 A22             | $\overline{\phantom{a}}$                                        | Manuale                |               |  |                                                                                                    |                                                              |                              |
| 5<br>$\overline{6}$                                                                                                    |                                                       | 31.07.21                       | $\overline{4}$                                     |             | 0,00 A22             | $\overline{\phantom{a}}$                                        | Manuale                |               |  |                                                                                                    |                                                              |                              |
| $\overline{z}$                                                                                                    |                                                       | 31.07.21<br>31.07.21           | $\overline{\mathbf{3}}$<br>$\overline{\mathbf{3}}$ |             | 0.00 A22             | $\overline{\phantom{a}}$<br>0,00 A22                            | Manuale<br>Manuale     |               |  |                                                                                                    |                                                              |                              |
|                                                                                                    |                                                       |                                |                                                    |             |                      | $\overline{\mathbf{v}}$                                         |                        |               |  |                                                                                                    |                                                              |                              |
| $\bf{8}$<br>$\overline{9}$                                                                                                    |                                                       | 31.07.21<br>31.07.21           | $\mathbf{1}$<br>$\mathbf{1}$                       |             | 0,00 A22<br>0,00 A22 |                                                                 | Manuale<br>Manuale     |               |  |                                                                                                    |                                                              |                              |
| $10$                                                                                                    |                                                       | 31.07.21                       | $\overline{2}$                                     |             | 0,00 A22             | ٠                                                               | Manuale                |               |  |                                                                                                    |                                                              |                              |
| $11\,$                                                                                                    |                                                       | 31.07.21                       | $\overline{\mathbf{3}}$                            |             | 0,00 A22             | $\overline{\phantom{a}}$                                        | Manuale                |               |  |                                                                                                    |                                                              |                              |
| $12\,$                                                                                                    |                                                       | 31.07.21                       | 3                                                  |             | 0,00 A22             |                                                                 | Manuale                |               |  |                                                                                                    |                                                              |                              |
| 13                                                                                                    |                                                       | 31.07.21                       | $\overline{4}$                                     |             | 0,00 A22             | $\overline{\mathbf{v}}$                                         | Manuale                |               |  |                                                                                                    |                                                              |                              |
| 14                                                                                                    |                                                       |                                |                                                    |             | 0,00 A22             |                                                                 |                        |               |  |                                                                                                    |                                                              |                              |
|                                                                                                    |                                                       |                                |                                                    |             |                      |                                                                 |                        |               |  |                                                                                                    |                                                              |                              |
| $\blacktriangleleft$                                                                                                    |                                                       | 335                            |                                                    |             |                      |                                                                 |                        |               |  |                                                                                                    |                                                              | $\mathbf{F}$                 |
|                                                                                                    |                                                       |                                |                                                    |             |                      |                                                                 |                        |               |  | Tot, da scontare                                                                                          |                                                              |                              |
| Titolare                                                                                                    |                                                       |                                |                                                    |             |                      |                                                                 |                        |               |  |                                                                                                    |                                                              |                              |
| Osservazioni                                                                                                    |                                                       |                                |                                                    |             |                      |                                                                 |                        |               |  | Nolo<br><b>IVA</b><br>Totale pagamento in scad                                                            | $\Rightarrow$                                                | 0,00 EUR                     |
| OK                                                                                                    | Interrompere                                          |                                |                                                    |             |                      |                                                                 |                        |               |  |                                                                                                    | Copiare da                                                   | Copiare in                   |

*Esempio di richiesta di acquisto e, poi, ordine di acquisto derivati dalla distinta base precedente*

I processi appena descritti riguardano le fasi di richiesta e ordine di acquisto (per le componenti esterne), gestite totalmente tramite SAP, a differenza dello scenario AS-IS. Questo step sarà seguito dall'entrata merci fornitore, in cui vengono consegnate le componenti al magazzino, simile al processo già esistente però, essendo gestito anche ora tramite SAP.

Un ultimo dettaglio da sottolineare è che ogni lavorazione ha un proprio codice univoco generato dall' MTO e, di conseguenza, tutti i documenti connessi ad una lavorazione, porteranno anch'essi quel determinato codice, in modo da mantenere separate le commesse tra loro.

Al termine di questa descrizione, è di immediata lettura il fatto che, grazie al modulo SAP MTO vengano coinvolti molti attori (ufficio tecnico, ufficio vendite, acquisti etc.) però sia esso stesso a generare tutti i documenti necessari, quindi c'è un maggior

coinvolgimento sì, ma con un impegno richiesto, in termini di tempo, minore rispetto alla situazione AS-IS dove tutti questi processi dovevano essere eseguiti in prima persona.

Bisogna sottolineare che la vera criticità, con l'introduzione di questi miglioramenti informativi, è la correttezza delle informazioni. Le informazioni in input devono essere necessariamente tutte corrette (o, almeno, con un margine di errore molto basso), cosicché gli output siano, anch'essi, affidabili. Questo aspetto è critico perché non è semplice avere sempre a disposizione informazioni corrette, altrimenti tutte le aziende avrebbero già implementato un software ERP: inserire SAP (o qualunque altro software gestionale) richiede, spesso, un ripensamento del flusso operativo attuale ed una riorganizzazione anche fisica dell'impianto: tutto questo prende il nome di *Business Process Reeingeneering*<sup>18</sup> .

#### **4.2.2 ANALISI DEL FLUSSO TO-BE TRAMITE LE VALUE STREAM MAPS**

Come per il flusso AS-IS, verrà proposta una schematizzazione più formale, tramite la sua Value Stream Map.

Per non rendere l'analisi ripetitiva, avendo già descritto e approfondito i vantaggi che porterà con sé il software, verranno inseriti dapprima la mappa e, subito dopo, la matrice di assegnazione job-risorse che avevamo osservato già nello scenario attuale, in modo da mettere in luce soltanto degli ultimi dettagli, e differenze, finali.

Com'era stato già anticipato nella sezione relativa allo scenario AS-IS, le differenze sostanziali sono al centro della mappa e, infatti, nel prossimo capitolo sarà evidente come il vero impatto sui tempi si avrà proprio in quella parte del processo.

 $\overline{a}$ 

<sup>&</sup>lt;sup>18</sup> BPR: intervento organizzativo di profonda revisione dei procedimenti operativi che non risultano più adeguati alle necessità aziendali.

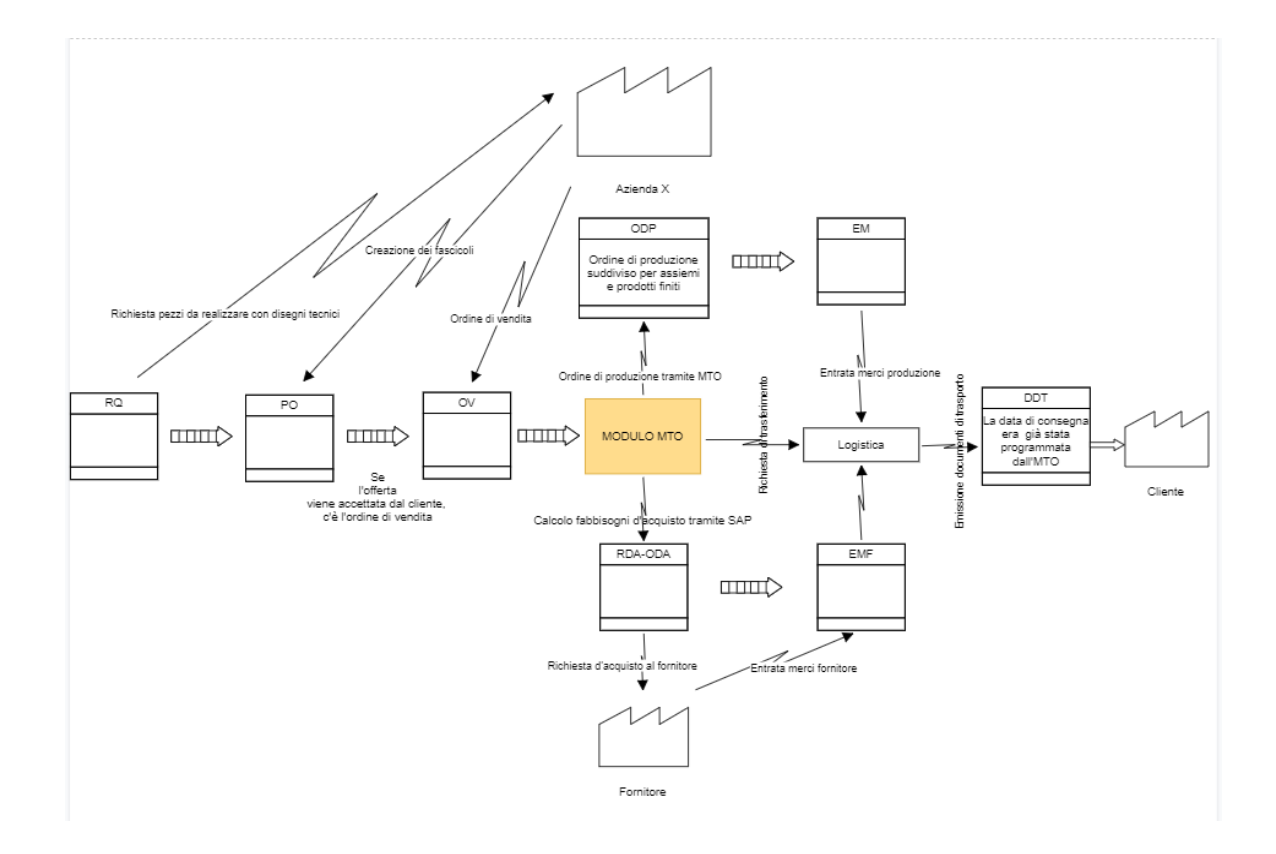

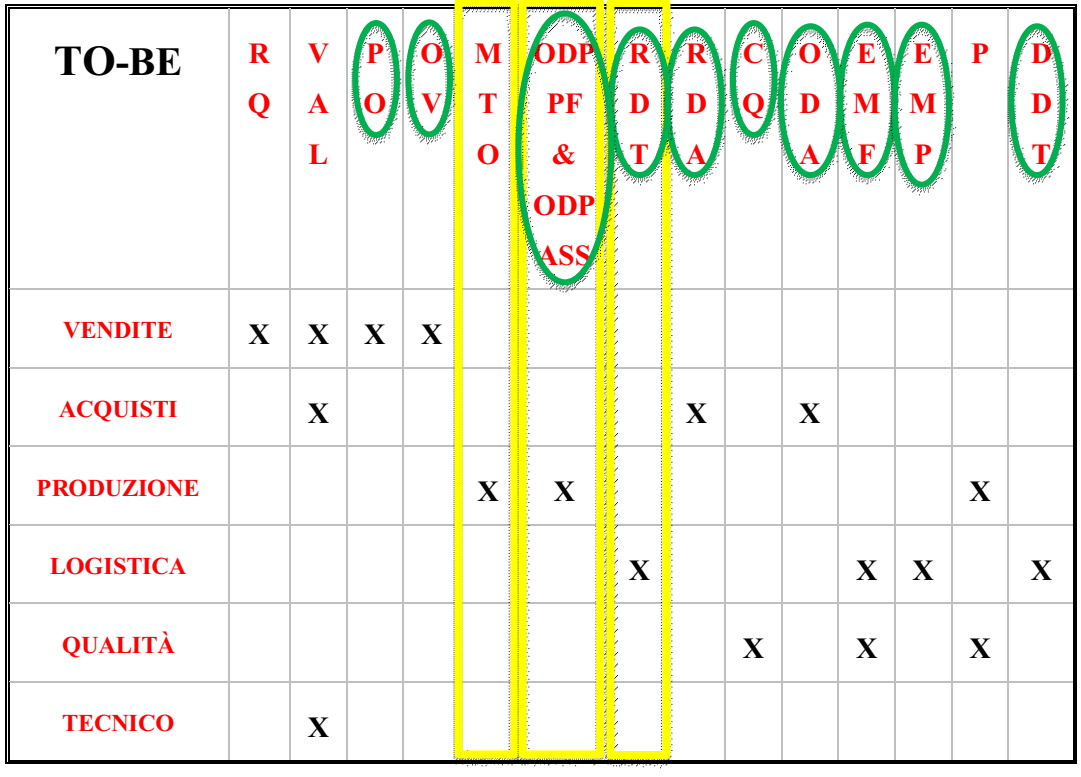

Osservando la mappa e la matrice sembrerebbe che il numero di operazioni da compiere aumenti e, con esse, anche il numero di task per ogni reparto ma, in realtà, non è così.

Infatti, la consulenza da parte di Z3 porterà con sé, com'è stato già affermato, tre innovazioni: il portale web che consentirà di formulare l'offerta al cliente dando in input i disegni tecnici con le quantità e ricevendo in output un preventivo di massima; il modulo MTO per la gestione efficiente della produzione; il terminale VHS tramite il quale potranno essere scannerizzati i codici a barre degli articoli.

Grazie a questi tre aspetti si avranno miglioramenti nell'elaborazione di tutti i documenti, non solo quelli produttivi (i miglioramenti sono cerchiati in verde nella matrice, i nuovi documenti, invece, in giallo).

Infatti, grazie al portale web, verranno abbattuti i tempi di elaborazione dell'offerta e, in parte, anche di gestione delle commesse in generale, grazie al modulo MTO molti documenti verranno generati in automatico ed, infine, grazie al terminale VHS, diverse operazioni, come ad esempio il controllo qualità, la richiesta di trasferimento di un articolo da una locazione ad un'altra o, ancora, l'entrata merci fornitore, potranno essere eseguite senza problemi, grazie alla scannerizzazione dei codici a barre in mobilità da parte degli operatori, che consentirà di caricare tutte le informazioni nel sistema.

Quindi, il numero di task aumenterà, ma ad aumentare vertiginosamente sarà anche il numero di operazioni compiute in automatico. Proprio per questo motivo, il cambio è assolutamente vantaggioso per l'azienda cliente: i task dei reparti verranno notevolmente semplificati, in termini di impegno e in termini di tempo. Quest'ultimo aspetto verrà affrontato, più nel dettaglio, nel prossimo capitolo.

## **CAPITOLO 5: RISULTATI**

Dopo aver chiarito gli scenari AS-IS dell'azienda cliente con le sue problematiche e criticità, lo scenario TO-BE con le novità e i miglioramenti che dovrebbero presentarsi e, infine, il flusso documentale in generale, si può passare ad un confronto tra la situazione attuale e la situazione futura da un punto di vista più quantitativo: come si è potuto constatare nei precedenti paragrafi, i miglioramenti saranno, fuori da ogni dubbio, notevoli, però è importante corredare l'analisi, ove possibile, con dei numeri. Questo perché il cliente ha bisogno di essere certo che il cambiamento che sta per affrontare, importante sia dal punto di vista economico che dal punto di vista tecnico, sarà poi "ripagato" con un aumento delle performance aziendali e una diminuzione dei costi consistenti.

Per fare tutto ciò, occorre selezionare un indicatore opportuno, in modo da compiere un'analisi quanto più accurata possibile. Nel nostro caso, si è scelto di procedere utilizzando come indicatore il tempo, o meglio, il tempo necessario per elaborare i documenti che vengono generati durante il processo di evasione dell'ordine.

Il tempo di elaborazione è un ottimo indicatore da utilizzare perché, con una diminuzione dei tempi, c'è la possibilità di elaborare un maggior numero di documenti e di diminuire i costi: l'utente, o gli utenti, che attualmente sono impegnati, ad esempio, un giorno lavorativo completo nell'elaborazione di un certo numero di documenti, in futuro riusciranno, nello stesso tempo, ad elaborarne una quantità maggiore. Una quantità maggiore di documenti elaborati al giorno si traduce nella possibilità di gestire un quantitativo maggiore di documenti e, quindi, di ordini. Questo garantirebbe un aumento delle commesse gestibili e, di conseguenza, un aumento dei ricavi. Chiaramente, il numero di commesse che potranno essere evase dipenderà anche dai limiti di capacità dell'azienda, dal punto di vista dell'impianto e dal punto di vista delle risorse umane a disposizione.

Prima di analizzare i risultati ottenuti dal confronto bisogna specificare un dettaglio: reperire con esattezza il tempo necessario per elaborare uno specifico documento non è possibile perché bisognerebbe considerare diverse variabili: l'abilità dell'operatore che

sta lavorando sul documento; la grandezza del documento; il tipo di documento elaborato etc. Per questo motivo, si è deciso di utilizzare un approccio basato sulle stime, ugualmente efficace. L'efficacia è garantita dall'utilizzo di diversi valori (quindi di diverse stime) per l'elaborazione, sia per l'AS-IS che per il TO-BE.

Verrà, dunque, utilizzata una forbice di valori che consentirà di validare l' analisi e renderla quantitativa, considerando diversi scenari possibili.

I risultati ottenuti verranno presentati attraverso tre esempi: nel primo caso si andranno a confrontare i tempi di elaborazione di un documento "campione", ovvero gli ODA (Ordine di acquisto), rappresentando essi il 70% degli approvvigionamenti di produzione, nell'AS-IS e nel TO-BE; nel secondo, invece, verranno confrontati i tempi di elaborazione giornalieri nello scenario attuale e futuro, prendendo in considerazione tutti i documenti; nel terzo, infine, verranno riproposte le Value Stream Maps introdotte nel capitolo precedente, confrontando i tempi di elaborazione per singolo ordine. Quest'ultimo approccio sarà utile per capire quanti ordini potranno, effettivamente, essere evasi in futuro rispetto ad ora.

## **5.1 CONFRONTO DEI TEMPI CON DOCUMENTO CAMPIONE**

Il punto di partenza dell'analisi compiuta è stata l'estrapolazione dal database aziendale dei documenti elaborati tramite SAP. Infatti, bisogna ricordare che una parte dei processi è già sotto il "controllo" del software gestionale, cioè gli acquisti e le vendite. Quindi, per la nostra analisi, abbiamo a disposizione i dati puntuali relativi al numero di documenti di acquisto e di vendita elaborati dal 2011 al 2021.

Tutte le altre tipologie di documenti, ovvero quelli connessi alla produzione e alla logistica, non sono disponibili per i motivi già descritti nei paragrafi precedenti, quindi, l'approccio utilizzato per estrapolare il numero di documenti elaborati in questi due reparti, è stato differente e verrà affrontato in seguito.

Tornando ai documenti di acquisto e i documenti di vendita, bisogna sottolineare un aspetto importante: il 70% dei primi riguarda gli approvvigionamenti di produzione, cioè

di nostro interesse, invece, i documenti di vendita saranno più utili per valutare la mole di dati che verrà gestita in automatico, successivamente.

Per questo motivo è stato scelto l'ODA come documento campione.

### **5.1.1 ESTRAZIONE DEI DATI DAL DATABASE**

Il primo step affrontato è stata l'estrazione dal database dei documenti elaborati durante gli anni, come si può apprezzare dalla schermata in basso.

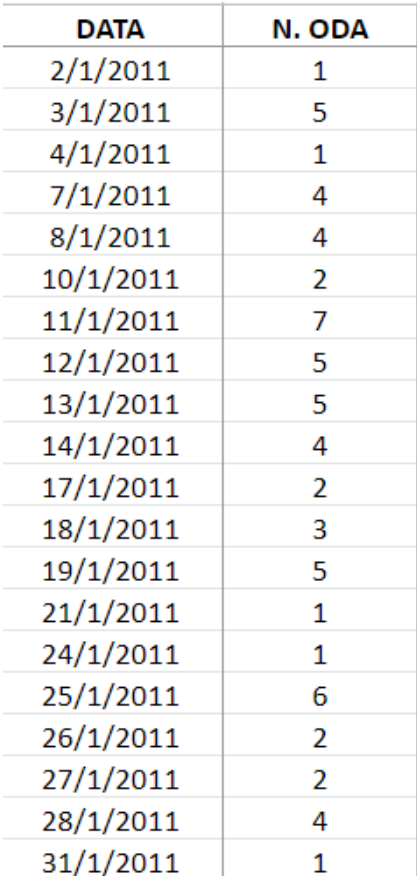

*Per semplicità vengono mostrati solo i dati relativi a gennaio 2011, ma i dati a disposizione riguardano ogni singolo mese da gennaio 2011 a giugno 2021.*

Si può osservare quindi che, per ogni mese, si ha a disposizione il numero di documenti di acquisto elaborati, con la specifica data.

Lo step successivo consiste nell'aggregazione dei documenti per mese, in modo da non ottenere un'analisi eccessivamente prolissa, con troppi dati.

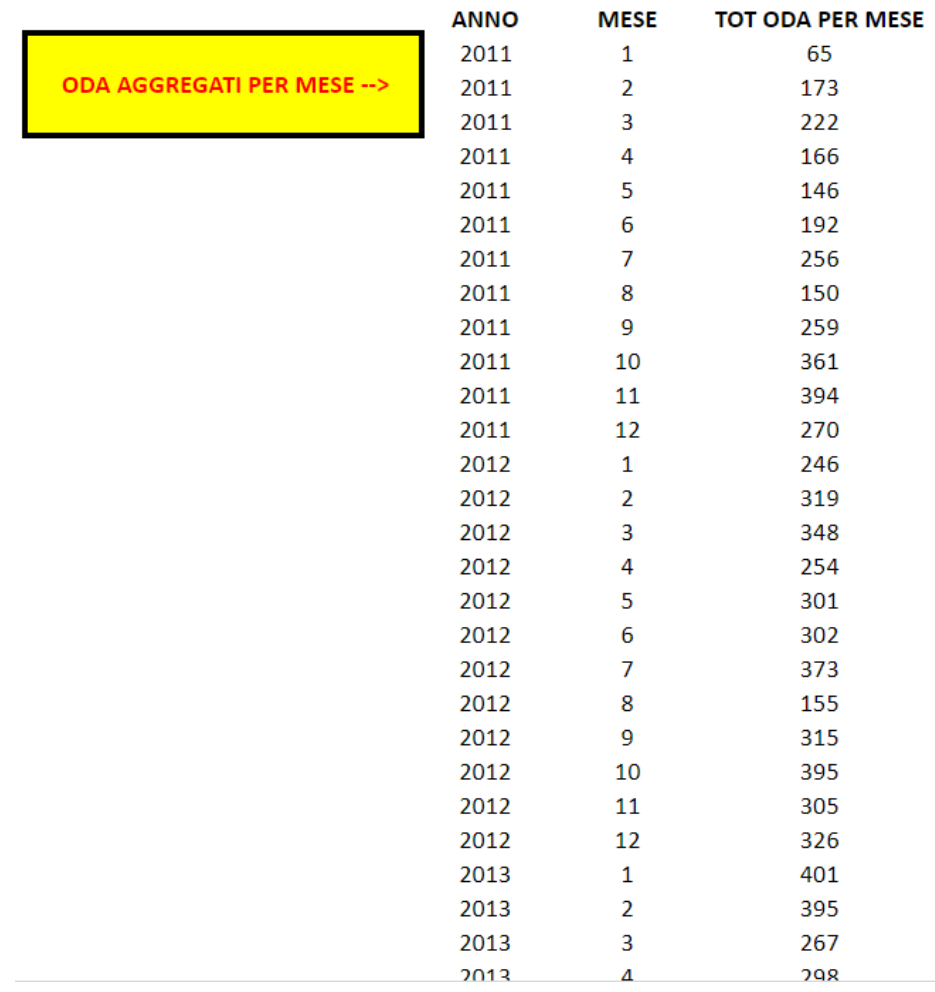

*Anche in questo caso non sono presenti i dati relativi ad ogni anno, per non appesantire l'elaborato con troppe schermate.*

Una volta aggregati i documenti di acquisto per ogni mese, si può passare al confronto vero e proprio, in cui entreranno in gioco, oltre al numero dei documenti, anche i tempi.

#### **5.1.2 STIMA DEI TEMPI**

L'approccio utilizzato per l'analisi è il seguente: sono stati presi in input i dati aggregati per mese introdotti nel paragrafo precedente; sono stati stimati tre valori, sia per l'AS-IS che per il TO-BE, relativi ai tempi di elaborazione, ognuno dei quali rappresenterà uno scenario differente.

Sono stati presi in considerazione tre scenari per una duplice motivazione:

- Impossibilità di ottenere i tempi di elaborazione esatti come spiegato in precedenza;
- Fornire un quadro completo delle possibili situazioni che potrebbero verificarsi con l'implementazione, in modo da dimostrare al cliente la validità dell'implementazione in ogni caso.

In particolare, lo scenario peggiore (in rosso nella tabella successiva) nella situazione attuale è quello che prevede un tempo di elaborazione elevato (quindi facilmente migliorabile in futuro), mentre lo scenario peggiore per il TO-BE è un tempo di elaborazione tramite SAP piuttosto alto (quindi un risparmio eventuale, in termini di tempo, basso). L'obiettivo sarà dimostrare la validità del software in qualsiasi scenario.

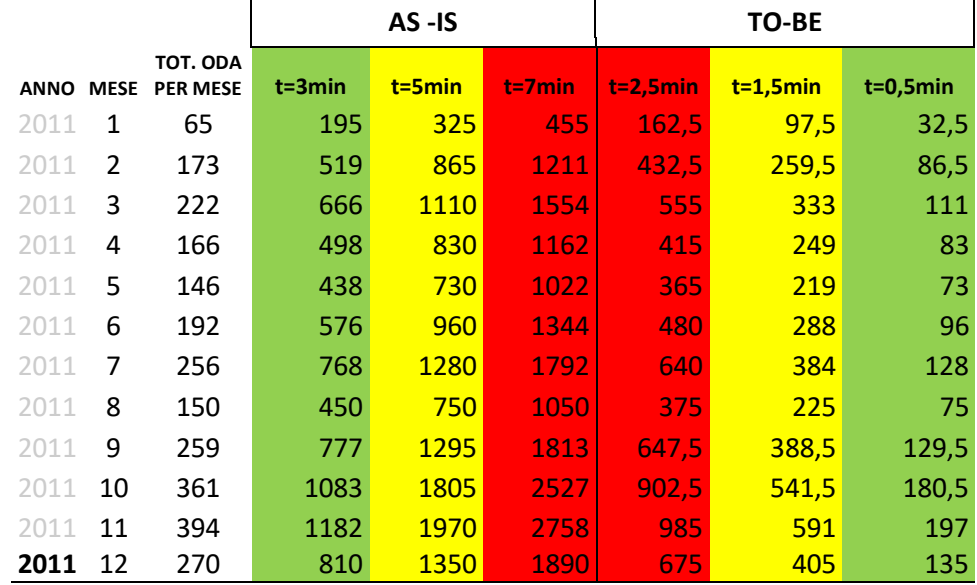

Osservando la tabella da sinistra verso destra, si può intuire il tipo di analisi effettuata: nelle prime tre colonne compaiono gli anni, i mesi e i documenti di acquisto per ogni mese; nelle altre colonne, invece, sono stati stimati i tre diversi valori dei tempi e sono stati calcolati i tempi totali di elaborazione per mese (moltiplicando i tempi per la terza colonna), nei diversi scenari. Anche in questo caso, i calcoli sono stati effettuati fino al 2021.

#### **5.1.3 CONFRONTO**

Una volta estratti i dati dal database e stimati i tempi, si aprono due possibilità di confronto (tenendo conto del fatto che si tratti di un confronto "al passato", ovvero cosa sarebbe successo se il software gestionale fosse stato presente già dal 2011):

● La prima opzione, più specifica, consiste nel suddividere l'analisi in tre scenari (pessimistico, medio, ottimistico) e nell'andare a prendere in considerazione il risparmio in termini di tempo per mese, trimestre, semestre e anno, cercando di evidenziare, in seguito, i risultati medi: si avranno, quindi, tre tabelle, una per ogni scenario, in ognuna delle quali verrà calcolata la differenza tra i tempi di elaborazione, che rappresenterà il risparmio. Quest'ultimo poi verrà aggregato per trimestre, semestre ed anno per calcolare i valori medi.

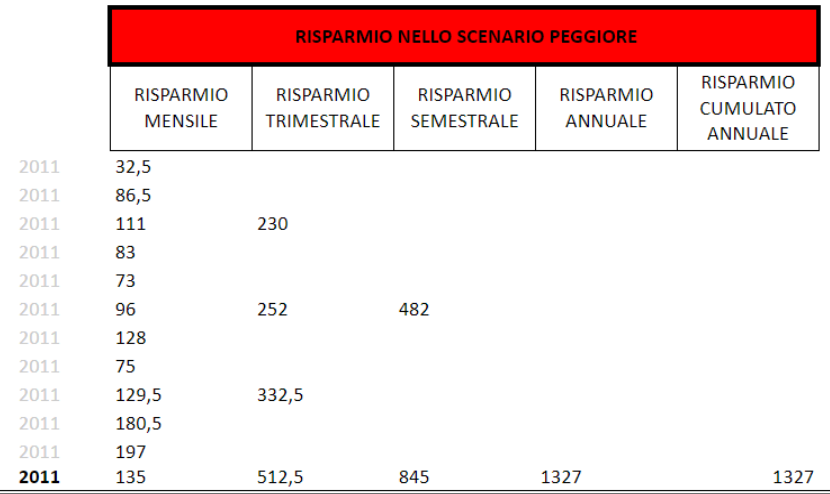

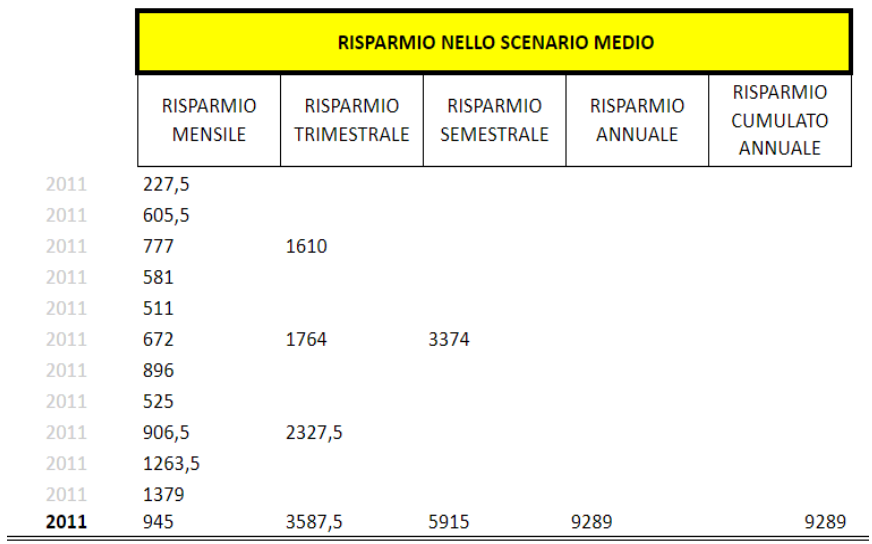

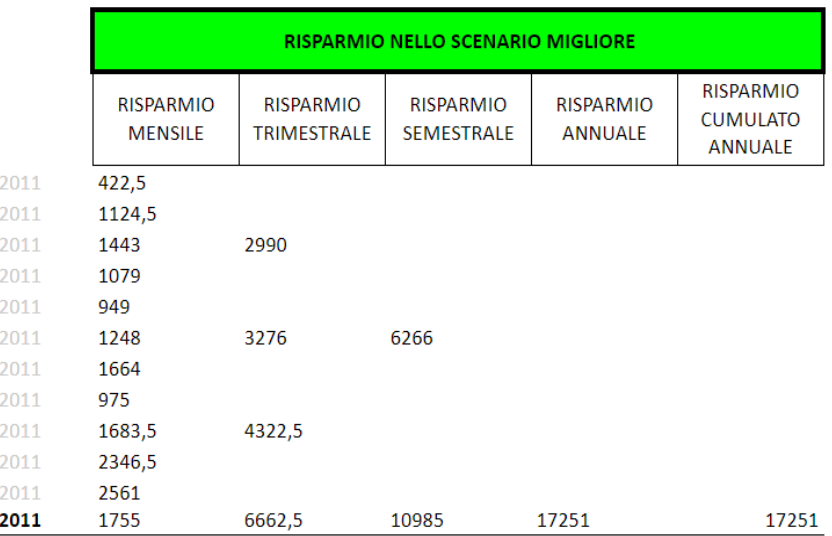

- *Anche in questo caso, l'analisi riguarda tutti gli anni: per questo compare anche la colonna relativa al risparmio cumulato, che verrà utilizzato in seguito. - "Peggiore" indica che il confronto è stato effettuato tra i valori migliori dei tempi AS-IS e i valori peggiori del TO-BE; "Migliore", viceversa.*

Una volta eseguita quest'analisi per ogni anno (e per ogni scenario), si può calcolare facilmente il risparmio medio mensile, trimestrale, semestrale e annuale, molto utile per ottenere dei grafici che possano rendere più immediata l'analisi.

# **Scenario pessimistico**

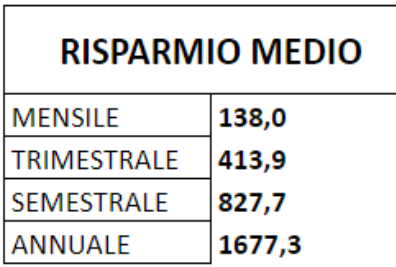

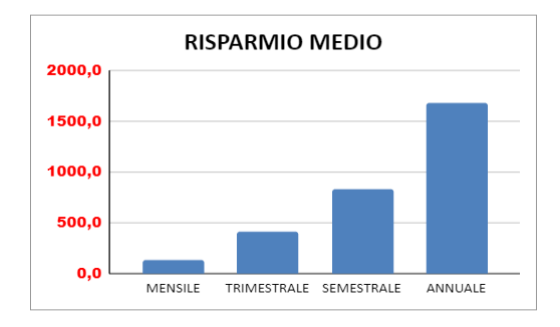

# **Scenario medio**

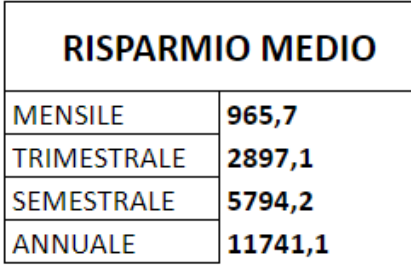

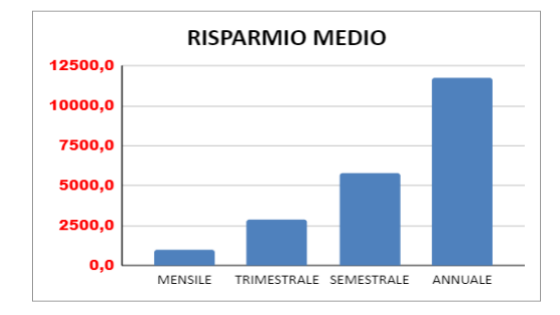

## **Scenario ottimistico**

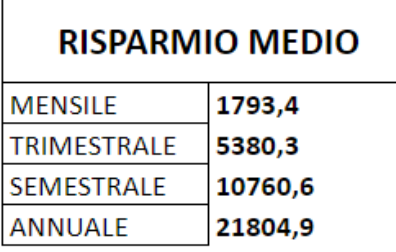

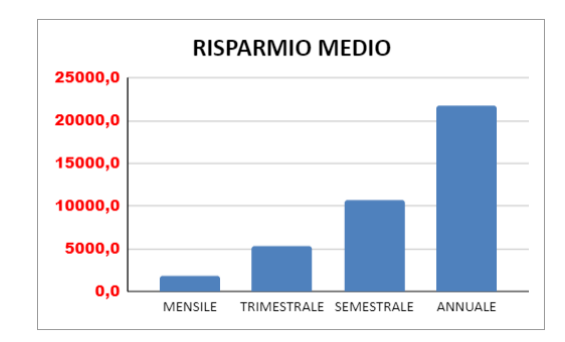

Ciò che possiamo dedurre dai dati analizzati e dai grafici è, innanzitutto, che in qualsiasi scenario ci sia effettivamente un risparmio ma, soprattutto, che i veri effetti si vedano sul lungo termine, non nel breve.

Questo aspetto è molto importante per riuscire a comprendere l'efficacia di un intervento di questo tipo in azienda: l'implementazione di un software gestionale è critica perché consente di ottenere risultati soddisfacenti nel lungo periodo, oltre a miglioramenti visibili sin da subito, ed è questo a creare valore per un'azienda.

Chiaramente, passando di scenario in scenario, si può apprezzare come l'intervento porti un risparmio (annuale) in termini di tempi di elaborazione con ordini di grandezza diversi: nello scenario peggiore il risparmio è dell'ordine di grandezza di ore, nello scenario medio di giorni e nello scenario migliore addirittura di settimane.

● La seconda opzione di analisi, più di alto livello ed immediata consente di validare ancor di più l'utilizzo del software perché, in questo caso, verranno considerati i valori cumulati, di anno in anno (dal 2011 al 2021), dei tempi di elaborazione documentale senza l'utilizzo di SAP e con l'utilizzo di esso, in modo da eseguire un confronto diretto.

Quindi, l'approccio utilizzato è stato il seguente: sono stati presi nuovamente in considerazione i dati per ogni anno della figura presente nel paragrafo 5.1.2 e si sono calcolati i valori totali, per anno, dei tempi di elaborazione, per poter poi realizzare la cumulata nei diversi scenari.

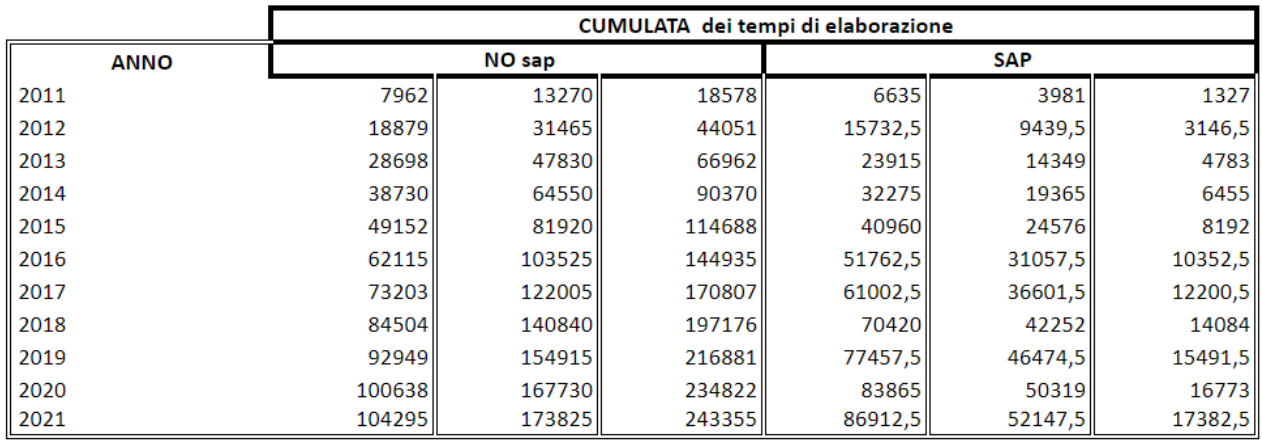

Da sinistra verso destra si ha, dunque, l'anno e le cumulate dei tempi nei tre diversi scenari (prima senza l'utilizzo del software e poi con l'utilizzo di esso).

Confrontando i valori, si ottengono dei grafici molto esplicativi che confermano la validità dell'utilizzo del software gestionale nell'azienda cliente, anche nella parte produttiva-logistica.

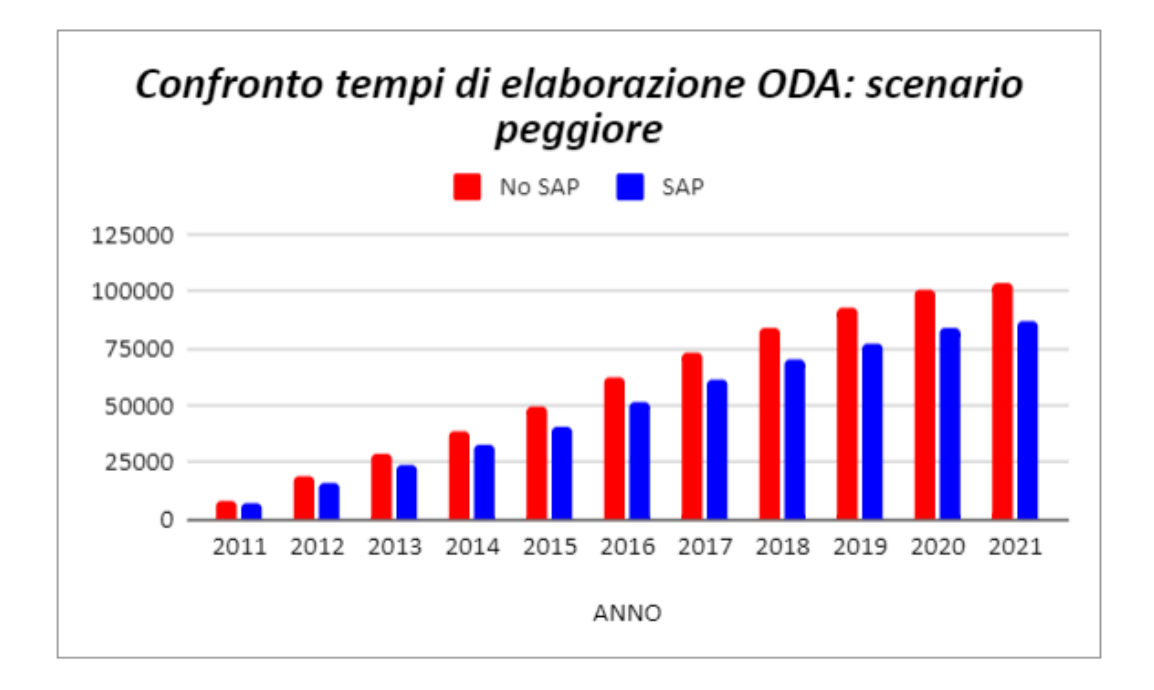

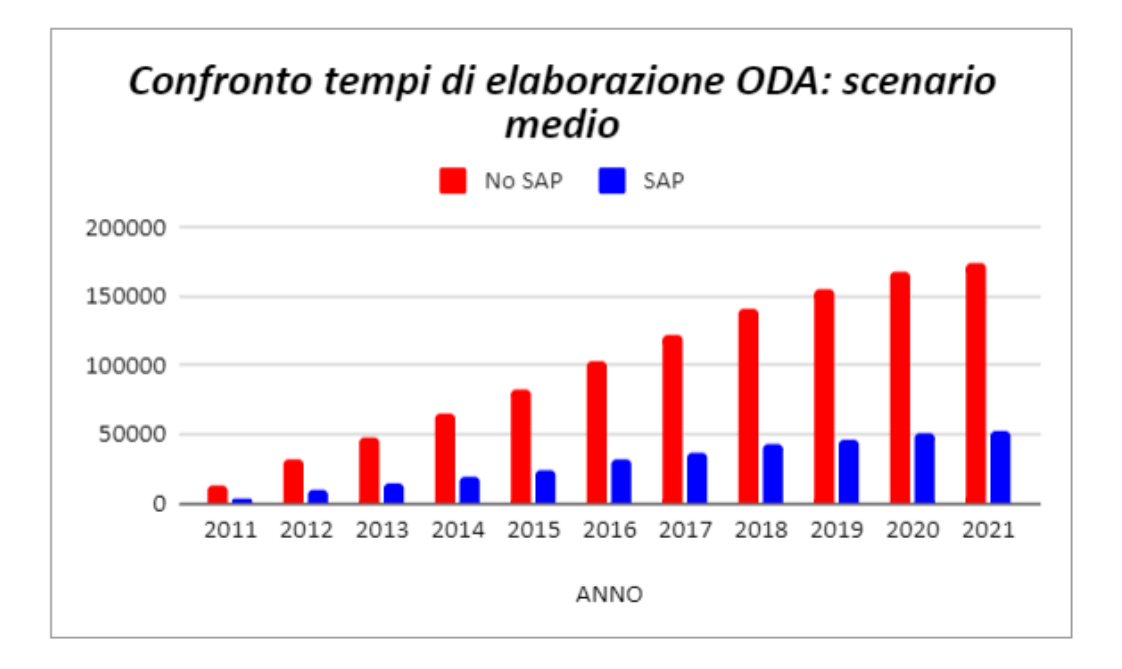

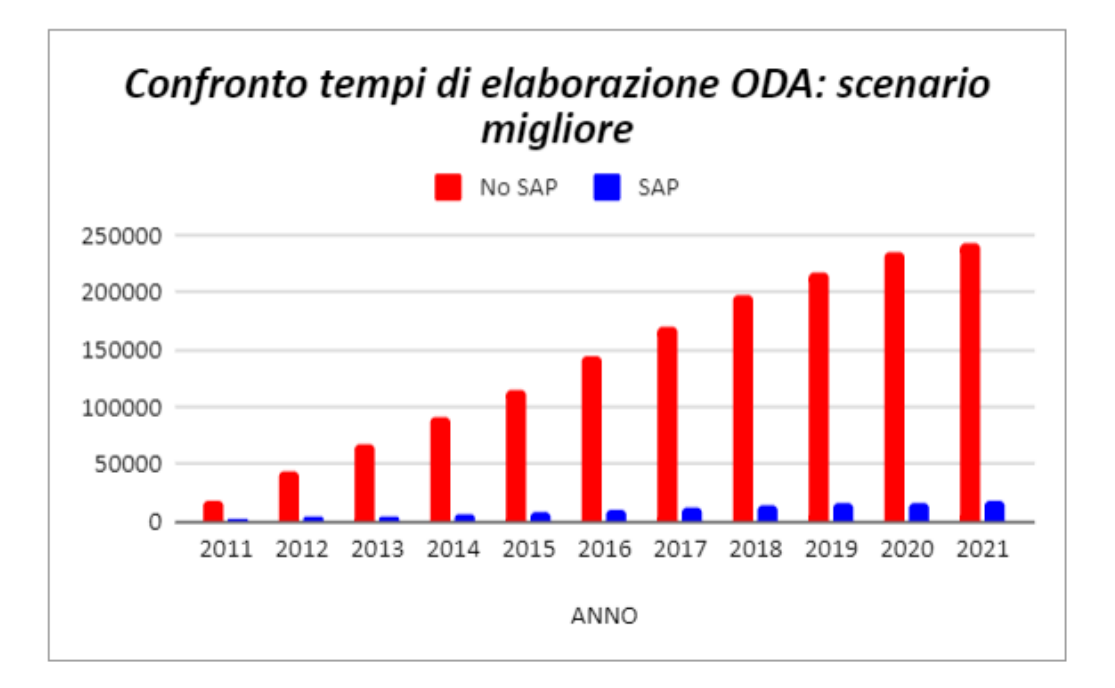

Osservando i grafici, si può evincere che in ogni scenario, il software sarebbe un grandissimo supporto e, come già anticipato nella prima tipologia di analisi, è un supporto che, valutato in un range temporale ampio, garantisce dei risultati davvero soddisfacenti.

In particolare, considerando i valori cumulati nello scenario medio, quindi previsto, si sarebbe verificata una diminuzione dei tempi di elaborazione grazie al software, dal 2011 al 2021, del 70%. Un valore di questa grandezza può dare l'idea di quante commesse in più si sarebbero potute evadere, con un conseguente aumento di ricavi.

#### **5.2 CONFRONTO DEI TEMPI GIORNALIERI**

Il secondo approccio utilizzato consiste nel mettere a confronto il tempo di elaborazione totale giornaliero dei documenti attuale con quello futuro: questo sottintende che, in questo caso, verranno considerati tutti i documenti, a differenza dell'approccio precedente. Tuttavia, bisogna precisare un aspetto: il numero di documenti di acquisto e di vendita giornalieri (medi) sono facilmente ricavabili dal database aziendale, per i motivi già spiegati in precedenza; gli altri documenti, invece, non sono disponibili nel database e, quindi, sono state elaborate delle stime ottimistiche. Con stime ottimistiche si intende che il rapporto di proporzionalità tra i documenti di acquisto / vendita e gli altri documenti è più alto della realtà. Questo si traduce con un numero di documenti molto più elevato rispetto a quello che si ha realmente, in modo tale che, dimostrando l'efficacia con valori così alti, chiaramente viene già dimostrata per valori più bassi. In questo modo, pur trattandosi di un confronto basato sulle stime, non si è persa l'efficacia di esso.

Per essere più chiari in merito a questo aspetto appena introdotto, verrà dedicata una sezione apposita all'argomento.

#### **5.2.1 STIME**

A causa della difficoltà nel reperire informazioni precise riguardanti il numero di documenti elaborati dall'azienda cliente e, avendo però a disposizione i dati relativi agli ordini di vendita e agli ordini di acquisto, si è deciso di approssimare ottimisticamente che: ad ogni ordine di vendita (OV) corrisponda un ordine di produzione (ODP) , una richiesta di quotazione (RQ), una presentazione di offerta (PO) e un documento di trasporto (DDT); per ogni ordine di acquisto (ODA) ci sia un'entrata merci da fornitore (EMF). Inoltre, il numero di documenti relativo all'entrata merci è stato trascurato, poiché

il software non andrà ad impattare sui documenti relativi all'entrata merci da produzione interna, quindi, in futuro, ci saranno gli stessi valori.

Infine, anche i tempi di elaborazione stimati per singolo documento nello scenario attuale, sono ottimistici, ovvero valori piuttosto bassi rispetto ai tempi necessari reali per l'elaborazione documentale manuale. Nello schema di seguito vengono riportati i valori stimati:

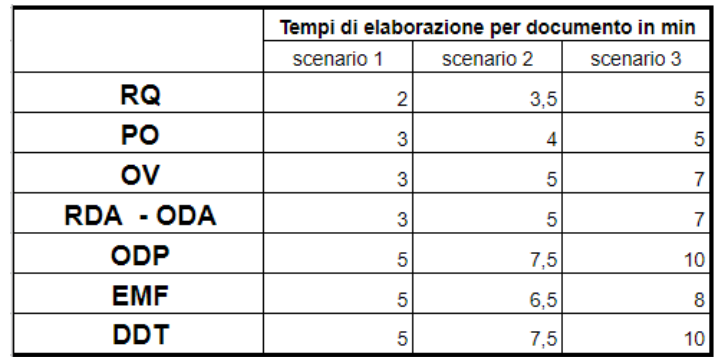

Per quanto concerne i valori stimati per singolo documento con SAP, invece, bisogna fare un appunto: i valori saranno più bassi per ogni documento perché, come si è potuto già affermare durante l'elaborato, non verrà soltanto aggiunto il modulo SAP relativo alla produzione bensì, ci saranno anche il portale web per la gestione delle prime fasi della commessa e il terminale VHS per le operazioni in mobilità, descritti nei capitoli precedenti.

Per questo, nello schema presente nella prossima pagina, ci saranno tre colori diversi: il rosso indica i documenti la cui elaborazione verrà velocizzata grazie al portale web, l'azzurro i documenti velocizzati dal modulo SAP e il giallo i documenti velocizzati grazie al terminale.

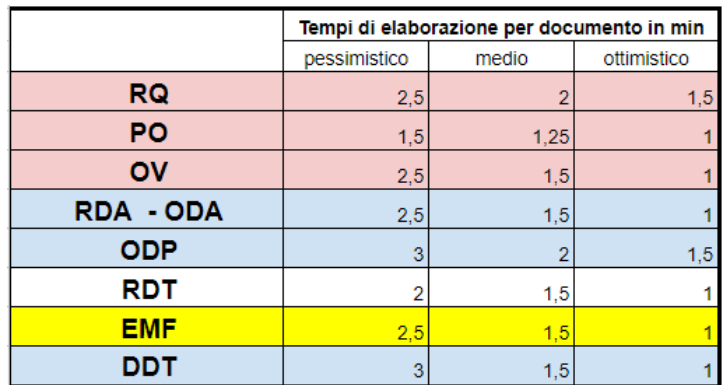

Dopo aver posto queste premesse, si può scendere nel dettaglio del confronto dei tempi di elaborazione giornalieri.

## **5.2.2 CONFRONTO**

Il confronto dei tempi giornalieri si baserà sulle ipotesi poste in precedenza, ovvero:

- Numero di documenti elaborati al giorno;
- Tempi di elaborazione per singolo documento.

Sulla base di questi due dati, attraverso un semplice prodotto, è facile calcolare il tempo necessario per elaborare i documenti giornalieri.

In particolare, l'analisi sarà suddivisa per reparti, ognuno dei quali gestisce degli specifici documenti.

Nelle prossime due schermate, presenti nella pagina successiva, verranno proposti i tempi nello scenario attuale e, subito dopo, i tempi futuri, che verranno commentati appena dopo.

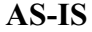

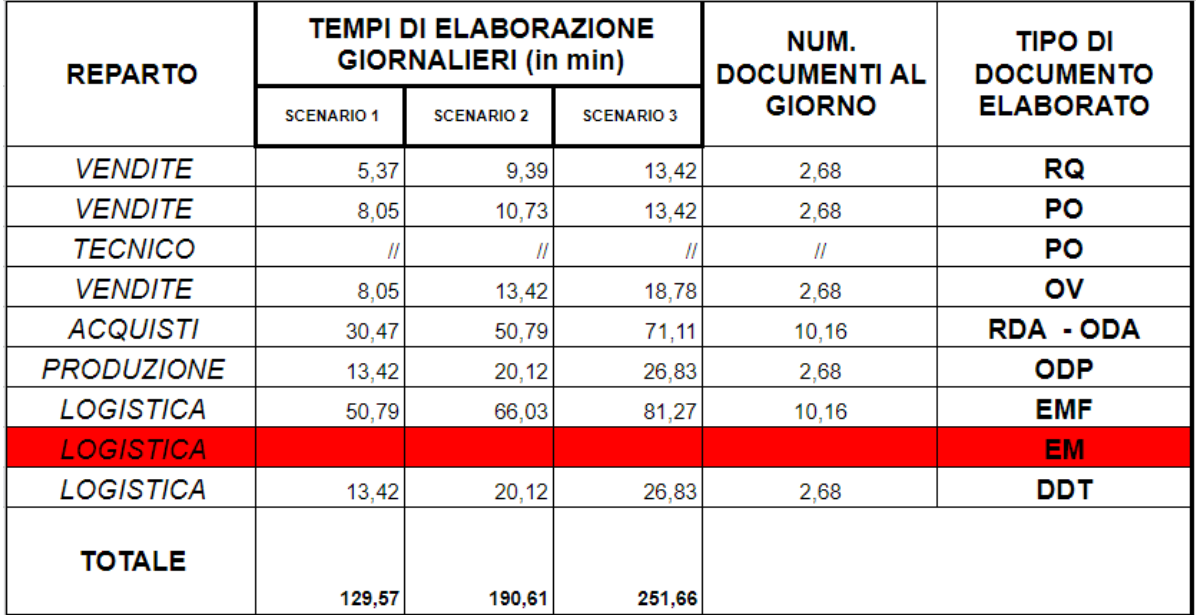

# **TO-BE**

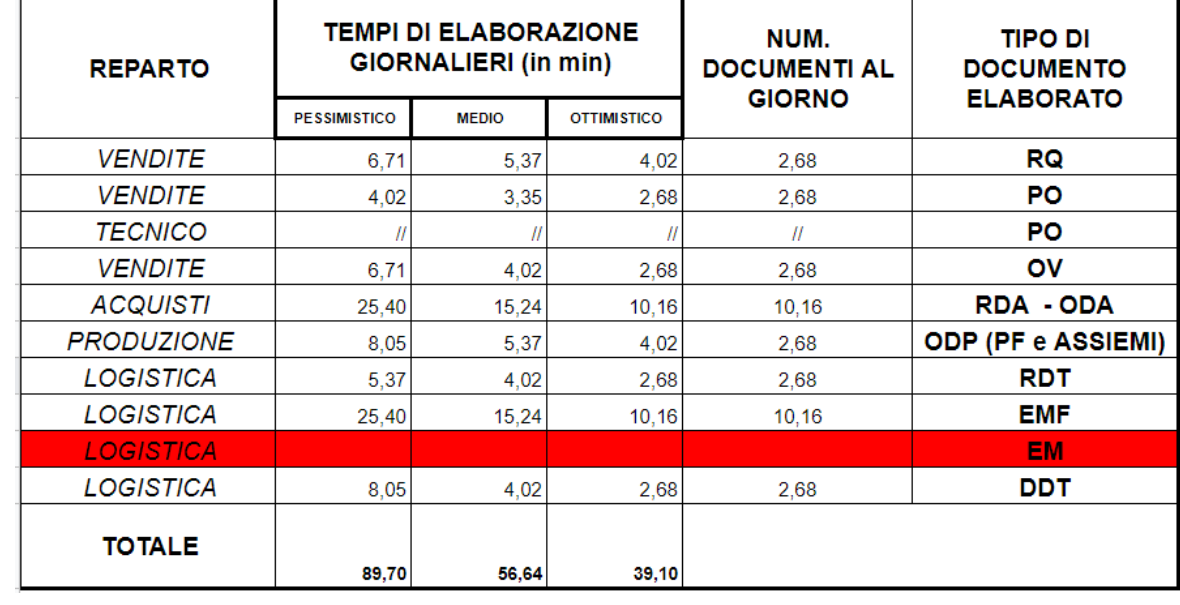
Osservando le tabelle da sinistra verso destra si possono apprezzare: i reparti coinvolti; il prodotto tra i tempi per singolo documento (presenti nel paragrafo precedente) e i valori della colonna relativa al numero dei documenti al giorno, per ogni scenario; il numero, appunto, di documenti al giorno; il tipo di documento elaborato.

Infine, in basso, è stato calcolato il tempo giornaliero totale dedicato all'elaborazione dei documenti, il quale verrà messo a confronto nel grafico seguente:

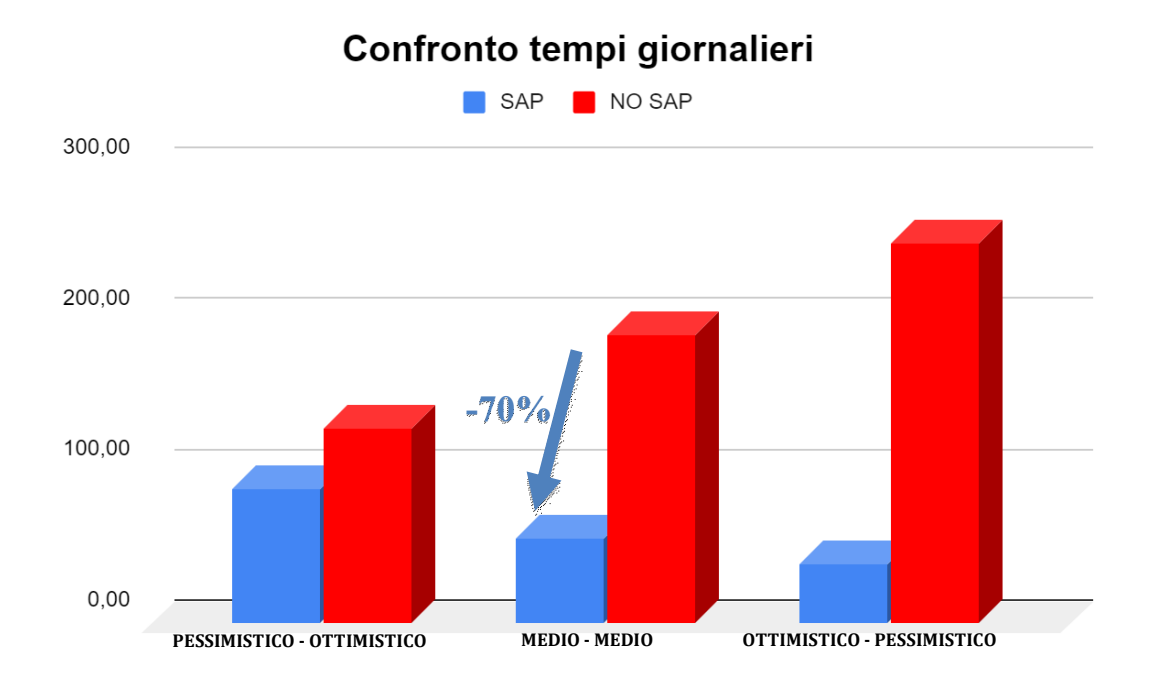

Osservando il grafico da sinistra verso destra, nel primo caso si è voluta sottolineare la validità delle nuove implementazioni in azienda anche in uno scenario sfavorevole (ovvero scenario pessimistico con SAP e scenario ottimistico senza l'utilizzo di SAP); nel secondo viene proposto il confronto tra i tempi medi, in linea con il valore stimato con il documento campione; nel terzo caso, infine, si mette in evidenza la differenza che ci sarebbe qualora i nuovi tool inseriti in azienda dovessero performare meglio di quanto previsto.

## **5.3 CONFRONTO DEL LEAD-TIME DOCUMENTALE**

Il terzo ed ultimo approccio utilizzato per dimostrare l'efficacia delle implementazioni software e hardware nell'azienda cliente consiste nel confronto delle timeline documentali per ogni ordine, ovvero: riproponendo le Value Stream Maps presentate nel capitolo precedente, l'obiettivo finale sarà l'identificazione del tempo necessario per l'elaborazione dei documenti connessi ad una singola commessa. Quanto tempo trascorre, dal punto di vista informativo, dall'arrivo di un ordine all'evasione di esso? È questo il quesito a cui si risponderà attraverso le mappe, mettendo a confronto la situazione futura con quella attuale.

## **5.3.1 IPOTESI DI PARTENZA**

È importante specificare che le premesse su cui si baserà il confronto sono le seguenti:

- I tempi scelti per l'elaborazione dei singoli documenti sono i valori medi delle tabelle presentate nel paragrafo 5.2.1;
- Quando sono presenti più documenti nella stessa sezione verticale della mappa, si esegue la somma dei tempi di ogni documento;
- I rapporti di proporzionalità tra i documenti derivano dalla penultima colonna della tabella presente nel paragrafo 5.2.2, ovvero: presa una singola richiesta di quotazione (perché si è interessati ad un solo ordine), a questa corrisponderà un solo documento relativo alla presentazione dell'offerta, un documento relativo all'ordine di vendita, e così via, essendo questi documenti in rapporto 1:1, come si può apprezzare nella colonna "NUM. DOCUMENTI AL GIORNO"; invece, per i documenti non in rapporto 1:1, ad esempio le richieste di acquisto e l'entrata merci da fornitore, si è semplicemente preso il valore proporzionale corrispondente, ovvero: 10,16 / 2,68.

Questo aspetto appena descritto è importante per poter comprendere facilmente le mappe che, in alcuni punti, non presenteranno semplicemente i valori corrispondenti all'elaborazione del singolo documento, proprio per questa motivazione.

## **5.3.2 IL CONFRONTO TRA LE TIMELINE**

- ODF  $E<sub>0</sub>$ ,<br>segni tec  $\frac{\text{max}}{\text{max}}$ Carico ma DD  $\frac{1}{2}$  $\Box$  $\overline{\text{unit}}$ Logistica Se<br>
l'offerta<br>
viene accettata dal cliente<br>
c'è l'ordine di vendita Cliente Calcolo fab Ĵ Ca nanuale del magazzino  $\overline{EM}$  $\overline{R}$  $\begin{picture}(20,20) \put(0,0){\dashbox{0.5}(5,0){ }} \thicklines \put(0,0){\dashbox{0.5}(5,0){ }} \thicklines \put(0,0){\dashbox{0.5}(5,0){ }} \thicklines \put(0,0){\dashbox{0.5}(5,0){ }} \thicklines \put(0,0){\dashbox{0.5}(5,0){ }} \thicklines \put(0,0){\dashbox{0.5}(5,0){ }} \thicklines \put(0,0){\dashbox{0.5}(5,0){ }} \thicklines \put(0,0){\dashbox{0.5}(5,0){ }} \thicklines \put(0,0){\dashbox{0.5}(5,$ Richie ntrata merci fornitore isto<mark>v</mark>al fornit<br>♥ Fornitore 3,5 min 4 min 5 min 26,5 min 24,5 min 7,5 min
- Scenario AS-IS:

Il lead-time documentale, quindi, nello scenario attuale è, all'incirca di: **71** minuti.

• Scenario TO-BE:

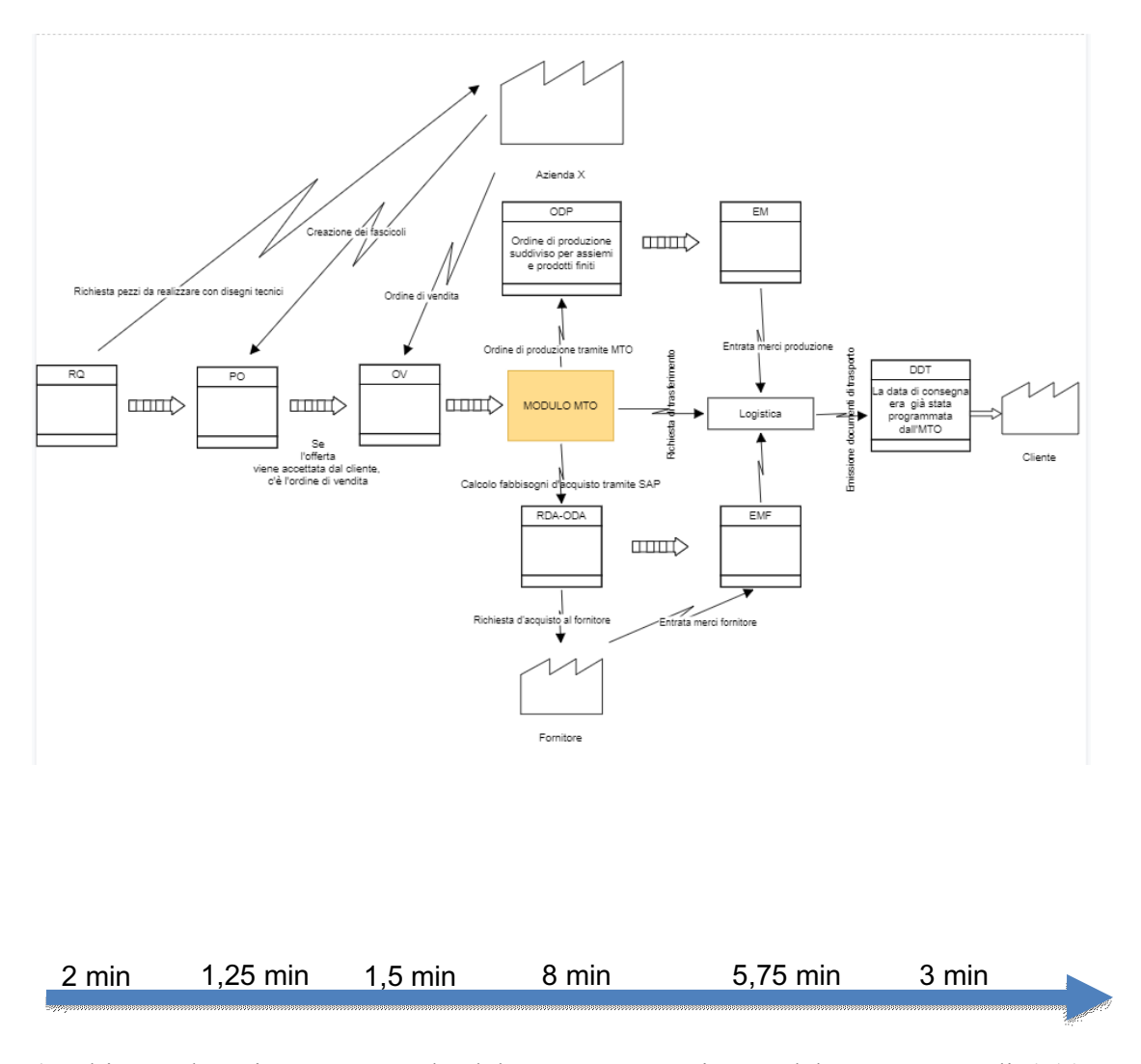

(L'ultimo valore tiene conto anche del tempo necessario per elaborare eventuali richieste di trasferimento).

Il lead-time documentale nello scenario futuro sarà, invece, di: **21,5** minuti.

Confrontando quest'ultimo valore con il precedente, si può giungere ad una conclusione: attualmente, l'azienda, supponendo una produttività massima da parte di ogni utente, è in grado di elaborare, dal punto di vista informativo, non più di 7 commesse al giorno. Nello scenario futuro, invece, si potrà evadere un numero di commesse almeno tre volte superiore, nel medesimo range temporale.

Quindi, concludendo: in ogni approccio affrontato all'interno di questo capitolo, si è potuto constatare come delle implementazioni di questo tipo portino ad un aumento delle performance aziendali e, soprattutto, all'eliminazione della gran parte dei tempi morti informativi.

A tutto questo bisognerebbe accompagnare una trattazione relativa all'efficientamento del flusso dei materiali poiché, l'ottimizzazione del flusso informativo senza l'ottimizzazione dei processi fisici, e viceversa, difficilmente può portare ad un miglioramento generale dei processi aziendali. Tuttavia, nell'elaborato, e nel corso del progetto, il focus è stato rivolto prettamente al primo flusso, perché l'esigenza dell'azienda cliente non era orientata ad un miglioramento del flusso dei materiali.

## **CONCLUSIONI E SVILUPPI FUTURI**

Giunti al termine dell'elaborato, viene proposta, innanzitutto, una analisi SWOT, prima di trarre le conclusioni definitive.

La SWOT Analysis è uno strumento utilizzato dalle aziende con lo scopo di creare una matrice che le aiuti a prendere decisioni strategiche all'interno dell'azienda.

La matrice è divisa in quattro quadranti:

- Strengths: punti di forza;
- Weaknesses: punti di debolezza;
- Opportunities: opportunità;
- Threats: minacce.

Viene proposta per mettere in luce, soprattutto, le possibili minacce a cui l'azienda dovrà prestare attenzione dopo l'implementazione del software. I punti di forza, di debolezza e le opportunità sono stati, infatti, già trattati durante l'elaborato, anche se non sotto questa forma.

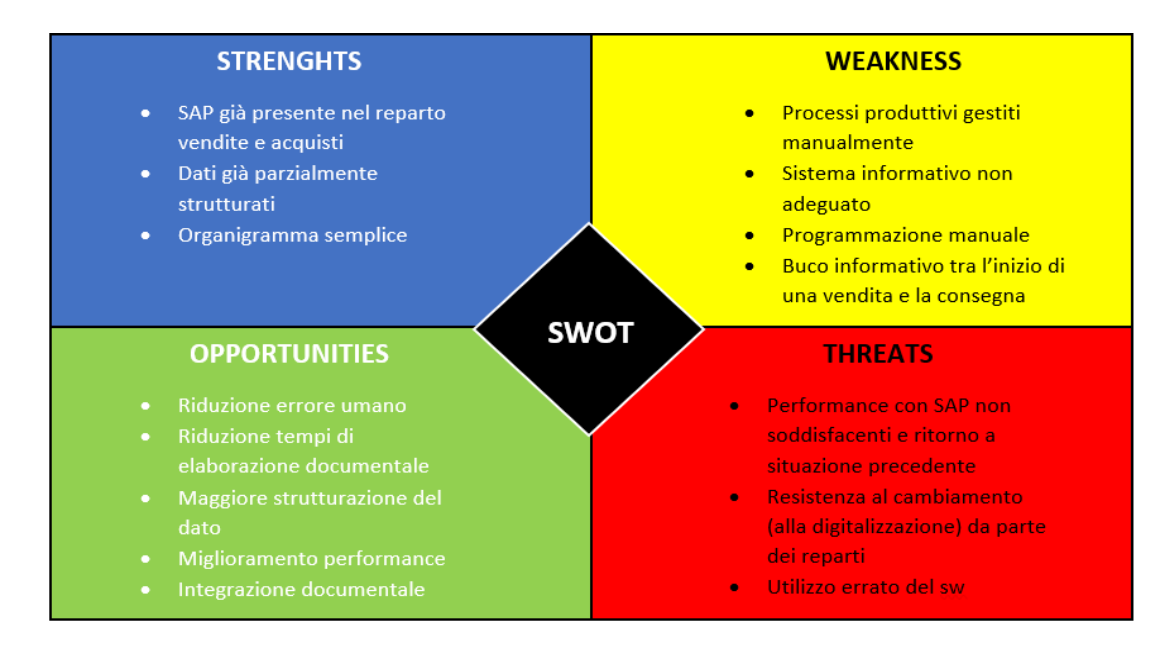

L'azienda cliente, dopo aver iniziato ad utilizzare autonomamente il software e gli altri due tool, ha il compito di seguire tutte le istruzioni fornite durante il periodo di formazione affrontato prima dell'introduzione del software. Infatti, con una formazione adeguata e seguendo attentamente tutti i passi suggeriti dallo standard SAP, sarà possibile ottenere le performance previste, evitare che gli utenti siano propensi a tornare al precedente modo di operare ed evitare un utilizzo errato del software.

Chiariti quest'ultimi aspetti, si può passare alle conclusioni tratte dall'esperienza vissuta in prima persona durante il progetto. Gli obiettivi fissati all'inizio del progetto erano, rispettivamente: raccolta dei requisiti dell'azienda cliente in modo da comprenderne le esigenze; analisi di processo per capire in che modo il software dovesse supportare i processi aziendali; dimostrazione al cliente dell'effettiva validità dell'investimento; implementazione vera e propria del modulo SAP; formazione dei dipendenti; go-live.

Dei suddetti obiettivi, durante il progetto, e durante l'elaborato, si è riusciti a soddisfarne i primi tre, descritti nei capitoli precedenti. Adesso, e nel futuro, verranno affrontate le fasi di implementazione effettiva del software nell'azienda cliente, la formazione degli utenti e il go-live: la fase implementativa è uno step importante in quanto si vedrà, di fatto, se le esigenze del cliente sono state soddisfatte, in base ai requisiti e le analisi compiute precedentemente. Inoltre, qualora il cliente avesse bisogno di customizzazioni particolari del software per processi o richieste specifiche, sarà proprio durante questa fase che avverrà la personalizzazione; lo step relativo alla formazione, già accennato durante l'analisi SWOT, è un periodo in cui gli utenti che utilizzeranno il software in futuro, dovranno imparare come svolgere i propri task in modo differente. Non dovrebbero presentarsi particolari problematiche, essendo l'azienda cliente già abituata ad operare con questo software da diversi anni, tuttavia occorre ad ogni modo una fase di training, per evitare di commettere un numero eccessivo di errori in futuro con il software; a fine anno, ci sarà il cosiddetto "Go-live", ovvero il momento in cui l'azienda abbandonerà il vecchio sistema di gestione aziendale e passerà al nuovo: il Go-live è la destinazione di arrivo di un processo che coinvolge l'azienda con il supporto di un team di consulenti. Bisogna sottolineare che prima della messa in produzione vera e propria del nuovo modulo, ci sarà un periodo "ibrido" in cui saranno presenti entrambi i sistemi,

con il fine di eseguire dei test, così da poter evitare il più possibile eventuali problemi durante la fase finale della consulenza.